**GRUNDTVIG ÇOK TARAFLI PROGRAMI**

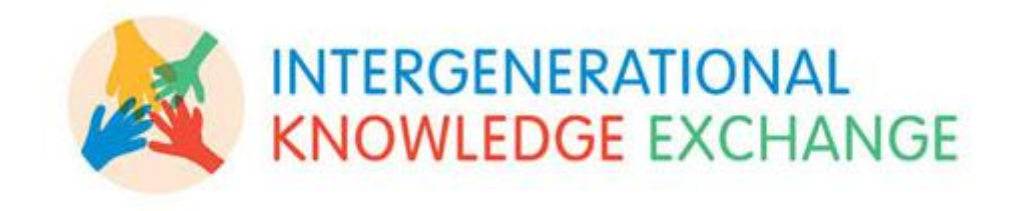

# **INTERGEN – GÖRME ENGELLİLER ARASI BİLGİ PAYLAġIMI**

**BECERİ EL KİTABI** 

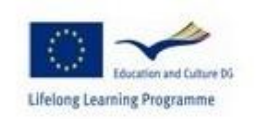

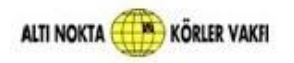

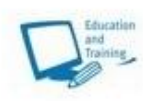

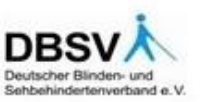

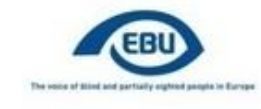

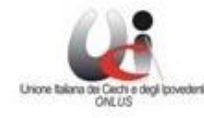

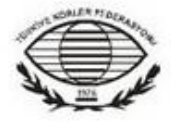

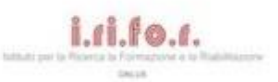

# ÖZET

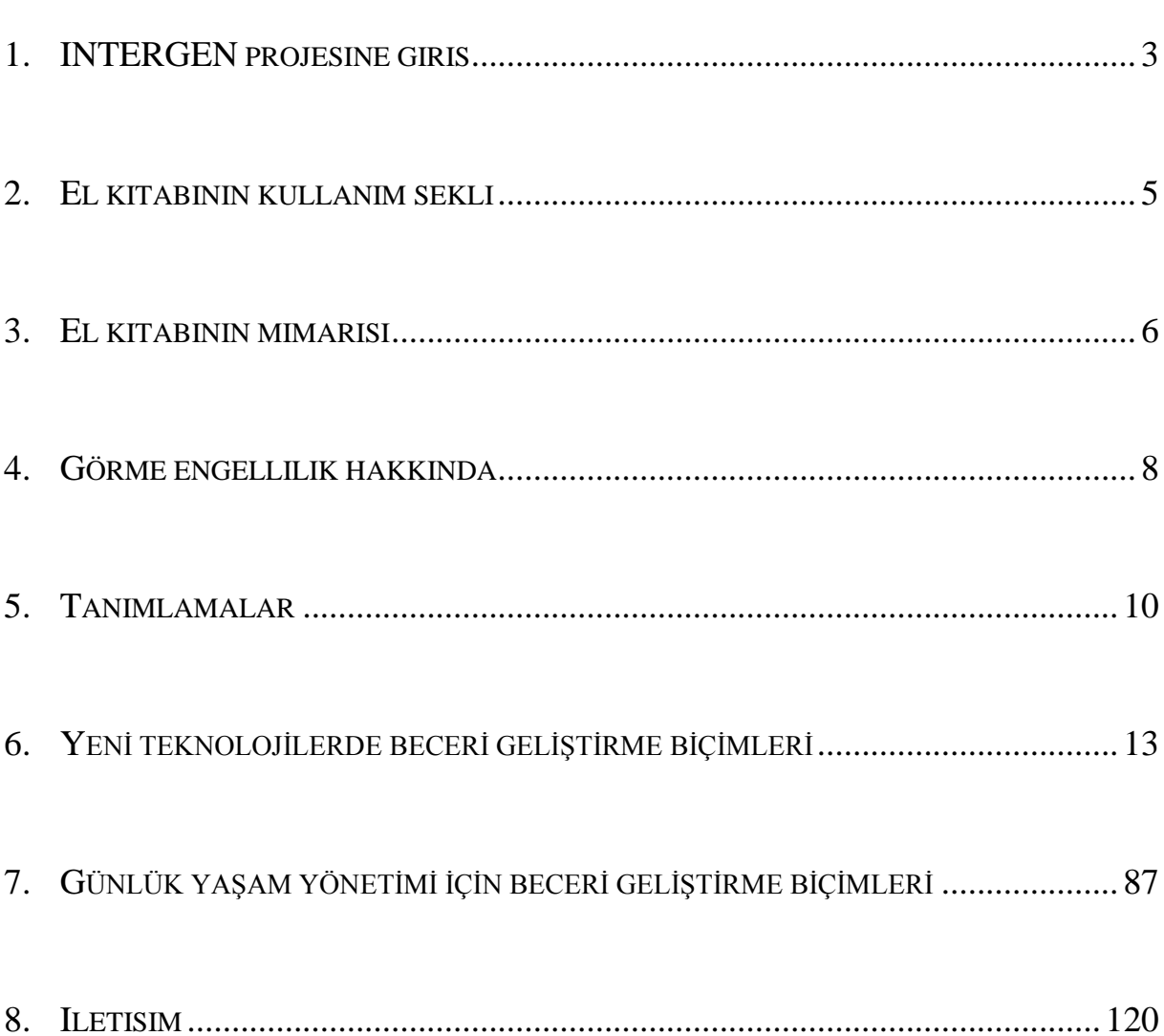

#### **1. INTERGEN PROJESINE GIRIŞ**

<span id="page-2-0"></span>Grundtvig Çok Taraflı Projeleri, Avrupa Komisyonu"nun YaĢam Boyu Öğrenme programının bir parçasıdır; *bu projeler*, eğitimde ve yetişkinlerin eğitilmesinde yenilikçi yaklaşımların geliştirilmesine destek sunmayı hedefler.

2008 – 2010 döneminde, "INTERGEN" Grundtvig Çok Taraflı projesi, görme engellilik ve öğretim konularında uzmanlaşmış olan 6 kurumdan oluşan bir ortaklık tarafından gerçekleştirilmektedir:

- Avrupa Körler Birliği EBU (Fransa)
- $\triangleright$  İtalya Görme Engelliler ve Az Görenler Birliği ONLUS
- $\triangleright$  Arastırma, Eğitim ve Rehabilitasyon Enstitüsü I.Ri.Fo.R. (İtalya)
- Türkiye Körler Federasyonu
- > 'Altı Nokta'' Körler Vakfı (Türkiye)
- Almanya Görme Engelliler ve Az Görenler Federasyonu DBSV

**INTERGEN projesi, görme engelli ya da az gören gençler ve yaĢlılar arasında bilginin ve tekniklerin iletilmesi amacıyla, "INTERGEN atölye çalışmaları" olarak adlandırılan, kuĢaklar arası atölye çalıĢmalarını geliĢtirmeyi hedeflemektedir.**

Her bir kuĢak, kendine ait bir bilgi tekniğine sahiptir ancak *özel bir takım engellerle de uğraşmalıdır*:

- $\triangleright$  Yeni teknolojileri ve yeni iletişim araçlarını (İnternet, yazılım, cep telefonları) kullanamayan görme engelli ve az gören yaşlılar, dijital toplumdan dışlanmakta iken, bu kişiler bağımsız olarak kendi günlük yaşamlarını ve hareketlerini yerine getirmelerine olanak sağlayan teknikleri geliştirmişlerdir (yemek yapma, ev cihazlarını kullanma, çocuk yetiştirme, v.b.).
- $\triangleright$  Diğer taraftan, genç görme engelli ya da az gören kişiler her ne kadar yeni teknolojilerin kullanımında iyi olsalar da, kendi bağımsızlıklarını kazanma

sürecinde birçok engelle karşılaşmaktadırlar. Gerçekte, günlük yaşamlarının işleriyle tek başlarına yüzleşmek zorunda kaldıklarında, bu sorumluluğu yerine getirmekten çoğunlukla kaçınmaktadırlar: alışveriş yapmak, postalarıyla ilgilenmek, v.b.

Bu nedenle proje şunları amaçlamaktadır:

- $\triangleright$  Her bir ortağın ülkesinde INTERGEN atölye çalışmalarını gerçekleştirmek,
- $\triangleright$  Atölye çalışması metodolojisini, içeriğini ve desteklerini modellemek…
- $\triangleright$  ... böylelikle, mümkün olduğunca fazla insana geniş oranda yayılmak ve yararlanmalarını sağlamak.

INTERGEN ortaklığı, aşağıdakileri sağlayan kuşaklar arası atölye çalışmalarını baslatmıştır:

- Yeni teknolojilerin kullanımında ve günlük yaşamda, gençler ve yaşlılar tarafından sahip olunan enformel becerileri, bilgileri ve pratik ipuçlarını belirlemek,
- Bu bilgilerin ve becerilerin kuşaklar arası aktarımı için gerekli koşulları oluşturmak,
- Genç ve yaşlı görme engelliler ve az görenler arasında kuşaklar arası ve dayanışma bağlantılarının gelişimine olanak sağlamak ve toplumdan tecritleri ile mücadele etmek.

Deneysel atölye çalışmaları, paylaştırılmış kolektif yaklaşımla birlikte, özel ekonomik ve kültürel bağlamlarda kendi faaliyetlerini sürdüren ortakların çeşitliliğini oluşturarak, INTERGEN eğitim metodolojisini modelleme olanağını sağlamıştır.

INTERGEN eğitim materyali 2 el kitabından oluşmaktadır:

- **"Atölye çalıĢmalarının kolaylaĢtırılması ve organizasyonu"**
- **"Beceriler el kitabı"**

#### **2. EL KITABININ KULLANIM ŞEKLI**

<span id="page-4-0"></span>"Beceriler el kitabı", INTERGEN atölye çalıĢmalarına baĢlatılması için destekleyici bir aractır ve "Atölye çalışmalarının kolaylaştırılması ve organizasyonu" el kitabı ile birlikte kullanılacaktır. Tetkiklerin yapılması ve atölye çalışmaları sırasında ele alınacak beceri aktarımlarının açıklanması ve geliştirilmesi ile birlikte, kolaylaştırıcıların sağlanmasını hedeflemektedir.

Bu hedefi yerine getirmek için el kitabı, geniş oranda yayılımı sağlamak üzere bir görme engelli kişiden/gruptan diğerine adım atmayı etkinleştiren bir dizi beceriyi listelemektedir ve bunlar test edilip analiz edilmekte ve oluşturulmaktadır.

Bu el kitabına dâhil edilen "Beceri Geliştirme Formları"nda dikkat edilmesi gereken nokta, belirtilenleri izleme konusunda bir reçete olarak görülmemesi ancak bunun yerine, gerektiğinde INTERGEN atölye çalışmalarının kolaylaştırıcılarını ve katılımcılarını desteklemek amacıyla biz dizi öneri olarak görülmesi gereğidir. Kitapta bahsedilmeyen beceriler de geri plana atılmamalı, bunun yerine atölye çalışmaları süresince ortaya çıktığında ve gerektiğinde bütünleştirilmelidir.

"Beceriler el kitabı" kullanışlı olabileceği durumlara ait birkaç örnek aşağıda verilmiştir:

- $\triangleright$  Atölye çalışmasının hazırlık aşaması sırasında katılımcıların seçilmesinden ve paylaĢılacak olan becerilerin "hazırlık soruları" ile tanımlanması sonrasında kolaylaĢtırıcı(lar), bu el kitabının yardımı ile odaklanmak amacıyla temel becerileri seçebilirler ve "beceri geliştirme formları" ile becerilere karşı yakınlaşabilirler ve gerekli olan donanımları düzenleyebilirler.
- $\triangleright$  Becerilerin özel bir türünün açıklanması esnasında ikili gruplar halinde çalışanların birbirleriyle tutarlı ve kapsamlı bilgileri paylaĢtıklarından emin olabilmeleri için bu kitap "Beceri Sağlayıcılar" tarafından referans bir çerçeve Ģeklinde kullanılabilir. "Beceri Geliştirme Biçimleri"nin özetleri, atölye çalışmalarından önce katılımcılar tarafından sağlanabilir.
- $\triangleright$  "Beceriler el kitabındaki bir beceriyi, katılımcılar birbirleriyle paylaşma ve onları kendi ekip arkadaşına aktarma konusunda zorluk yaşadıklarında, "Beceri Geliştirme Formu" kolaylaĢtırıcılara yardımcı olabilecek malzemeleri sağlayabilir.

<span id="page-5-0"></span>Bu el kitabı şunlardan oluşmaktadır:

- **Görme engelliliğin anlamına ve önemine giriĢ:** Bu bölüm, görme kaybının anlamını biraz bilen ya da hiç bilmeyen ve hiç görmeyen ya da görme engelli insanların kendilerine ait özel gereksinimlerini ve zorlukları yaşadıkları "dünyanın" ne olduğunu bilmeyen okuyuculara ve kolaylaştırıcılara adanmıştır.
- **Tanımlamalar**: Bu bölüm, bağlı olan formel ve enformel eğitim ve kavramlar hakkında genel bir arka plan sağlamaktadır.

#### **EXA** "Yeni teknolojilerde beceri geliştirme formlarının" serisi:

"Her bir beceri geliştirme formu" aşağıdaki şekilde yapılmaktadır.

**Beceri türü:** 3 ayrı türde beceri bulunmaktadır

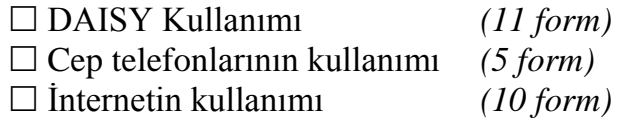

- **Becerinin baĢlığı**
- **Artı değer:** Bu becerinin kazanılmasının, görme engelli kişiye getirdiği yeni teknolojilerin kullanımındaki iyileştirmeler
- **Önkoşul**: Kişinin beceriyi kullanmak üzere harekete geçmek zorunda olduğu donanım ve/veya yetenekler.
- **Teknik açıklama**: Görevi gerçekleştirmek üzere kullanılacak olan donanımların (düğmeler ve yazılım) ve/veya donanım parçalarının genel yapısı ve fonksiyonları
- **Görev açıklaması**: Donanımdan beklenen hizmeti elde edilebilmek amacıyla gerçekleştirilecek olan görevlerin kronolojik sırası (Sonuçlar). Bu kişi ve elektronik alet arasındaki etkileşimleri açıklamaktadır.
- **"Günlük yaĢam idamesinde beceri artırma formları" serisi**

Beceri geliştirme formları aşağıdaki şekilde yapılanmaktadır.

**Beceri türleri**: 4 ayrı türde beceri vardır.

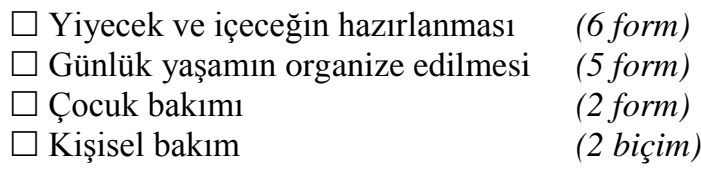

- **Beceri başlığı**
- **Artı değer**: Bu becerinin edinilmesinin görme engelli kişiye sağlayacağı günlük yaşamın idamesindeki iyileştirmeler
- **Önkoşul:** Kişinin bu beceriyi kullanması için harekete geçmek ve edinmek zorunda olduğu donanımlar, yetenekler ve/veya kapasite.
- **Görev açıklaması**: Yerine getirilmesine yardımcı olmak için bazı öneriler ve ipuçları ile birlikte gerçekleştirilecek görevlerin kronolojik akısı.

#### **4. GÖRME ENGELLILIK HAKKINDA**

<span id="page-7-0"></span>"Görme kaybına sahip insanlar" terimi, tedavi edilemeyen görme kaybına sahip insanları kapsamaktadır.

Körlük ve az görme özrü tanımlamaları, tescil kriterleri ve mekanizmaları ile birlikte, Avrupa üye ülkeleri arasında değiĢmektedir. Bununla birlikte genel bir fikir verebilmek amacıyla, bazı Avrupa ülkelerindeki göz doktorları, aşağıdaki dayanaklara göre birinin görmeyen ya da az gören olarak tescil edilebilme Ģeklini ortaya koymuşlardır:

- Bir kiĢi, üç metre ya da daha az mesafeden göz uzmanının göz grafiğindeki sadece en üstteki harfi okuyabiliyorsa görmeyen olarak tescil edilir.
- Bir kiĢi, altı metreden ya da daha az mesafeden sadece grafiğin en üstündeki harfi okuyabiliyorsa az görme engelli olarak nitelendirilir.

Bazı kişiler başlangıçta görme sorunlarıyla doğarken, bazıları da yaşlandıkça dereceli olarak kötüleşen retina pigmenti gibi görme bozukluklarına sahiptir. Bazı kişiler, diyabetik retinopati gibi rahatsızlıkların görme koşullarını etkileyen bir duruma dönüşmesinde olduğu gibi, bir kaza sonucunda görüş yeteneklerini yitirebilirler.

Körlük ve az görme bozukluğu ileri yaşlarla yakından ilişkilidir ve insanların yaşam süresi arttıkça görsel bir engele sahip insanların sayısı artış gösterir. Avrupa'daki görme yetisini tamamen yitirmiş ve az görme bozukluğuna sahip insanların neredeyse %90'ı 60 yaş üstündedir ve bunların da üçte ikisi 65 yaşın üzerindedir. Görme özelliklerinin kaybeden yaşlı insanlar, işitme kaybı ya da hareket sorunları gibi diğer sağlık sorunlarına da sahip olabilirler. Onlar, gündelik iĢleriyle ilgilenme konusunda yeni yöntemleri öğrenmenin zor olduğunu düşünürler ve "Sadece yaşlanmanın bir parçası olarak hissettikleri için" özürlü olarak rehabilitasyon programlarına katılmaktan ve bu şekilde nitelendirilmekten hiç hoşlanmazlar. Yeni teknolojilerin yaşlıların yaşamını daha da kolaylaştırmasında, yaşlı olan görmeyen ve az gören insanlar bu teknolojileri kullanmama eğilimine girerler. YaĢlı insanlara hizmet sunan kurumlar, görme sorunlarının ve yardımcı teknolojilerinin çok az farkındadır. Dolayısıyla yaĢlı insanlar, kendileri için uygun olan destek hizmetlerinin farkına varmayabilirler ve bundan dolayı da toplumdan soyutlanma riski ile karşı karşıyadır.

Bağımsızlık kazanmak, toplumdaki genç görme engelli insanların tamamen topluma kazandırılması için çok önemlidir. Bu nedenle, günlük yaşam becerilerinin sürekli olarak kazanılması genç görmeyen ve az gören insanlar için hayati öneme sahiptir. Ancak maalesef, görme engelli üyelere sahip bir ailede yetişmek bir sonraki aşamada bağımsızlığı kolaylaştıracak olan belirli teknikleri ve faaliyetleri öğrenme gereksinimlerini azaltmaktadır. Yeni teknolojiler tarafından sağlanan geliştirmelere rağmen genç kuşaklar, kendilerine bağımsız bir ortama kavuşturacak olan kendi yaşıtları tarafından toplanan pratik deneyimleri reddederler.

#### **5. TANIMLAMALAR**

<span id="page-9-0"></span>Görmeyen ya da az gören gençler ve yaĢlılar arasında becerilerin ve bilgilerin iletilmesi amacıyla kuşaklar arası atölye çalışmalarının organize edilmesi için eğitim ve yönlendirme topluluğu içerisinde çoklukla önemsiz ya da hatta kaydedilmiş farklılıklar gösteren kavramların tanımlanmasında hemfikir olmak gerekir.

INTERGEN proje ortakları, aşağıdaki tanımlamalarda fikir birliğine varmışlardır:

#### **5.1. FORMEL, FORMEL OLMAYAN VE ENFORMEL ÖĞRENME**

#### *Formel öğrenim*:

İlköğretimden lise öğretimine kadar süre giden ve ayrıca genel akademik çalıĢmalara ek olarak, tam zamanlı teknik ve profesyonel eğitim için bir dizi özelleştirilmiş program ve kurumsal çalışmalarla birlikte hiyerarşik olarak yapılandırılmış öğrenim sistemi.

#### *Formel olmayan öğrenim*:

Tanımlanabilir öğrenme konularına ve öğrenme nesnelerine hizmet etmeyi amaçlamış, ayrı olarak çalışan ya da daha geniş bir faaliyetin önemli bir özelliği şeklinde olsun ya da olmasın oluşturulmuş örgün eğitimin dışında kalan herhangi bir organize eğitim faaliyeti.

#### *Enformel öğrenim*:

Her bireyin, günlük deneyimlerden, kendi ortamındaki eğitici etkilerden ve kaynaklardan, aile ve komşulardan, yapılan işten ve oynanan oyundan, piyasadan, kütüphanelerden ve kitle iletişiminden kazandığı eğilimler, değerler, beceriler ve bilginin bulunduğu yaşam boyu süren süreç. Enformel öğrenim, asla organize edilmez, öğrenim getirileri anlamında bir amaç ortaya koymaz ve öğrenenin bakış açısından asla hedeflenebilir değildir. Çoğunlukla, deneyimle ya da sadece deneyimle elde edilen öğrenim olarak adlandırılır. Buradaki fikir, bireylerin işyerinde, evde ya da boş zamanlarında ortaya çıkan öğrenme ortamlarına tutarlı şekilde karşı karşıya gelmeleridir..

INTERGEN atölye çalışmaları enformel öğrenim yolu ile genç ve yaşlı görme engelli yetişkinler tarafından sahip olunan bilgi ve becerileri tanımlamaya ve formel olmayan, yenilikçi bir öğrenme yaklaşımıyla, bu bilgi ve becerileri paylaşma ve aktarma olanağını sağlar.

#### **5.2. BİLGİ, BECERİ, BİLGİ SİSTEMİ VE DENEYİM**

#### **Bilgi**

"Bilgi" Ģöyle tanımlanır:

- Deneyim ya da eğitim yoluyla bir kişi tarafından elde edilen uzmanlık ve beceriler; verilen bir konuya ait teorik ya da pratik anlayıs;
- Bir gerçeğin ya da durumun tecrübe edilmesi yolu ile kazanılmış gerçekler ya da bilgiler ya da farkındalık ya da yakın olma durumu; özel bir alanda ya da genel olarak bilinen seyler.

#### **Beceri**

-

Bir "Beceri" idari ya da teknik görevleri yerine getirmek üzere yapabilme yeteneği olarak tanımlanır. İdari ve teknik beceriler, yetkinliğin bileşenleridir; Bunlar bir yetkinliği ortaya koyan çekirdek yeteneklerdir.

#### **Bilgi sistemi**

"Bilgi sistemi" bir görevin gerçekleĢtirilebildiği araçlar hakkındaki bilgilerdir. Göreve doğrudan uygulanabilme anlamında, bilgiden farklıdır. Sorunların çözülmesindeki bilgi sistemi, sorun ayrıĢtırma hakkındaki bilgiden farklıdır. Bilgi sistemi işe özeldir; bu nedenle bilgiden daha az genel olma eğilimi taşır.

#### **Deneyim**

Deneyim, uygulama ile kazanılan bilgidir.

INTERGEN ATÖLYE çalıĢmaları formel olmayan öğrenim metodolojisi Ģeklinde deneyim yoluyla ve enformel öğrenim ile kazanılmış olan bilginin, becerilere ve bilgi sistemine paylaĢılmasını ve aktarılmasını sağlar.

# <span id="page-12-0"></span>**6. YENİ TEKNOLOJİLERDE BECERİ GELİŞTİRME BİÇİMLERİ**

#### **6.1. DAISY'NIN KULLANIMI**

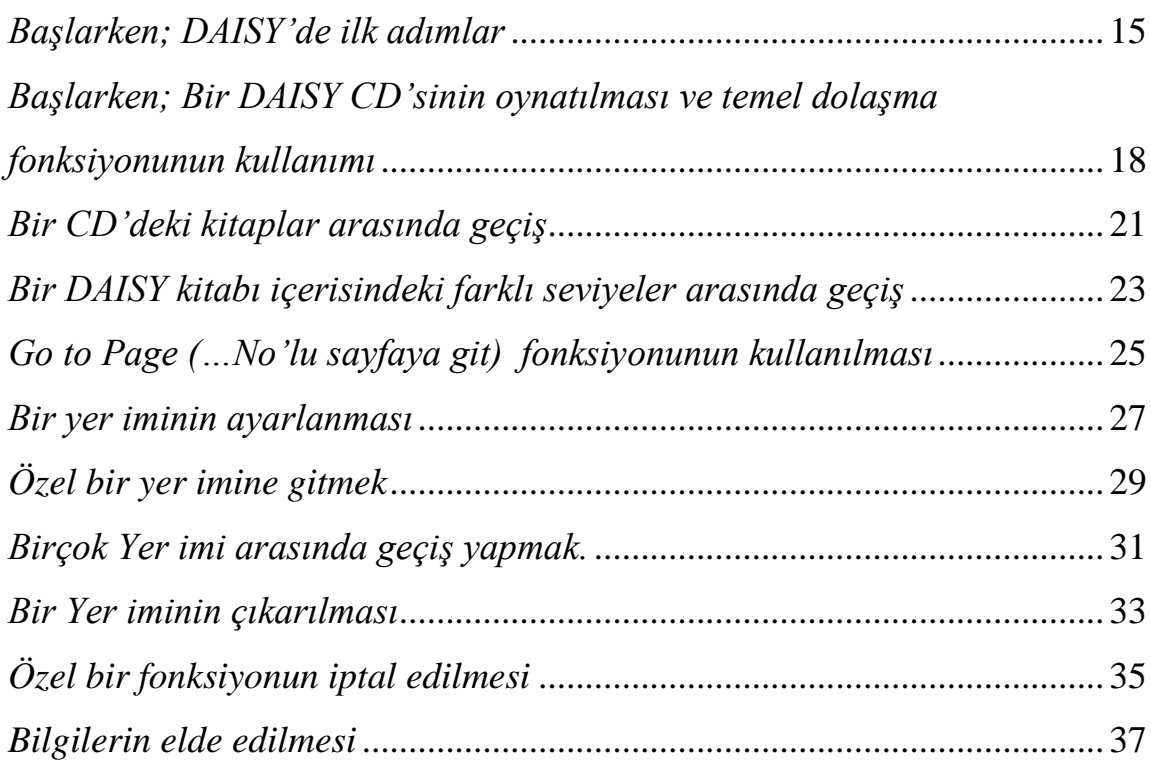

#### **6.2. CEP TELEFONLARININ KULLANILMASI**

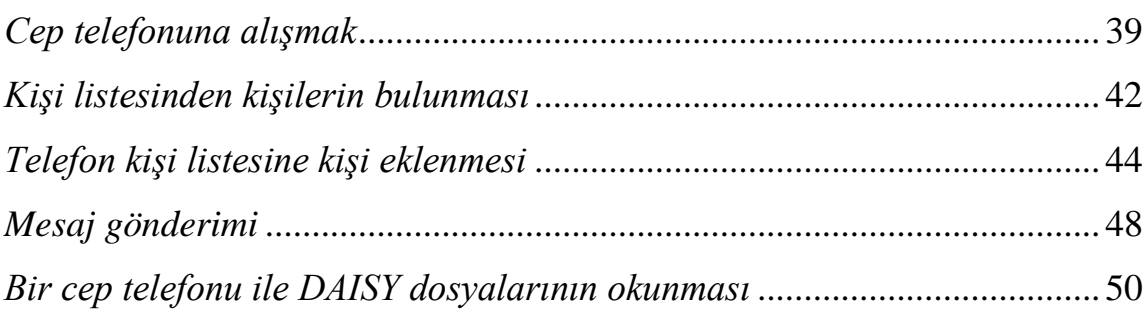

#### **6.3. INTERNETIN KULLANILMASI**

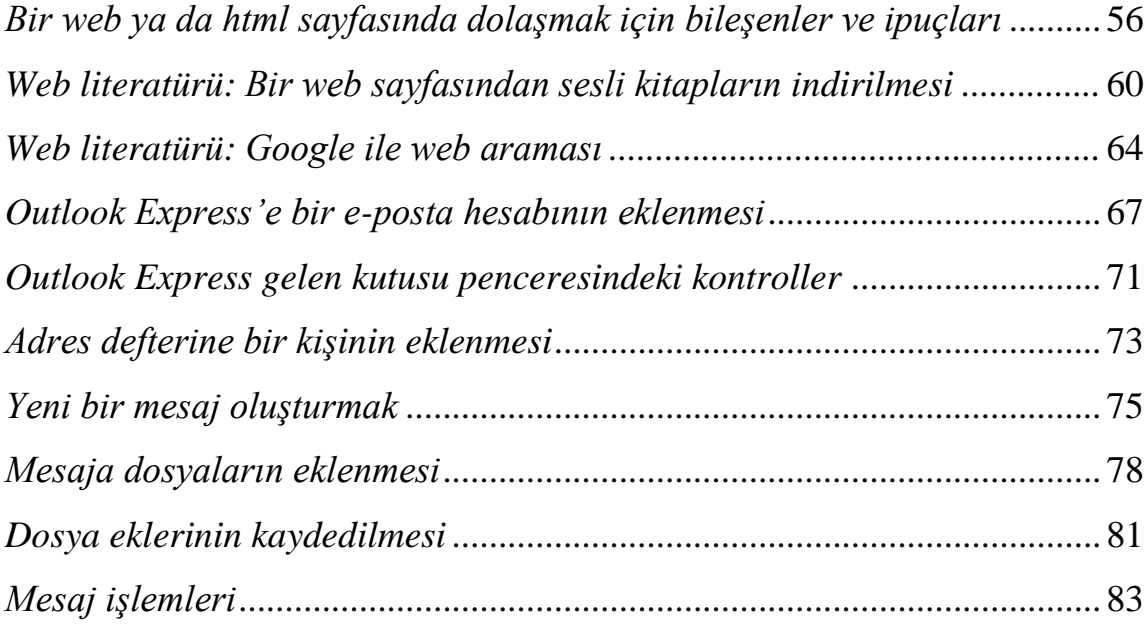

#### **BECERİ İYİLEŞTİRME FORMU**

# **YENİ TEKNOLOJİLER**

#### **BECERĠ TÜRÜ**

X DAISY"nin kullanılması  $\Box$  Cep telefonlarının kullanılması  $\Box$  İnternetin kullanılması

#### <span id="page-14-0"></span>**BECERĠ BAġLIĞI**

*Başlarken; DAISY'de ilk adımlar*

#### **ARTI DEĞER**

- Disk çaların bağlanması,
- Disk çaların fiziksel düzeninin keşfedilmesi,
- Çeşitli temel fonksiyonlara alışmak.

## **ÖNKOSUL**

Kullanıcıların bir DAISY disk çalarına gereksinimi bulunmaktadır. Piyasada çok çeşitli ürünler bulunmaktadır. INTERGEN atölye çalışmaları için Plextalk PTN1 ve Victor Reader Stream kullanılmıştır. Asağıda açıklanan görevlerin PTN1 ile yapıldığını lütfen not ediniz.

#### **TEKNİK AÇIKLAMA**

**PTN1:** PTN1, uluslararası DAISY formatında CD'lere ve MP3 CD'lerine kaydedilmiş olan sesli kitapları ve müzikleri çalan, sayısal bir konuşan kitap okuyucusudur. Cihazın basit ve sağlam tasarımı, görmeyen ya da az görme bozukluğuna sahip kullanıcılar için uygundur. PTN1 pil ile çalışır ve dâhili bir ses kılavuzuna sahiptir.

ġarj zamanı 4 saattir. Çalma zamanı ise DAISY CD'ler 5 saat, müzik CD'leri için 2,5 saattir.

Ses çıkışı kulaklıkla (Stereo) ya da dâhili hoparlör (Mono) ile olur. PTN1 dikdörtgen bir biçime sahiptir. Üstteki yüzeyi, arka taraftan öne doğru eğimlidir. Hoparlör bölümü, disk çaların yüzeyinin en üst sağ köĢesinde yer alır. PTN1"in ses üretimi hoparlör yolu ile yapılır ve düzgün bir tona sahiptir. PTN1 çeşitli fonksiyonlar için 18 tuĢa sahiptir. TuĢların dizilimi net ve mantıklıdır. Burada bahsedilen görevlerde **Power ON/OFF** tuşu kullanılacaktır. Bu tuş disk çaların sağ tarafındaki hoparlör kısmının altında yuvarlak ve basılabilir bir düğmedir.

Victor Reader Stream: Victor Reader Stream, taşınabilir bir DAISY çalardır. PTN1 gibi o da çeşitli ses dosyası formatlarına erişim sağlar. Cihazın dâhili yapay konuşma özelliği, metin ve HTML dosyalarına kullanıcıların erişmesini sağlar. Disk çalar, şarj edilebilir bir pille gelir ve küçük bir hoparlörü vardır ve kulaklık ve harici mikrofon giriĢleri için dâhili bir mikrofona sahiptir. Bu el kitabında açıklanan tüm görevler PTN1 'e dayalıdır.

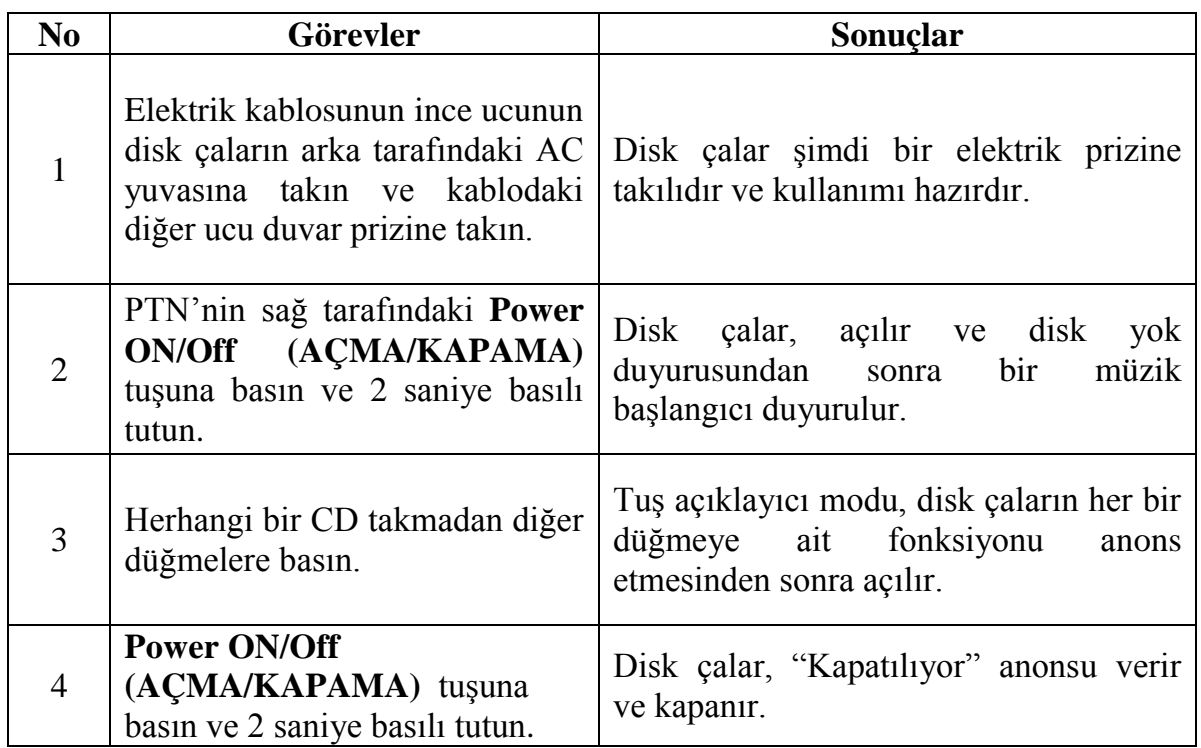

## **BECERİ İYİLESTİRME FORMU**

# **YENİ TEKNOLOJİLER**

#### **BECERĠ TÜRÜ**

X DAISY"nin kullanılması

- $\Box$  Cep telefonlarının kullanılması
- $\square$  İnternetin kullanılması

#### **BECERĠ BAġLIĞI**

*Başlarken;* 

<span id="page-17-0"></span>*Bir DAISY CD'sinin oynatılması ve temel dolaşma fonksiyonunun kullanımı* 

#### **ARTI DEĞER**

Takma, çalma ve CD çıkarma gibi DASIY formatında kaydedilmiş konular için bazı temel özelliklerin kullanımı ve temel dolaşma prosedürlerinin kullanımı

## **ÖNKOSUL**

- DAISY çalar bağlı ve açık
- DAISY CD

#### **TEKNİK AÇIKLAMA**

Bu görevlerde bir dizi tuş kullanılacaktır. Bunlara temel olarak, **REWIND (GERİ AL), PLAY/STOP (OYNAT/DURDUR) (OYNAT/DURDUR)** ve **FAST FORWARD (HIZLI İLERİ AL)** tuşları (Disk çaların orta alt kısmında soldan sağa konumlanmış olan tuşlar) **VOLUME (SES)** tuşları cihazın en üst kısmında bulunan tuş çiftidir. **EJECT (DİSKİ ÇIKAR)** tuşu POWER **ON/OFF** (AÇMA/KAPAMA) tuşunun çevresinde disk çaların sağ kısmındaki düğmedir.

*DAISY çalarların kısa bir açıklaması için sayfa 15'de yer alan "başlarken" beceri geliştirme formuna bakınız.*

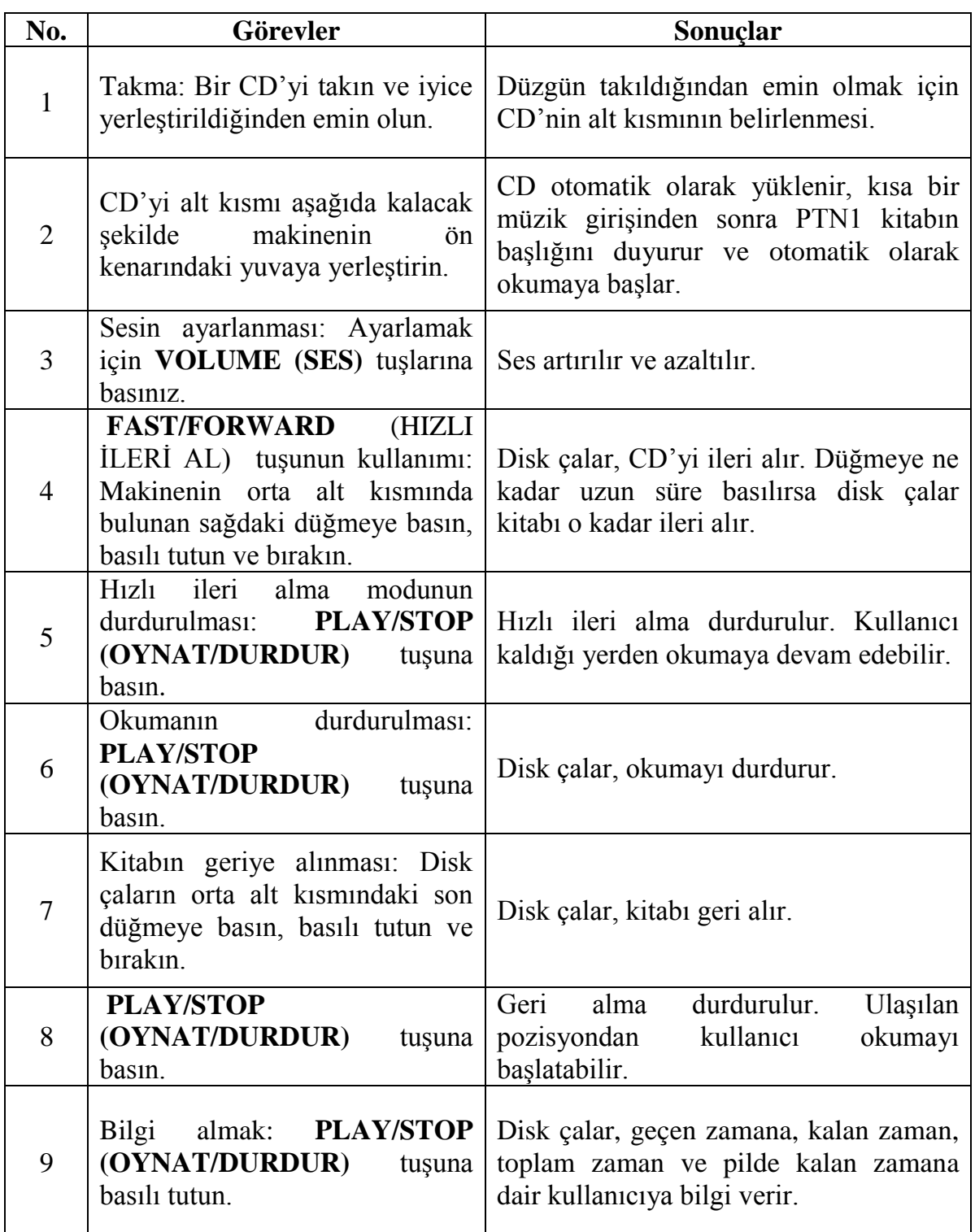

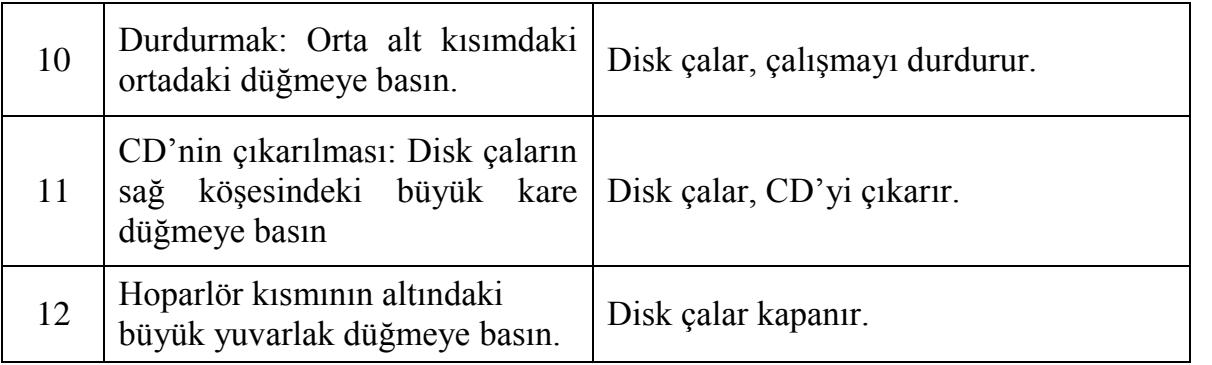

## **BECERİ İYİLESTİRME FORMU**

# **YENİ TEKNOLOJİLER**

#### **BECERĠ TÜRÜ**

X DAISY"nin kullanılması

- $\Box$  Cep telefonlarının kullanılması
- $\Box$  İnternetin kullanılması

#### <span id="page-20-0"></span>**BECERĠ BAġLIĞI**

*Bir CD'deki kitaplar arasında geçiş* 

#### **ARTI DEĞER**

Bazı DAISY CD"leri ses kütüphanesinden elde edilir ve sadece bir kitaptan dergiden ya da baĢlıktan daha fazlasını içerir. Bu becerinin öğretilmesi kullanıcıya, kolaylıkla diğer başlıklar arasında geçiş yapmasını sağlar ve kendi özgüvenlerinin artırmalarına yardımcı olur.

#### **ÖNKOSUL**

- DAISY çalar
- CD"de birçok kitabı içeren DAISY CD"si
- Makinenin bazı temel fonksiyonlarına aşinalık

#### **TEKNİK ACIKLAMA**

Bu görevler için, **ASAĞI** tuşu, **SAĞ** ok tuşu ve **SOL** ok tuşu kullanılacaktır.

Bunlar, makinenin yüzeyinin orta kısmında konumlanan grubun dört düğmeli, oval biçimli kısmında bulunur. Saat yönünün tersine çevirerek **AŞAĞI** tuşu saat altı konumundadır. **SAĞ** ok tuşu saat üç konumundadır ve **SOL** tuş saat dokuz konumundadır.

*DAISY çalarların kısa bir açıklaması için sayfa 15'de yer alan "başlarken" beceri geliştirme formuna bakınız.*

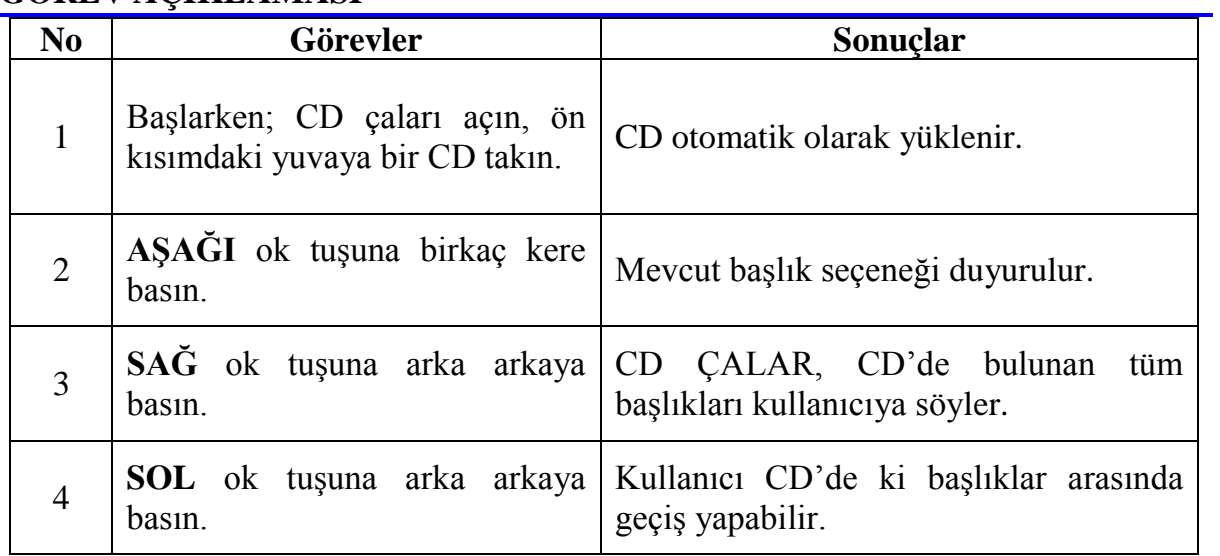

# **BECERİ İYİLESTİRME FORMU**

# **YENİ TEKNOLOJİLER**

#### **BECERĠ TÜRÜ**

X DAISY"nin kullanılması

- $\Box$  Cep telefonlarının kullanılması
- $\square$  İnternetin kullanılması

# <span id="page-22-0"></span>**BECERĠ BAġLIĞI**

*Bir DAISY kitabı içerisindeki farklı seviyeler arasında geçiş* 

## **ARTI DEĞER**

Bu becerinin öğretilmesi, kullanıcının hızlı erişim yapmak isteyebilecekleri bir DAISY hesabının diğer bölümleri, konuları, paragrafları ya da ilgili bölümlerine hızlı bir Ģekilde geçiĢ yapmasını sağlar.

## **ÖNKOSUL**

- DAISY çalar
- DAISY CD
- Bazı temel fonksiyonlara aşinalık
- Hepsi de PTN'in ortasında oval biçimdeki tuş bloğunda düzenlenmiş, AŞAĞI tusu, **SAĞ/İLERİ** tusu, **SOL/GERİ** tuşunun konumunu öğretmek.

#### **TEKNİK AÇIKLAMA**

Bu görevler için, **AŞAĞI** tuşu, **SAĞ/İLERİ** ok tuşu ve **SOL** tuşu kullanılacaktır.

*DAISY çalarların kısa bir açıklaması için sayfa 15'de yer alan "başlarken" beceri geliştirme formuna bakınız.*

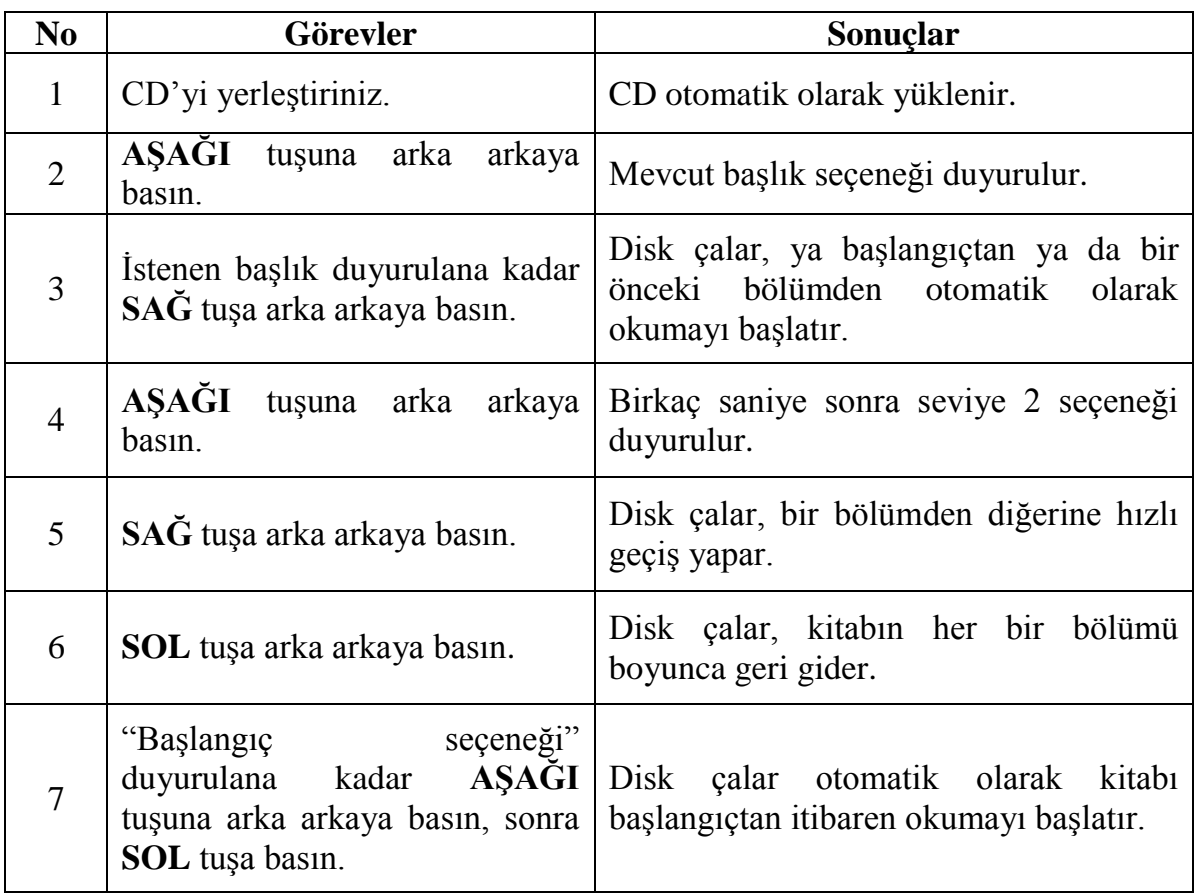

## **BECERİ İYİLESTİRME FORMU**

# **YENİ TEKNOLOJİLER**

#### **BECERĠ TÜRÜ**

X DAISY"nin kullanılması

- $\Box$  Cep telefonlarının kullanılması
- $\square$  İnternetin kullanılması

### <span id="page-24-0"></span>**BECERĠ BAġLIĞI**

*Go to Page (…No'lu sayfaya git) fonksiyonunun kullanılması* 

- DAISY kitabında istenen bir sayfaya hızlı erişim ve referans
- Braille kitapları gibi numaralandırılmış sayfaları bulunan basılı kitaplardan ya da belgelerden kullanıcıların doğru şekilde uzaklaşmasını sağlamak.
- Özel bir sayfaya istinaden görme engelli kişilerle iletişimi artırmak
- Kullanıcının özgüvenini sağlamak.

## **ÖNKOSUL**

- DAISY çalar
- Düzgün olarak yapılandırılmış DAISY CD'si.
- Orta bölümdeki oval formundaki düğmelere göre solda bulunan GO TO PAGE (SAYFAYA GİT) düğmesinin konumunun bilinmesi.
- Temel dolaşım prosedürlerine aşinalık
- Tuş açıklama fonksiyonlarını düzgün şekilde kumanda etmeye yardımcı olur.

#### **TEKNİK AÇIKLAMA**

Bazı tuşlar nümerik tuşlar gibi çift fonksiyonludur. Bunlar disk çaların yüzeyindeki iki ayrı bölümde düzenlenmiştir. İlk bölüm, disk çaların en üst kısmındaki altı düğmeyi içerir.

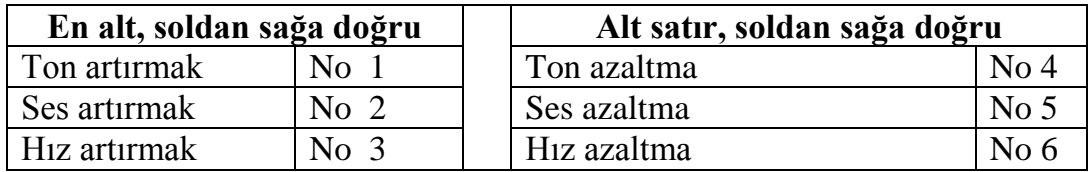

**Ġkinci kısım; TONE (TON), VOLUME (SES)** ve **SPEED (HIZ)** düğmeleri bloğunun bulunduğu oval biçimli yerde düzenlenmiş dört düğmeli gruptur. Orta düğmeden başlayarak saat yönüne doğru okunduğunda sayıları şunlara eşittir: **SOL** tuş: (NO:7, Yukarı tuşu), (No:8) **SAĞ** tuş (No:9), **AŞAĞI** tuşu, (No:0)

*DAISY çalarların kısa bir açıklaması için sayfa 15'de yer alan "başlarken" beceri geliştirme formuna bakınız.*

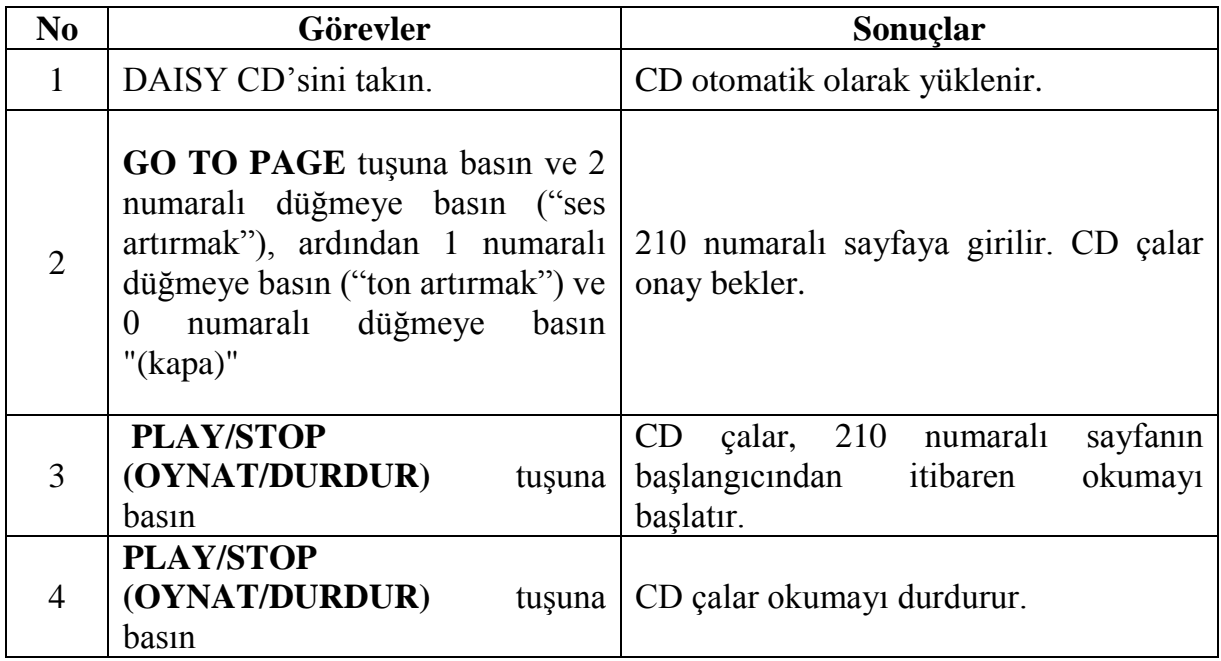

## **BECERİ İYİLESTİRME FORMU**

# **YENİ TEKNOLOJİLER**

#### **BECERĠ TÜRÜ**

X DAISY"nin kullanılması

- $\Box$  Cep telefonlarının kullanılması
- $\Box$  İnternetin kullanılması

#### <span id="page-26-0"></span>**BECERĠ BAġLIĞI**

*Bir yer iminin ayarlanması* 

#### **ARTI DEĞER**

- Kullanıcının okumakta olduğu özel bir kısmı kitapta hatırlama ve yeniden konumlandırma olanağı
- Bir kitabın özel kısımlarına ya da sayfalarına atıfta bulunmayı gerektiren bir yol ile DAISY kitapları için çalışan körlük araştırmacıları, öğrencileri ya da insanları için yardımcıdır.

#### **ÖNKOġUL**

- Sayı bloklarını kolaylıkla kullanabilme yeteneği dâhil olmak üzere olumlu dolaşım becerileri.

#### **TEKNİK AÇIKLAMA**

Bu görevlerde bir dizi tuş kullanılacaktır; Aletin yüzeyinin sol kösesinin altında bulunan üçgen formunda bir tuş olan **BOOKMARK (YER İMİ)** (YER **İMİ**) tuşu ve CD caların ortasındaki oval biçimli Tuş grubunda bulunan **SAYI** tuşları

**BOOKMARK (YER İMİ)** tuşuna basılması kullanıcının şu seçenekler arasında dolaĢmasını sağlar. "yer imine git"; "Yer imlerine ekle"; "yer imini çıkar"; "iptal".

Bir Yer imi eklendiğinde, bir sayı ile temsil edilir. PNT1 kullanıcının kitap başına 999 adet Yer imi ayarlamasını sağlar.

Bir Yer imi ayarlandığında bu, ilgili kitap için benzersiz bir Yer İmidir.

*DAISY çalarların kısa bir açıklaması için sayfa 15'de yer alan "başlarken" beceri geliştirme formuna bakınız.*

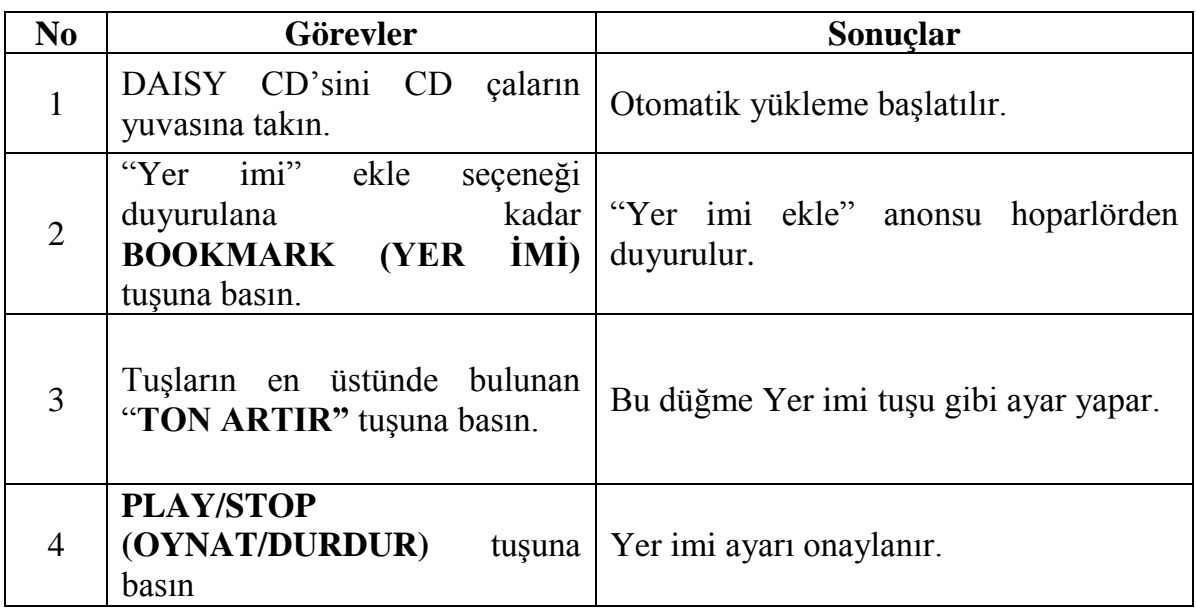

#### **BECERİ İYİLESTİRME FORMU**

# **YENİ TEKNOLOJİLER**

#### **BECERĠ TÜRÜ**

X DAISY"nin kullanılması

- $\Box$  Cep telefonlarının kullanılması
- $\square$  İnternetin kullanılması

### <span id="page-28-0"></span>**BECERĠ BAġLIĞI**

*Özel bir yer imine gitmek* 

#### **ARTI DEĞER**

- Referans alınan yere hızlı erişim sağlar.

#### **ÖNKOġUL**

**-** Sayı bloklarının yerinin bilinmesi; oval biçimli merkez grup ve en üst ortadaki tuş grubu

#### **TEKNİK AÇIKLAMA**

Bu görevlerde, aletin yüzeyinin sol köşesinin alt tarafındaki üçgen biçimli tuş olan **BOOKMARK (YER İMİ)** tuşu ve disk çaların merkezindeki oval biçimli tuş grubunun **SAYI** tusları olan bir dizi tuş kullanılacaktır;.

**BOOKMARK (YER İMİ)** tuşuna basılması kullanıcıyı şu seçeneklere götürür: "Yer imine git"; "Yer imi ekle"; "Yer imini sil"; "İptal".

*DAISY çalarların kısa bir açıklaması için sayfa 15'de yer alan "başlarken" beceri geliştirme formuna bakınız.*

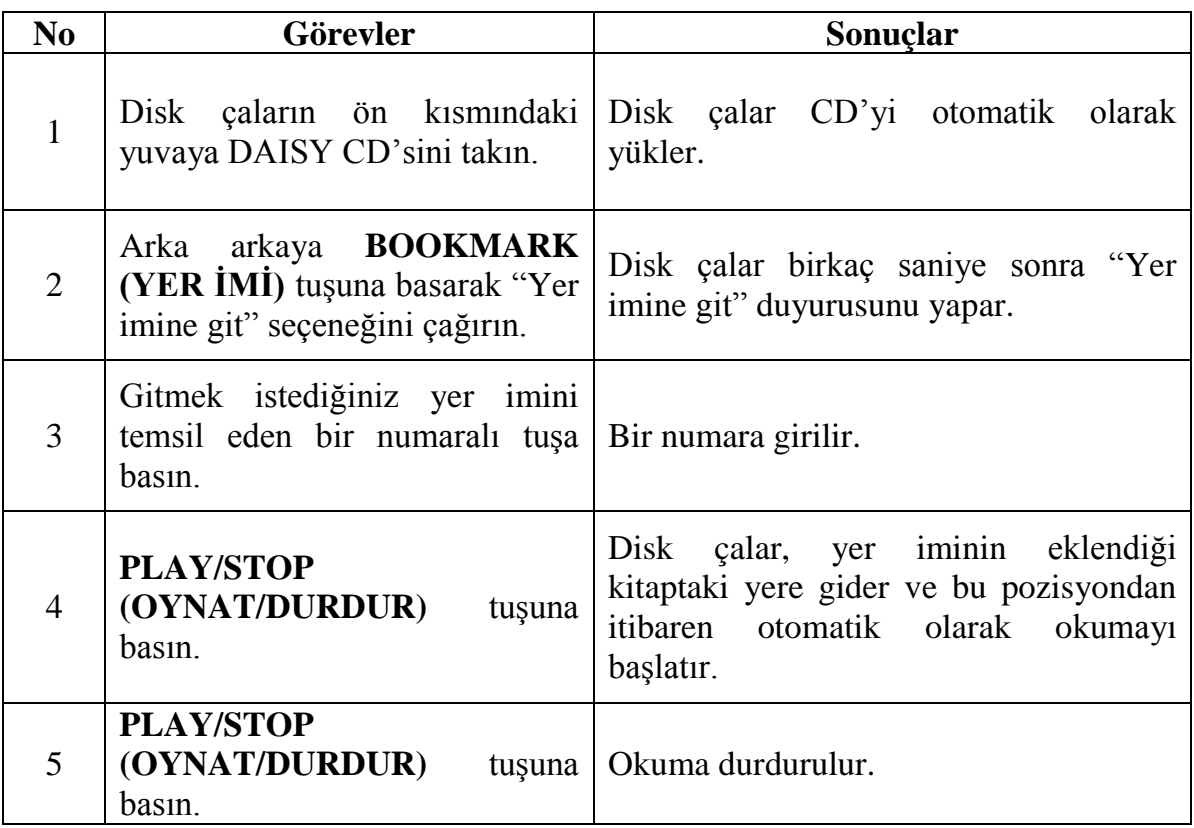

## **BECERİ İYİLESTİRME FORMU**

# **YENİ TEKNOLOJİLER**

#### **BECERĠ TÜRÜ**

X DAISY"nin kullanılması

- $\Box$  Cep telefonlarının kullanılması
- $\square$  İnternetin kullanılması

### <span id="page-30-0"></span>**BECERĠ BAġLIĞI**

*Birçok Yer imi arasında geçiş yapmak.* 

#### **ARTI DEĞER**

- Bir CD"de ki bir ya da birkaç DAISY kitabı içerisinde bulunan farklı sayfalardaki referans alınan yere hızlı erişim sağlar.

## **ÖNKOŞUL**

- Kitabın farklı yerlerine konulmuş birkaç yer imine sahip bir DAISY CD'si
- Olumlu dolasım becerileri.

#### **TEKNĠK AÇIKLAMALAR**

Bu görevlerde kitap içerisindeki tüm Yer imleri arasında hareket etmek için kullanılacak olan ana OK düğmeleri kullanılacaktır. İkincisi, disk çaların yüzeyinin merkezinde bulunan oval biçimli tuş grubudur. Bu tuşlarla saat yönüne doğru SAĞ düğme "Saat üç yönüdür" **AġAĞI** düğmesi ise "Saat altı yönüdür".

*DAISY çalarların kısa bir açıklaması için sayfa 15'de yer alan "başlarken" beceri geliştirme formuna bakınız.*

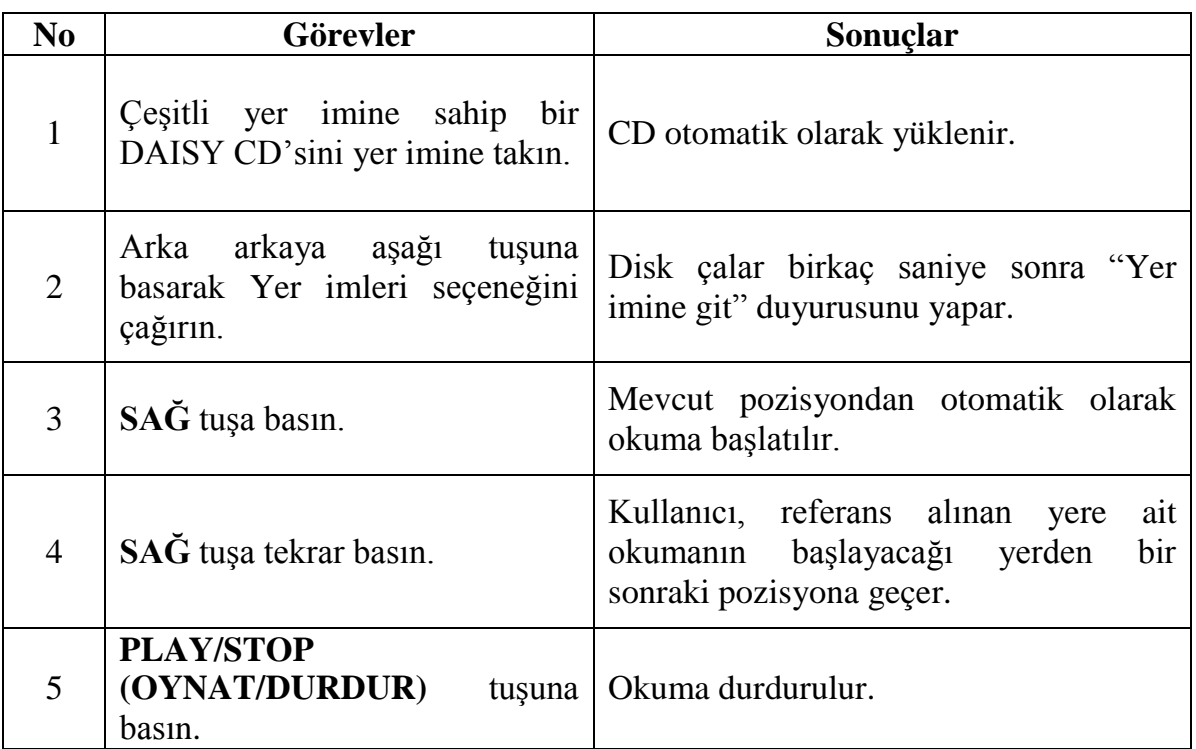

#### **BECERİ İYİLESTİRME FORMU**

# **YENİ TEKNOLOJİLER**

#### **BECERĠ TÜRÜ**

X DAISY"nin kullanılması

- $\Box$  Cep telefonlarının kullanılması
- $\square$  İnternetin kullanılması

#### <span id="page-32-0"></span>**BECERĠ BAġLIĞI**

*Bir Yer iminin çıkarılması* 

#### **ARTI DEĞER**

- Yer imlerinin kullanılmasına yönelik artırılmış yetenekler.

#### **ÖNKOSUL**

- Kitapta Yer imlerine ayarlanmış bir CD

#### **TEKNĠK AÇIKLAMALAR**

Bu görevlerde **BOOKMARK** (YER İMİ), PLAY/STOP (OYNAT/DURDUR) tuşu ve sayı tuşları kullanılacaktır. **BOOKMARK (YER İMİ)** tuşu, makinenin sol köşesinin altında bulunan üçgen biçimli bir tuştur.

**PLAY/STOP (OYNAT/DURDUR)** tuşu, soldan sağa şeklinde disk çaların orta alt kısmındaki ikinci düğmedir.

Bir numaralı tuş, tuşların merkez grubuna ait olan **SES TONUNU ARTIR** düğmesidir.

*DAISY çalarların kısa bir açıklaması için sayfa 15'de yer alan "başlarken" beceri geliştirme formuna bakınız.*

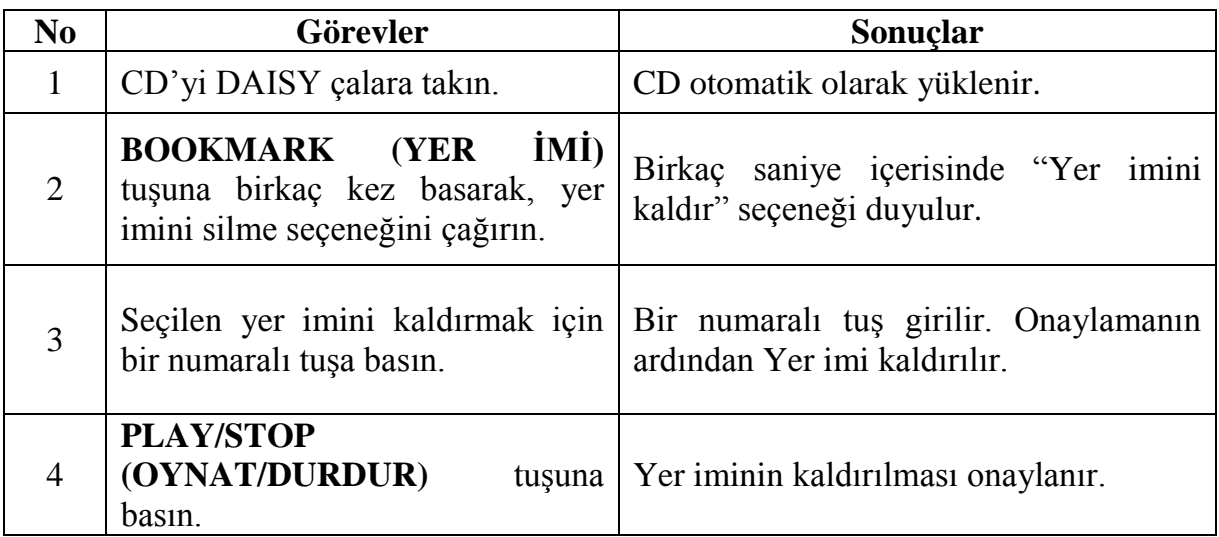

## **BECERİ İYİLEŞTİRME FORMU**

# **YENİ TEKNOLOJİLER**

#### **BECERĠ TÜRÜ**

X DAISY"nin kullanılması

- $\Box$  Cep telefonlarının kullanılması
- $\square$  İnternetin kullanılması

#### <span id="page-34-0"></span>**BECERĠ BAġLIĞI**

*Özel bir fonksiyonun iptal edilmesi*

#### **ARTI DEĞER**

- DAISY'nin kullanımına yönelik artırılmış yetenek.

## **ÖNKOSUL**

Yok

#### **TEKNĠK AÇIKLAMALAR**

Bu görevde, **REWIND** (GERİ AL) tuşu kullanılacaktır. Bu tuşun kullanımı **START (BAġLAT)** tuĢunun kullanımına benzer. Bir iĢlevin uygulanması sırasında basıldığında, herhangi bir özel iĢlev iptal edilir.

*DAISY çalarların kısa bir açıklaması için sayfa 15'de yer alan "başlarken" beceri geliştirme formuna bakınız.*

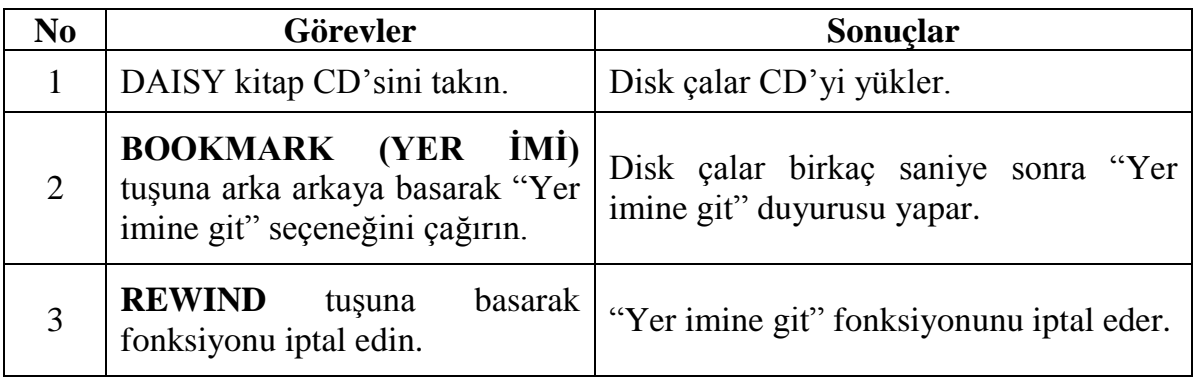
### **BECERİ İYİLESTİRME FORMU**

# **YENİ TEKNOLOJİLER**

#### **BECERĠ TÜRÜ**

X DAISY"nin kullanılması

- $\Box$  Cep telefonlarının kullanılması
- $\square$  İnternetin kullanılması

### **BECERĠ BAġLIĞI**

*Bilgilerin elde edilmesi* 

#### **ARTI DEĞER**

- DAISY disk çalarlarının kullanımına yönelik artırılmış yetenek
- DAISY makinesi mevcut CD ve mevcut kitap konusunda bilgi alma olanağı.

### **ÖNKOġUL**

Yok

### **TEKNİK AÇIKLAMA**

Bu görevde iki düğme kullanılacaktır: Disk çaların merkez alt kısmındaki soldan sağa doğru olan düğmelerden ikincisi olan **PLAY/STOP (OYNAT/DURDUR)** düğmesi ve **GO TO PAGE (SAYFAYA GİT)** düğmesi. Bu tuş küçük ve oval biçimde olup, disk çaların merkezinde konumlanmıştır ve sola doğru yedi numaralı tuştur.

**PLAY/STOP (OYNAT/DURDUR)** düğmesi ve **GO TO PAGE (SAYFAYA GİT)** düğmesi çift fonksiyonlu bilgi düğmeleridir.

*DAISY çalarların kısa bir açıklaması için sayfa 15'de yer alan "başlarken" beceri geliştirme formuna bakınız.*

# **GÖREV AÇIKLAMASI**

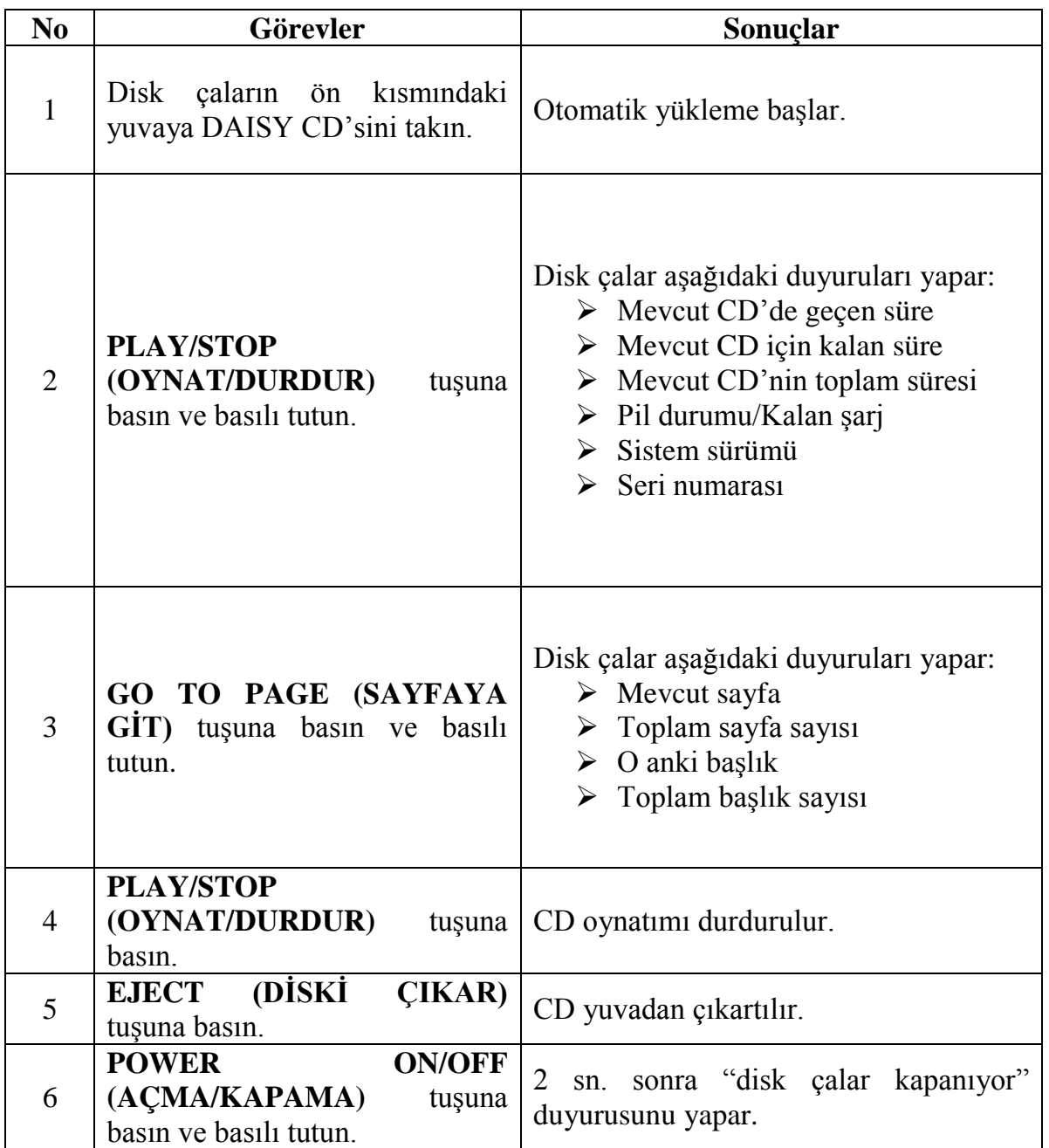

**Not:** Pil Ģarj durumu hakkında bilgi alabilmek için elektrik kablosunu DAISY"ye takılı olmadığından emin olun.

### **BECERİ İYİLEŞTİRME FORMU**

# **YENİ TEKNOLOJİLER**

### **BECERĠ TÜRÜ**

- $\Box$  DAISY'nin kullanılması
- X Cep telefonlarının kullanılması
- $\square$  İnternetin kullanılması

### **BECERĠ BAġLIĞI**

*Cep telefonuna alışmak* 

### **ARTI DEĞER**

- İletişimin zenginleştirilmesi
- YaĢlı kullanıcıların özgüvenlerinin sağlanması.

### **ÖNKOSUL**

- Tuş takımı becerileri
- Cep telefonlarını kullanma yeteneği

#### **TEKNĠK AÇIKLAMALAR**

Cep telefonları, türlerine bağlı olarak ekran ile ya da ekransız gelir. Telefonlar, çağrı yapmak ve çağrı almak için, metin mesajlarının gönderilmesi ve alınması için uygun cihazlardır. Bu cihazlar, metne mesajlarının okunması için ve kullanıcı irtibatlarının görülmesi ile ayarların değiştirilmesi amacı ile yapay konuşma teknolojisi kullanılır.

Bir cep telefonundaki bazı tuşların işlevleri ve olası konumları:

Ekran okuma iĢlevselliği nedeni ile çoğu görmeyen kullanıcı NOKIA cep telefonlarını kullanılırlar. Bu cep telefonları kullanıcının alışmak zorunda olduğu önemli tuşlara sahiptir. Yeni bir cep telefonu satın alındığında, yedi temel tuşun yerinin öğrenilmesi Ģiddetle tavsiye edilir: **JOYSTICK**, **KEY1, KEY2**, **CALL** ya da **YES** tuĢu, **CANCEL** ya da **NO** tuĢu, **CLEAR** tuĢu ve **MENU** tuĢu.

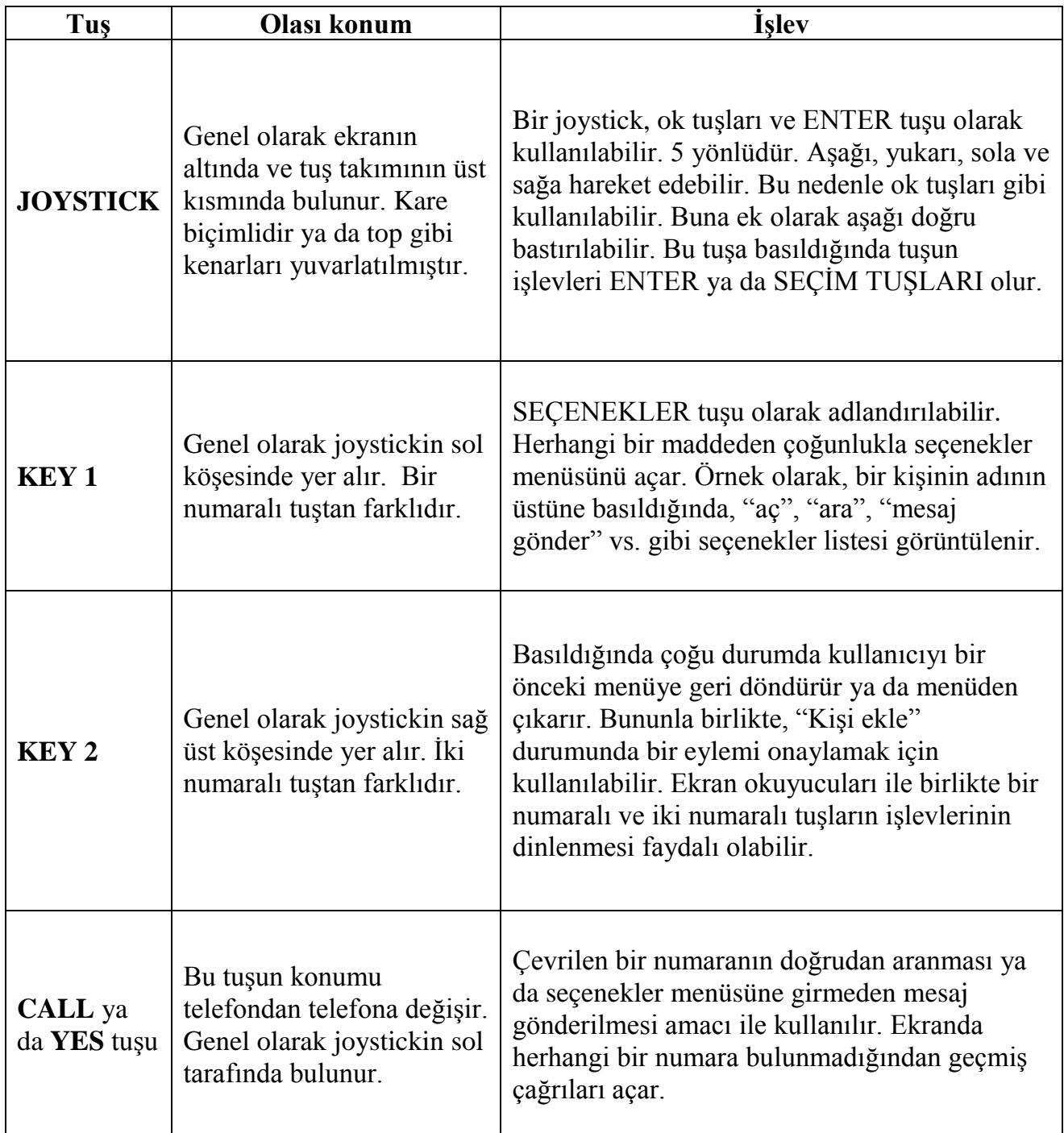

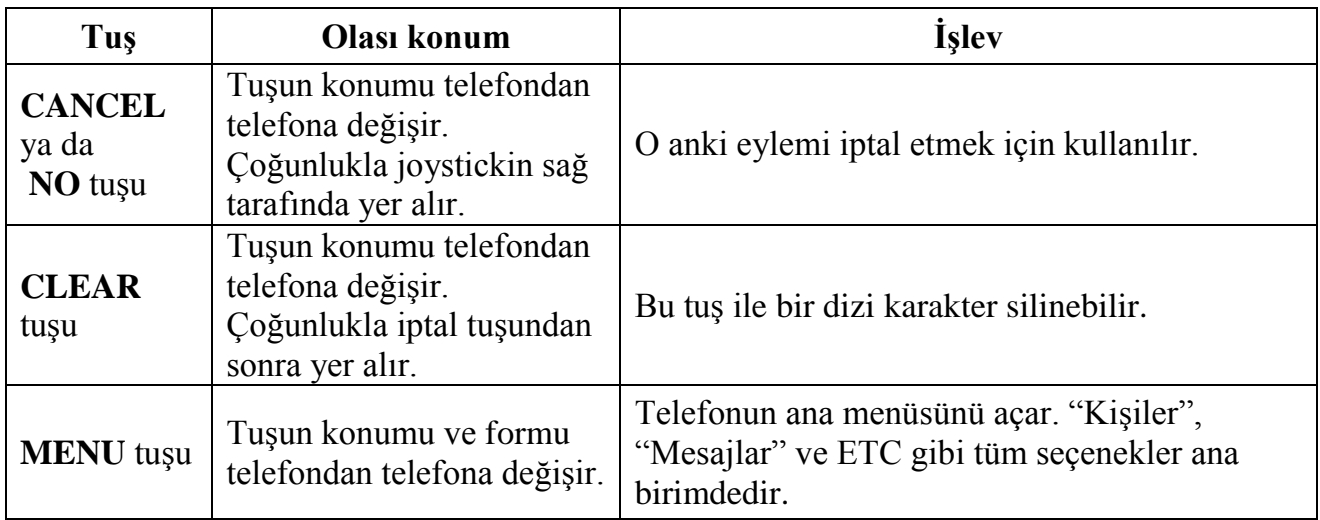

### **BECERİ İYİLEŞTİRME FORMU**

# **YENİ TEKNOLOJİLER**

### **BECERĠ TÜRÜ**

- $\Box$  DAISY'nin kullanılması
- X Cep telefonlarının kullanılması
- $\square$  İnternetin kullanılması

### **BECERĠ BAġLIĞI**

*Kişi listesinden kişilerin bulunması* 

### **ARTI DEĞER**

- İletişim becerilerini geliştirir
- Görmeyen kullanıcıların bağımsızlığını artırır
- Acil durumlarda çok yardımcı olabilir
- Numarasını bilmediğiniz birisine çağrı yapmak ya da mesaj göndermek konusunda oldukça yardımcı olabilir.

### **ÖNKOSUL**

- Tuş konumlarına aşinalık
- Tuş takımı becerileri.

### **TEKNĠK AÇIKLAMALAR**

Cep telefonları, türlerine bağlı olarak ekranla ya da ekransız gelir. Telefonlar, çağrı yapmak ve çağrı almak için, metin mesajlarının gönderilmesi ve alınması için uygun cihazlardır. Bu cihazlar, metne mesajlarının okunması için ve kullanıcı irtibatlarının görülmesi ile ayarların değiştirilmesi amacı ile yapay konuşma teknolojisi kullanılır.

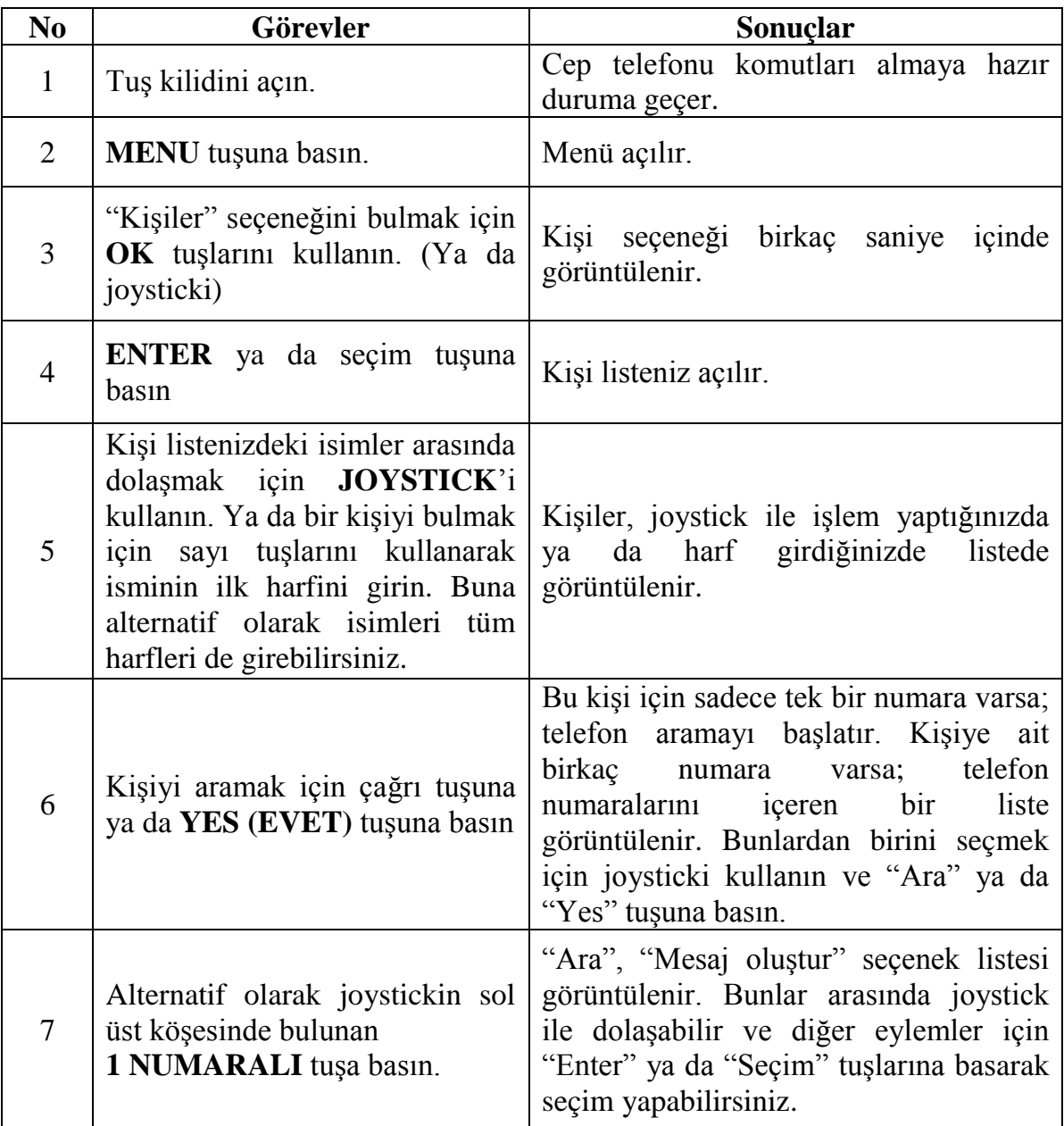

### **BECERİ İYİLEŞTİRME FORMU**

# **YENİ TEKNOLOJİLER**

#### **BECERĠ TÜRÜ**

- $\Box$  DAISY'nin kullanılması
- X Cep telefonlarının kullanılması
- $\square$  İnternetin kullanılması

### **BECERĠ BAġLIĞI**

*Telefon kişi listesine kişi eklenmesi* 

#### **ARTI DEĞER**

- İletişim becerilerinin artırır.
- Görmeyen kullanıcıların bağımsızlığını geliştirir.
- Görmeyen kullanıcıların, telefonda kendi kişi listelerini oluşturmasına olanak sağlar. Kişilerin telefonda saklanması ve herhangi bir fazladan araç gerektirmeden tüm kişilerin yönetilmesi çok kullanışlıdır.

#### **ÖNKOSUL**

- Tuşların konumu
- Tuş takımı becerileri

### **TEKNĠK AÇIKLAMALAR**

Cep telefonları, türlerine bağlı olarak ekranla ya da ekransız gelir. Telefonlar, çağrı yapmak ve çağrı almak için, metin mesajlarının gönderilmesi ve alınması için uygun cihazlardır. Bu cihazlar, metine mesajlarının okunması için ve kullanıcı irtibatlarının görülmesi ile ayarların değiştirilmesi amacı ile yapay konuşma teknolojisi kullanılır.

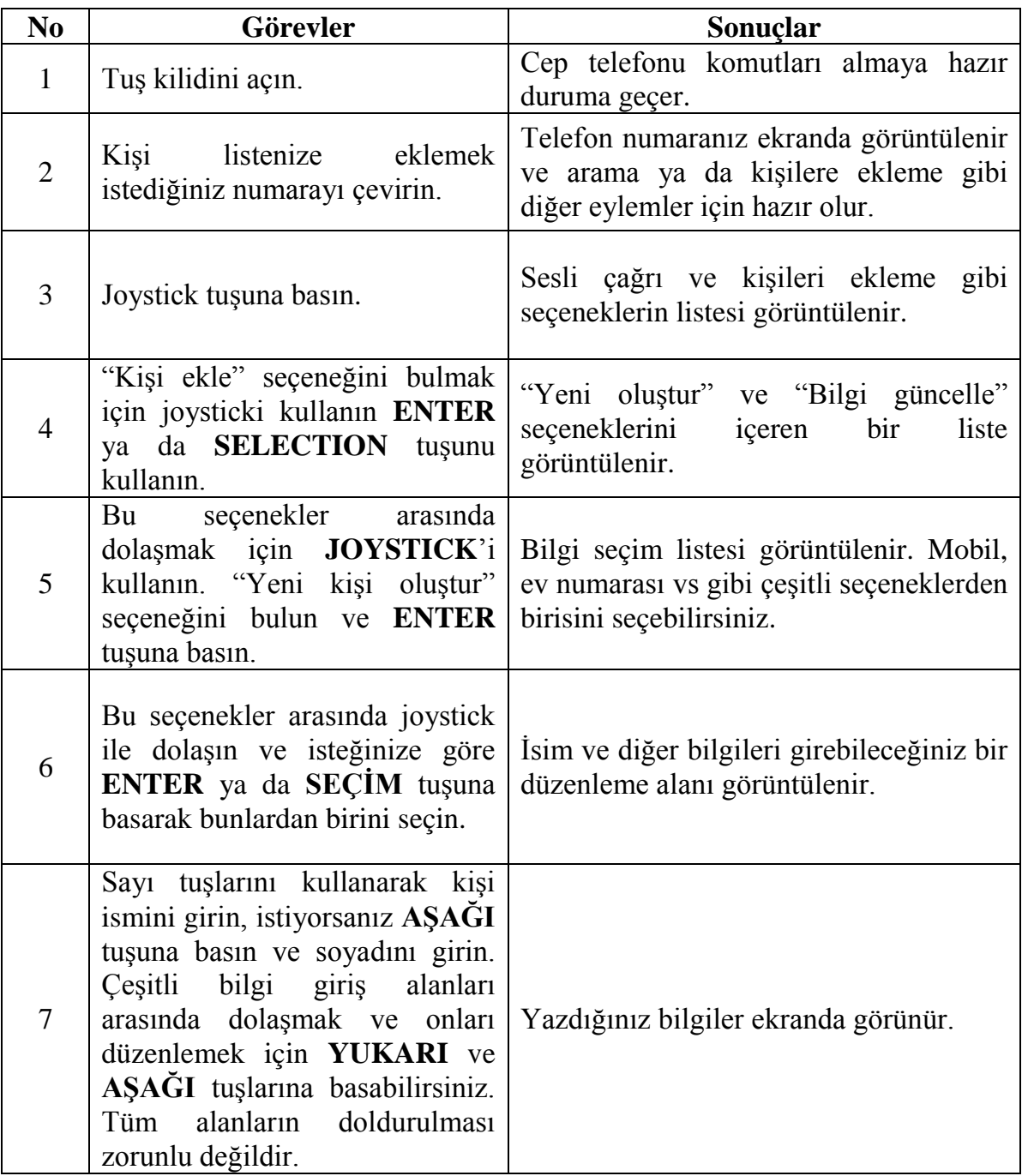

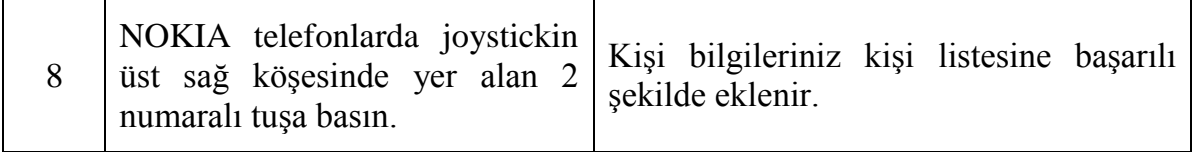

Alternatif olarak seçenekler menüsünü açmak ve "Yeni kişi" seçeneğini seçmek için bir numaralı tuşa basarak menüden "Kişi listesini" girerek kişilerinize ekleme yapabilirsiniz.

Diğer bir alternatif, gelen çağrının kişiler listesine eklenmesidir. Sizi arayan ve henüz kişi listenizde bulunmayan kişinin numarasını kaydetmek isteyebilirsiniz. Bunu yapmak için aĢağıdaki adımları takip edin:

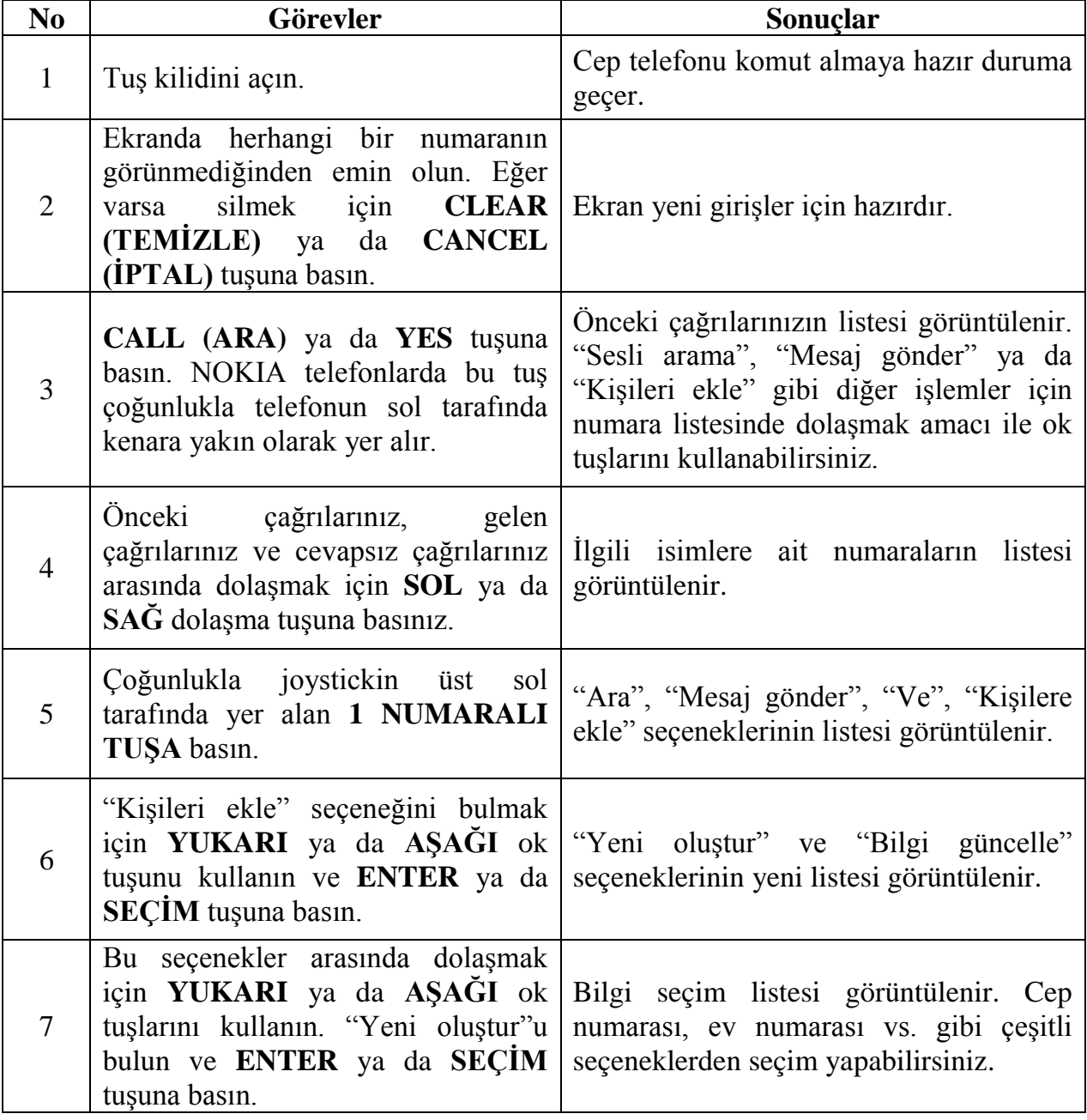

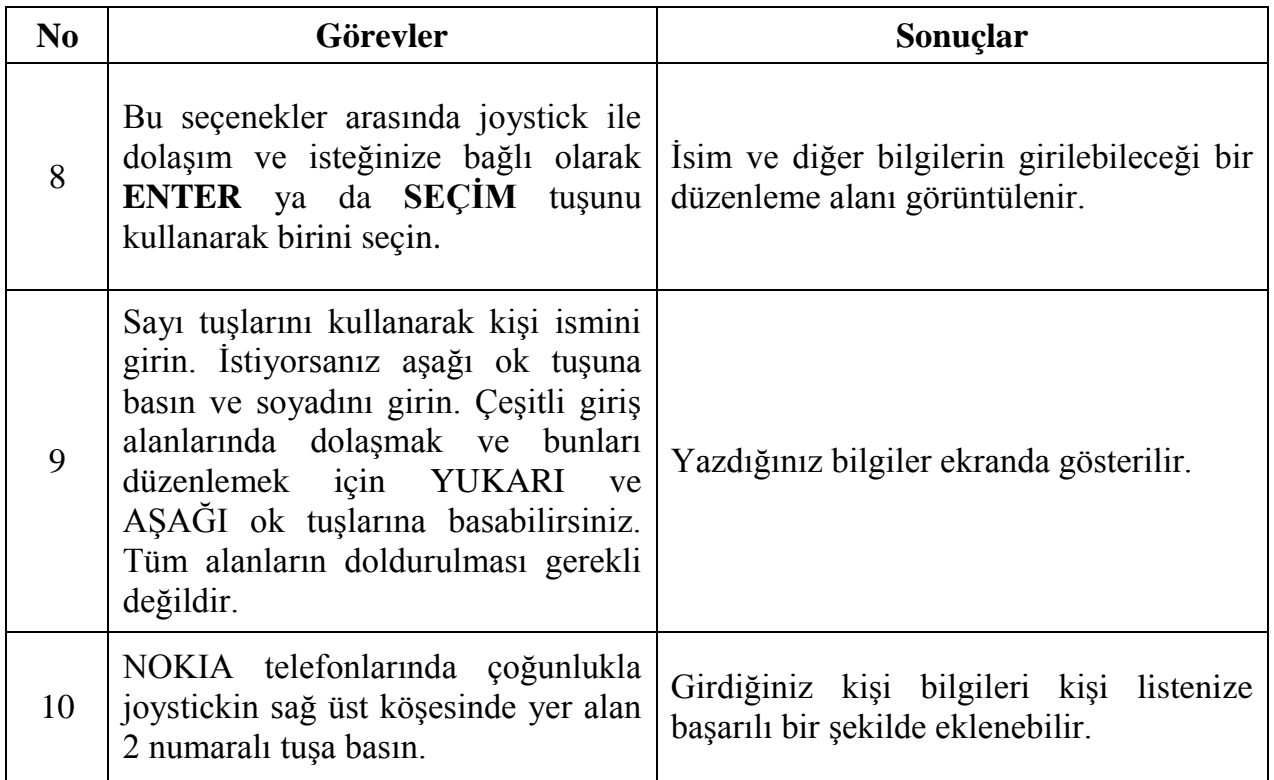

### **BECERİ İYİLESTİRME FORMU**

# **YENİ TEKNOLOJİLER**

#### **BECERĠ TÜRÜ**

- $\Box$  DAISY'nin kullanılması
- X Cep telefonlarının kullanılması
- $\square$  İnternetin kullanılması

### **BECERĠ BAġLIĞI**

*Mesaj gönderimi* 

#### **ARTI DEĞER**

- İletişim becerilerini artırır
- Görmeyen kullanıcıların bağımsızlığını geliştirir.
- Acil durumlarda çok yardımcı olabilir.

### **ÖNKOSUL**

- Tuş konumlarına aşinalık
- Tuş takımı becerileri

#### **TEKNĠK AÇIKLAMALAR**

Cep telefonları, türlerine bağlı olarak ekranla ya da ekransız gelir. Telefonlar, çağrı yapmak ve çağrı almak için, metin mesajlarının gönderilmesi ve alınması için uygun cihazlardır. Bu cihazlar, metine mesajlarının okunması için ve kullanıcı irtibatlarının görülmesi ile ayarların değiştirilmesi amacı ile yapay konuşma teknolojisi kullanılır.

Mobil telefonlar alfa-nümerik bir tuş takımına sahiptirler.

Alfabetik tuşlar aynı zamanda sayı tuşları olduklarından tuş takımının kolaylıkla ve güvenle kullanılması zaman alabilir. Örneğin; "C harfinin yazılması için 2 numaralı tuşa üç kere basılmalıdır.

**No Görevler Sonuçlar** 

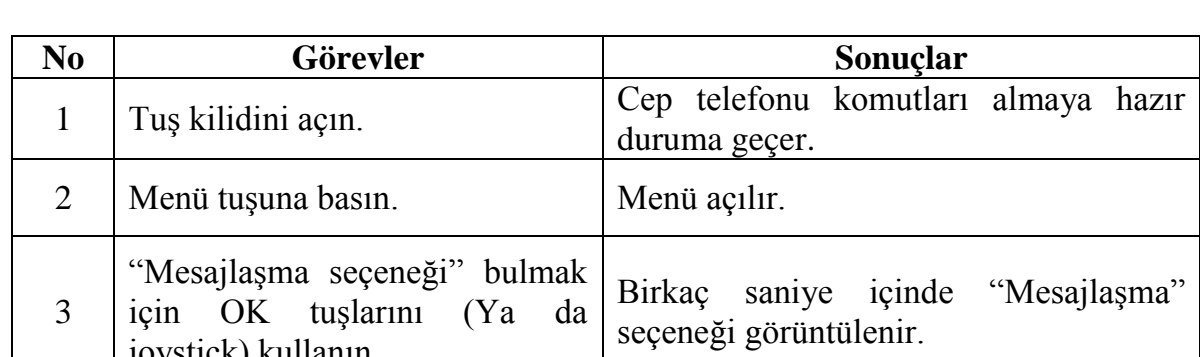

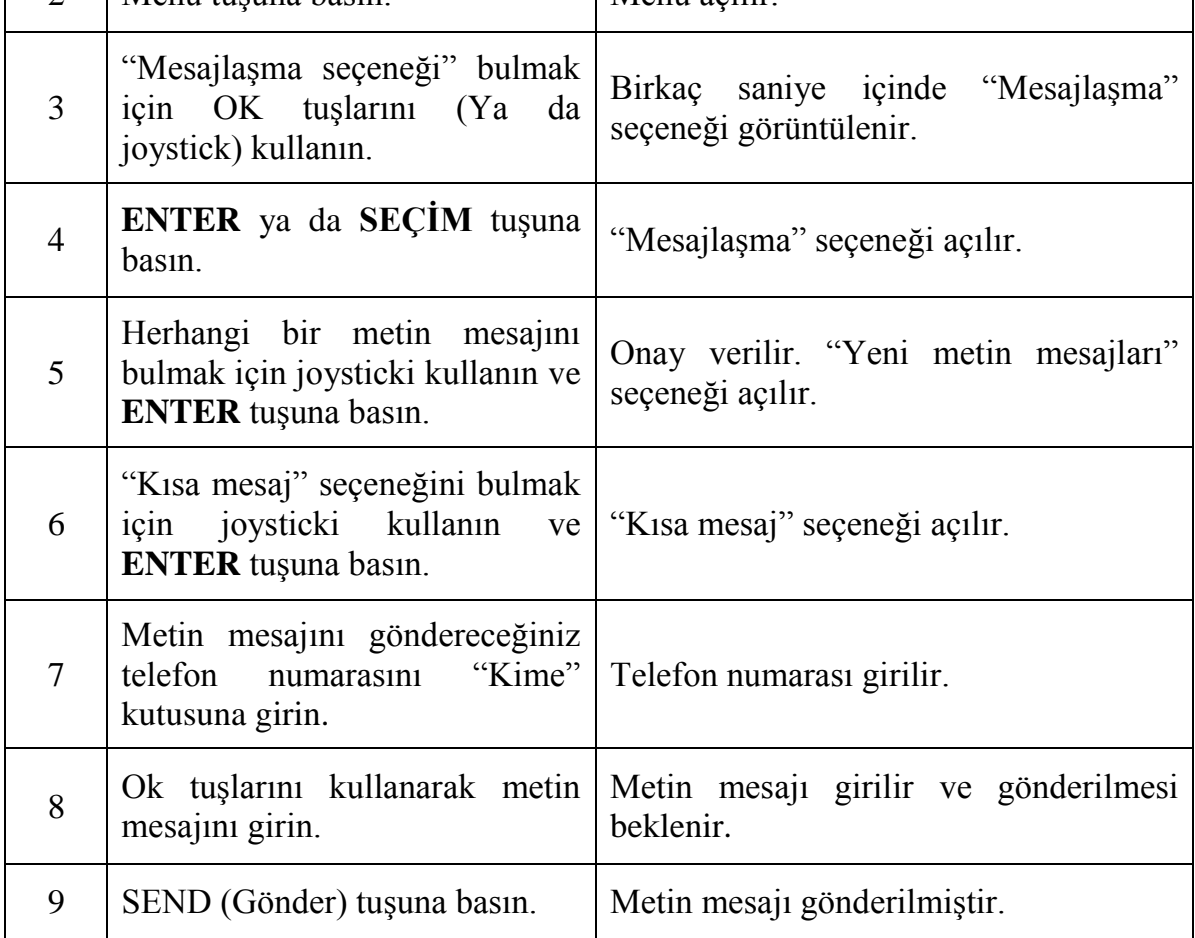

### **BECERİ İYİLESTİRME FORMU**

# **YENİ TEKNOLOJİLER**

#### **BECERĠ TÜRÜ**

- $\Box$  DAISY'nin kullanılması
- X Cep telefonlarının kullanılması
- $\square$  İnternetin kullanılması

### **BECERĠ BAġLIĞI**

*Bir cep telefonu ile DAISY dosyalarının okunması*

#### **ARTI DEĞER**

- İletişimi becerilerini artırır.
- YaĢlı kullanıcıların özgüvenini artırır.

### **ÖNKOSUL**

- Tuş takımı becerileri
- Cep telefonlarını kullanma yeteneği

### **TEKNĠK AÇIKLAMALAR**

Bu görevde bir NOKIA N82 kullanılmıştır. Bu cep telefonu xenon flaşlı ve 2.4" LCD ekranlı ve 5 mega piksel kameralıdır. Biraz uzmanlık gerektiren ince bir alfa-nümerik klavyeye sahiptir. KNFB Reader Mobile (KNFB Reading Technology firmasının üretimi) olarak adlandırılan bir yazılım karakter tanınması ve metnin sese dönüştürme özelliklerine olanak sağlamak amacıyla indirilebilir. Telefon, kitapların, işaretlerin, menüleri, reçeteleri, resimleri çekmek için kullanılabilir. NOKİA N82 yazılımı, metinden sözcükleri ayırır ve onları sesli olarak okunabilir sözcüklere dönüştürür.

Bu görevlerde temel olarak aşağıdaki tuşlar kullanılacaktır:

- **MENU** tuşu hemen bir numaralı düğmenin üstündedir.
- **SELECT (SEC)** tuşu ekranı çok yakın şekilde cep telefonunun ön kısmının merkezinde yer alan kare formunda bir düğmedir. Kenarları yükseltilmiş düğme, dört adet yön tuşuna karşılık gelir; sol kenardan başlayarak; SOL, AġAĞI, SAĞ ve YUKARI Ģeklinde saat yönüne doğru.
- **EXIT (ÇIKIŞ)** tuşu ekranın hemen altında yer alır. Bu tuşun dokusu diğer tuşlardan farklıdır.
- **OPEN BOOKMARK (YER İMİ) (YER İMİNİ AÇ)** tuşu ekranın hemen yanında bulunan soldaki düğmedir ve diğer tuşlardan farklı bir dokuya sahiptir.
- Bir uygulamada EXIT tuĢuna arka arkaya basılması uygulamayı iptal eder ve uygulamadan hemen çıkılmasına yol açar.

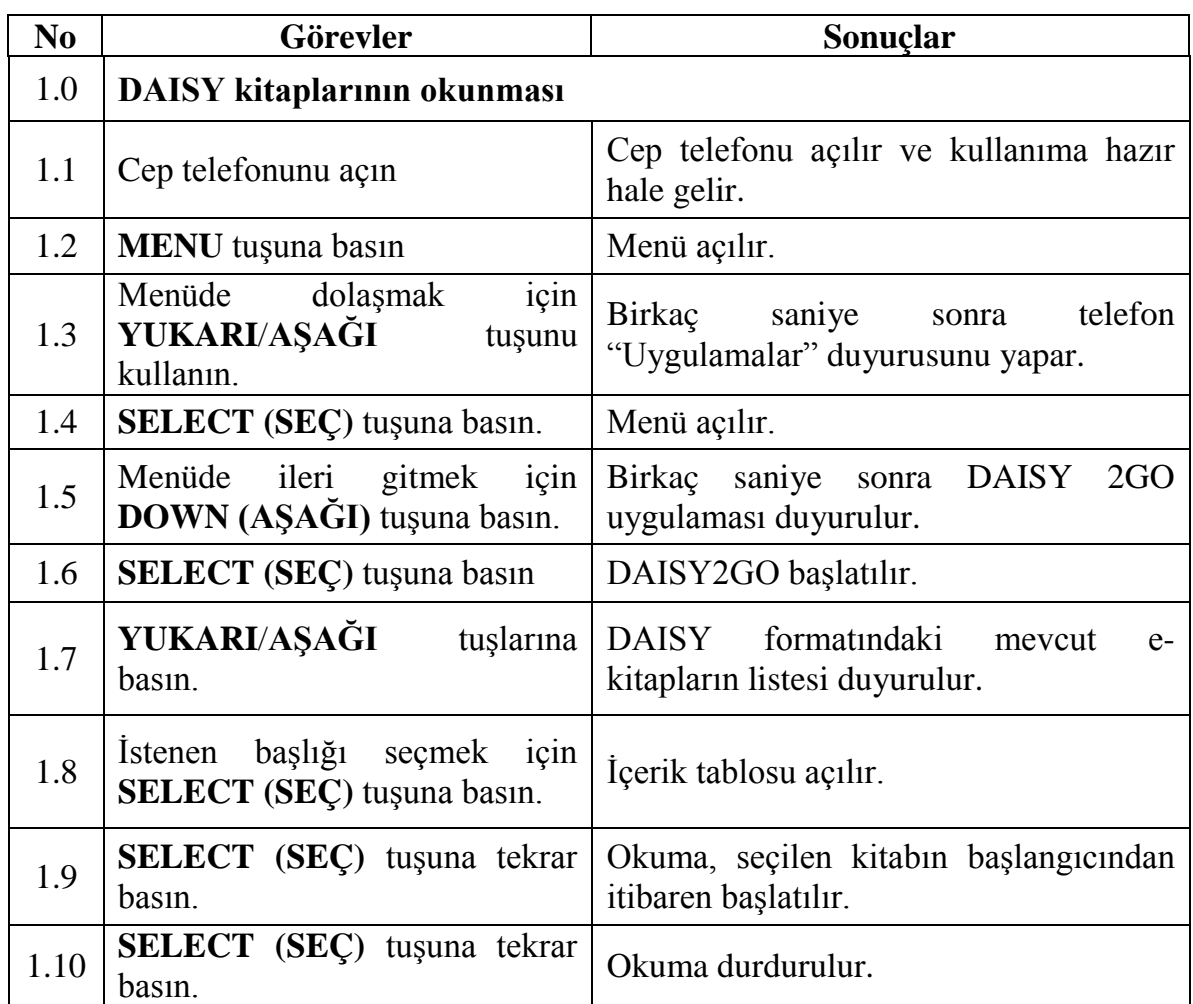

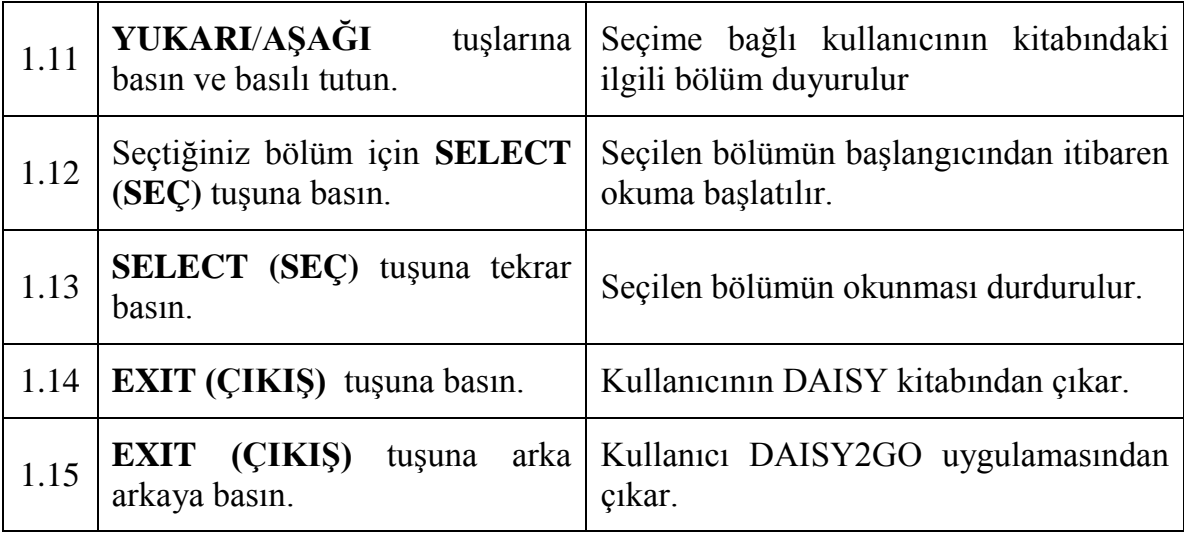

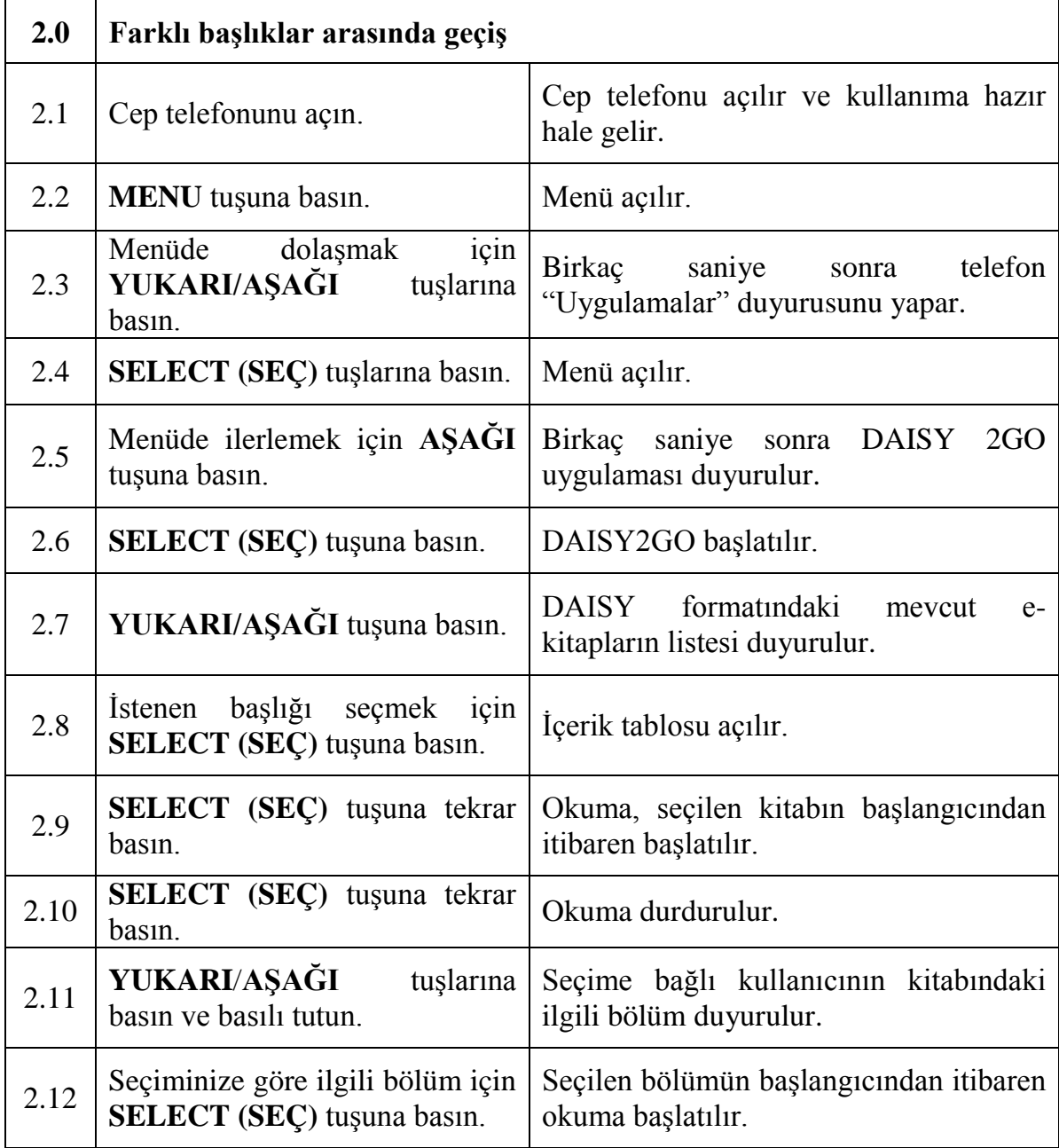

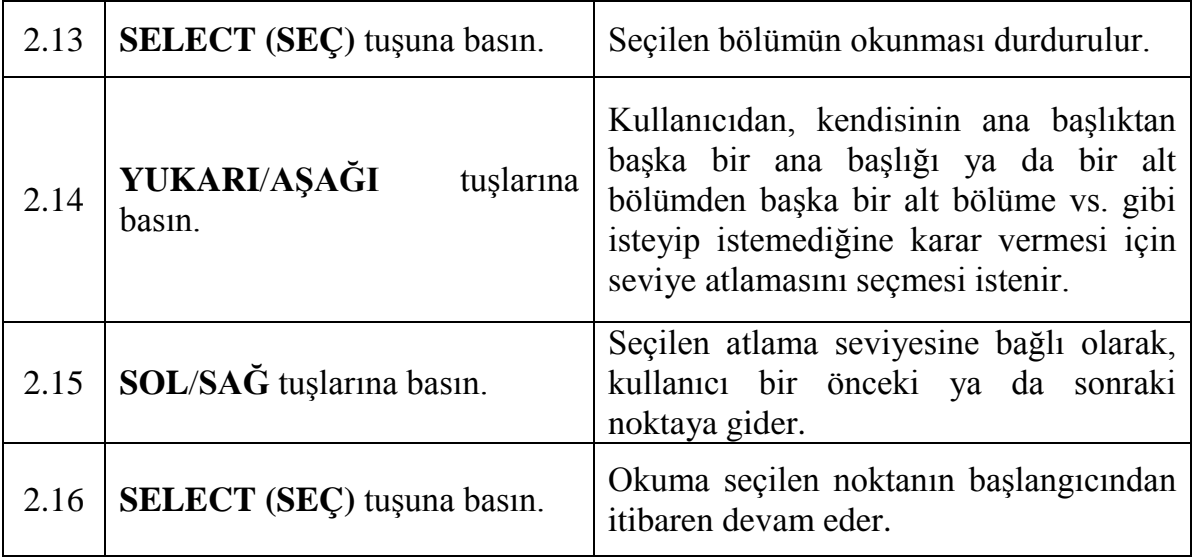

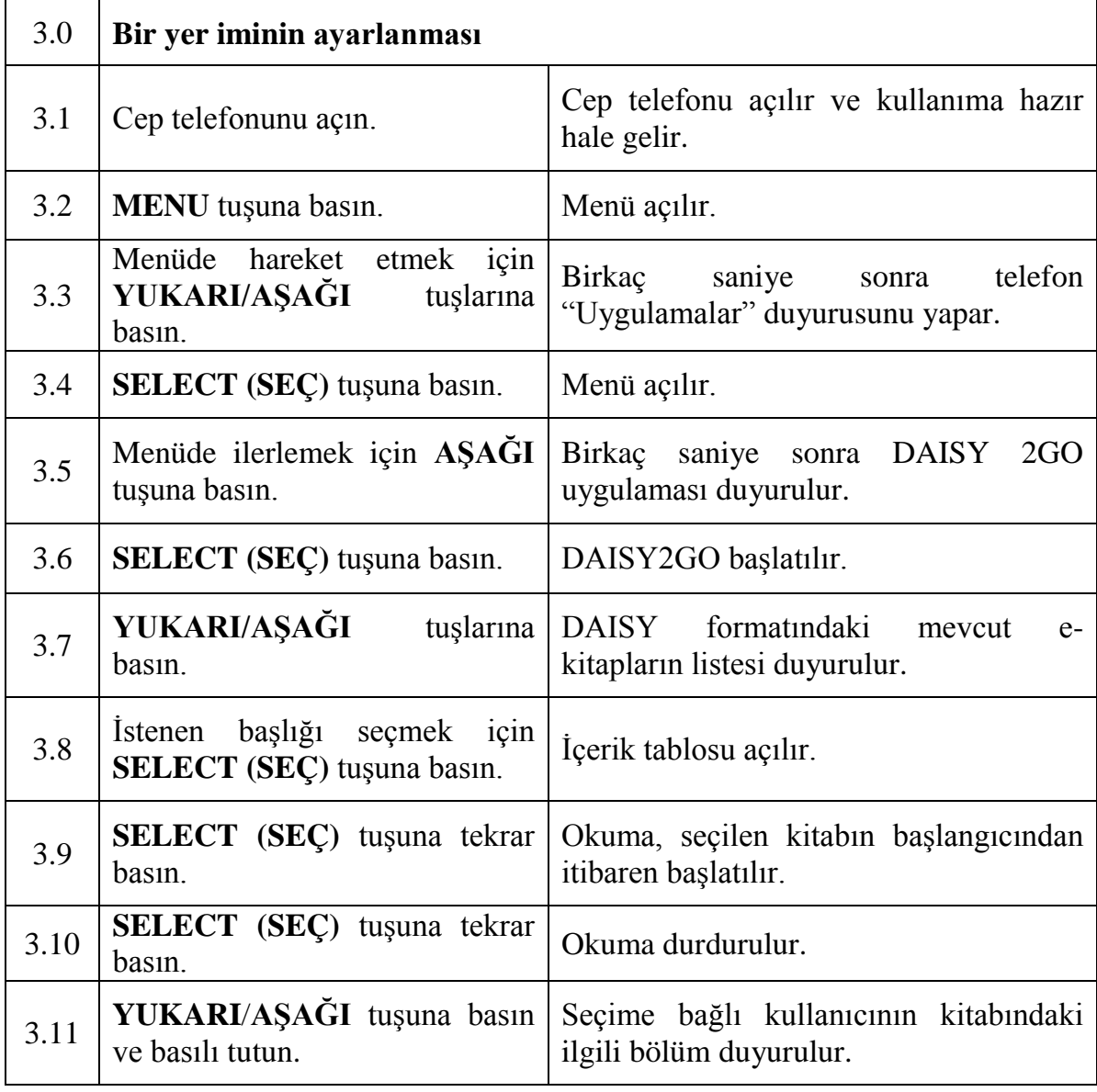

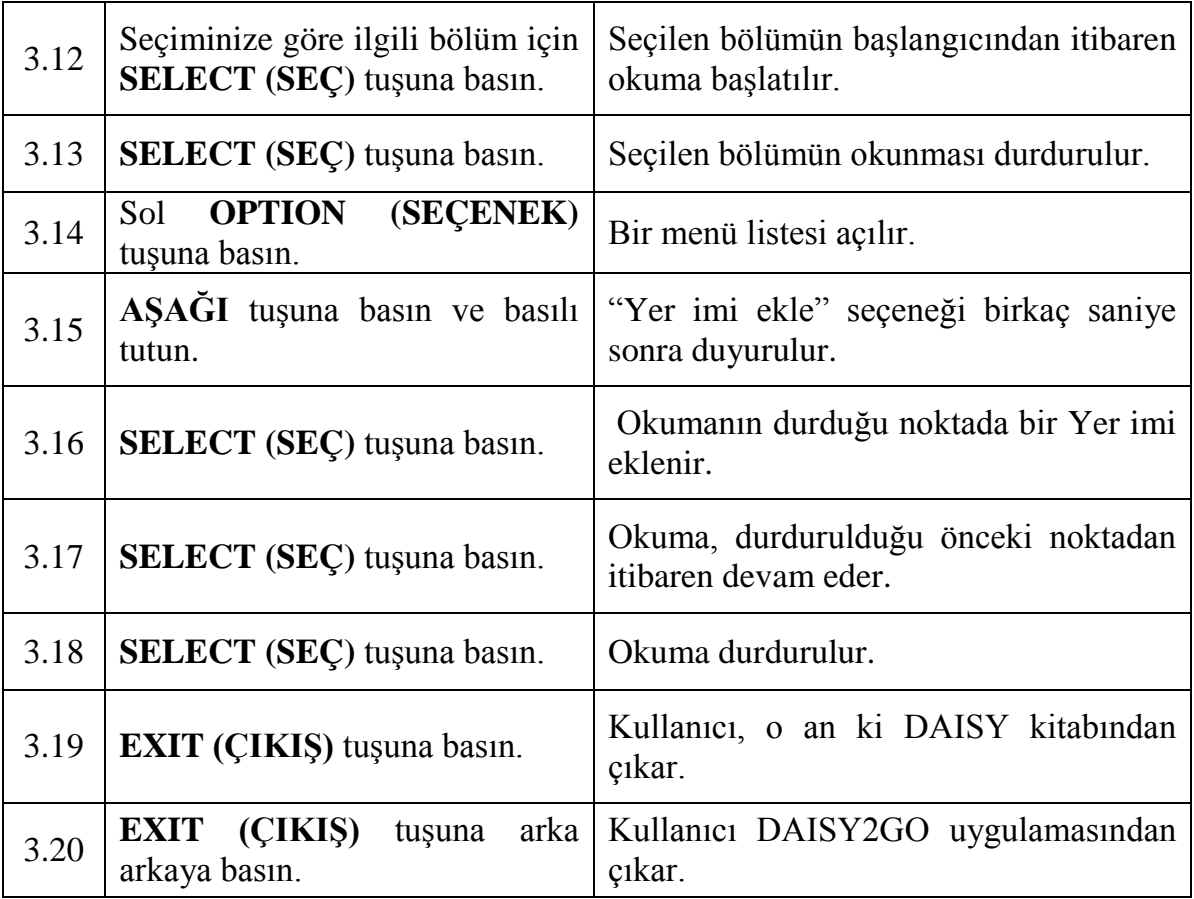

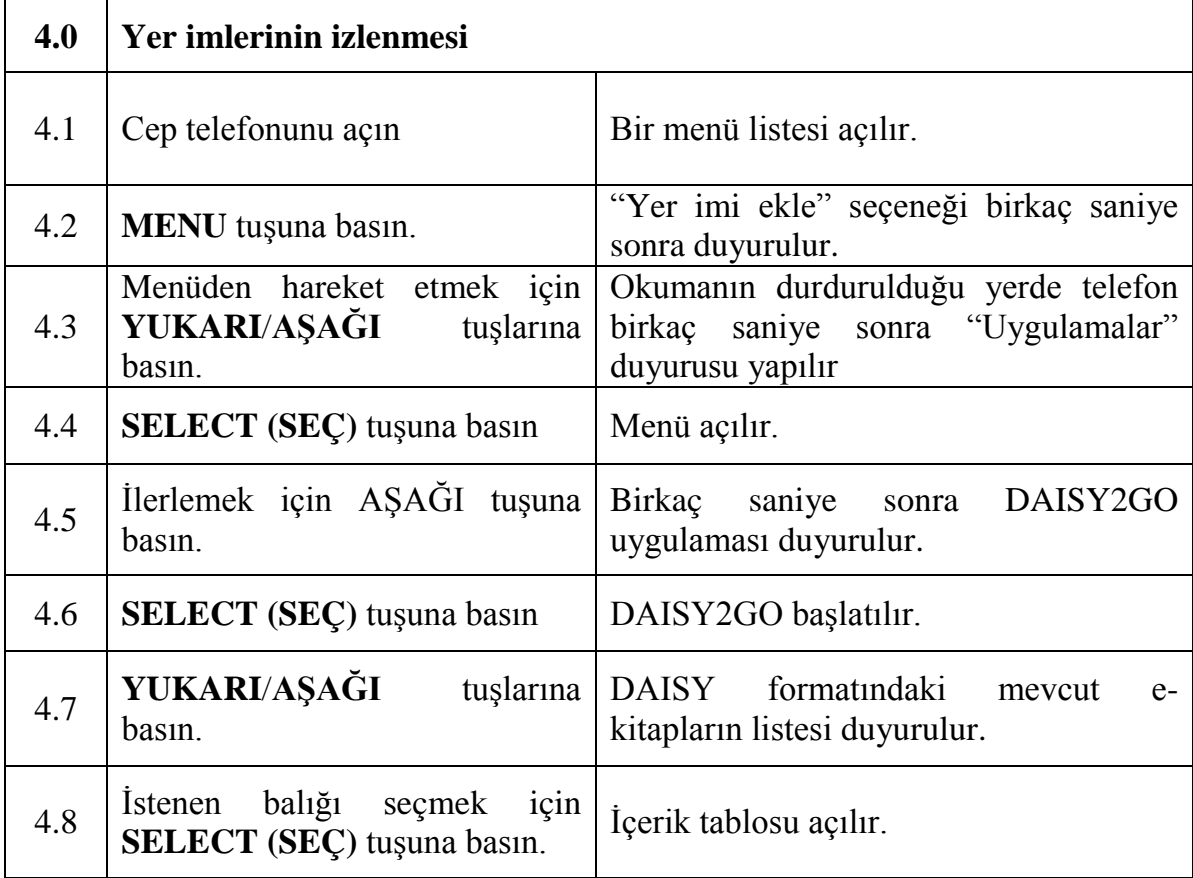

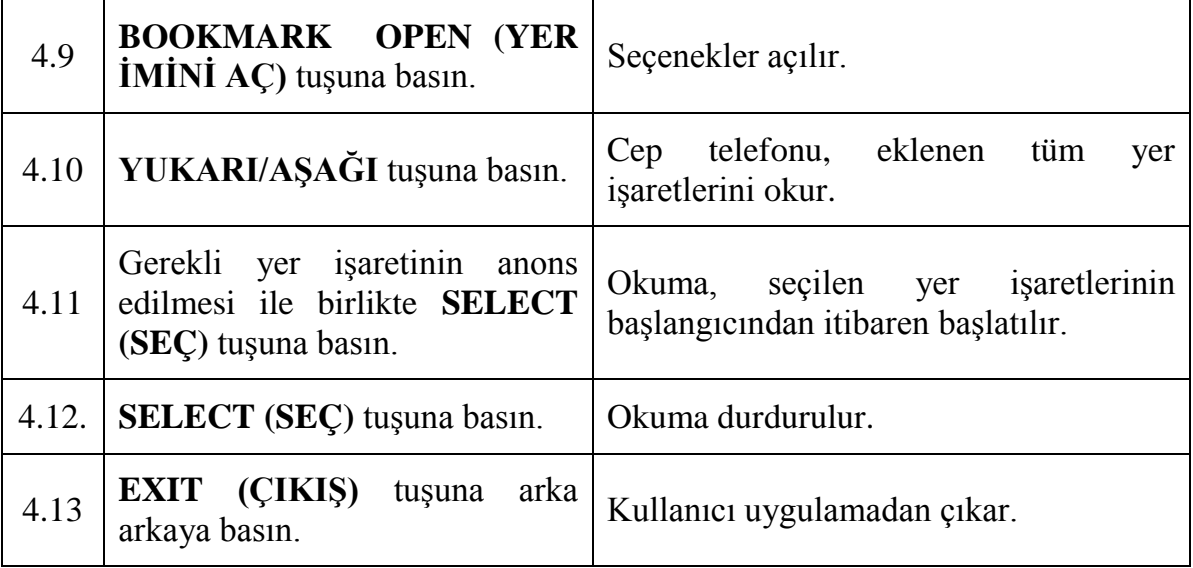

### **BECERİ İYİLESTİRME FORMU**

# **YENİ TEKNOLOJİLER**

#### **BECERĠ TÜRÜ**

- $\Box$  DAISY'nin kullanılması
- $\Box$  Cep telefonlarının kullanılması
- $X$  İnternetin kullanılması

#### **BECERĠ BAġLIĞI**

*Bir web ya da html sayfasında dolaşmak için bileşenler ve ipuçları* 

### **ARTI DEĞER**

- Bir html sayfasının çeşitli bileşenlerinin bilinmesi, görme engelli ya da az görme engelli kullanıcıların kendilerine, web"de dolaĢırken daha rahat hissetmelerini sağlar.
- Dolaşım kolaylığı için bu kişiler hızlı dolaşım tuşlarını kıllanabileceklerdir.
- Kullanıcılar sayfaları daha hızlı dolaşacaklardır.

### **ÖNKOSUL**

- Temel bilgisayar ve internet anlayışı
- İyi klavye kullanım becerisi

#### **TEKNĠK AÇIKLAMALAR**

- Klavyeli bir PC.
- Internet tarayıcısı.
- Windows ekran koruyucusu için JAWS (Diğer ekran okuyucuları da kullanılabilir. Ancak bu el kitabı Windows için JAWS hızlı dolaşım tuşlarını referans alır. Diğer ekran koruyucularını okuyucuları, hızlı dolaşım tuşları gibi çift harfe kendi ekran okuyucularının yardım sisteminden gerekli bilgileri öğrenebilirler).

**Not:** 

İnternet sayfaları farklı evlere benzer. Mutfak, oturma odası, banyo ve yatak odaları gibi benzer özelliklere sahiptirler, ancak her bir evde konumları farklıdır. Yeni bir eve gittiğinizde ilk olarak bu bölümlerin nerelerde bulunduğunu keĢfetmeniz gerekmektedir. Bir internet sayfasında da benzer Ģekilde davranmanız gerekir. Ezberlemekten kaçının. Hangi çeşit bileşenlerin uygun olduğunu ve bu bileşenlere nasıl erişileceğini bilmek yeterli olacaktır. Bu görev için ilk tablo temel dolaşım tuşlarını gösterir. İkinci tabloda ise; en çok kullanılan bileşenler açıklanacaktır.

#### **KLAVYE VE DOLAġIM: ÇEġĠTLĠ DOLAġIM TUġLARININ ĠġLEVLERĠ ASAĞIDA BELİRTİLMEKTEDİR**

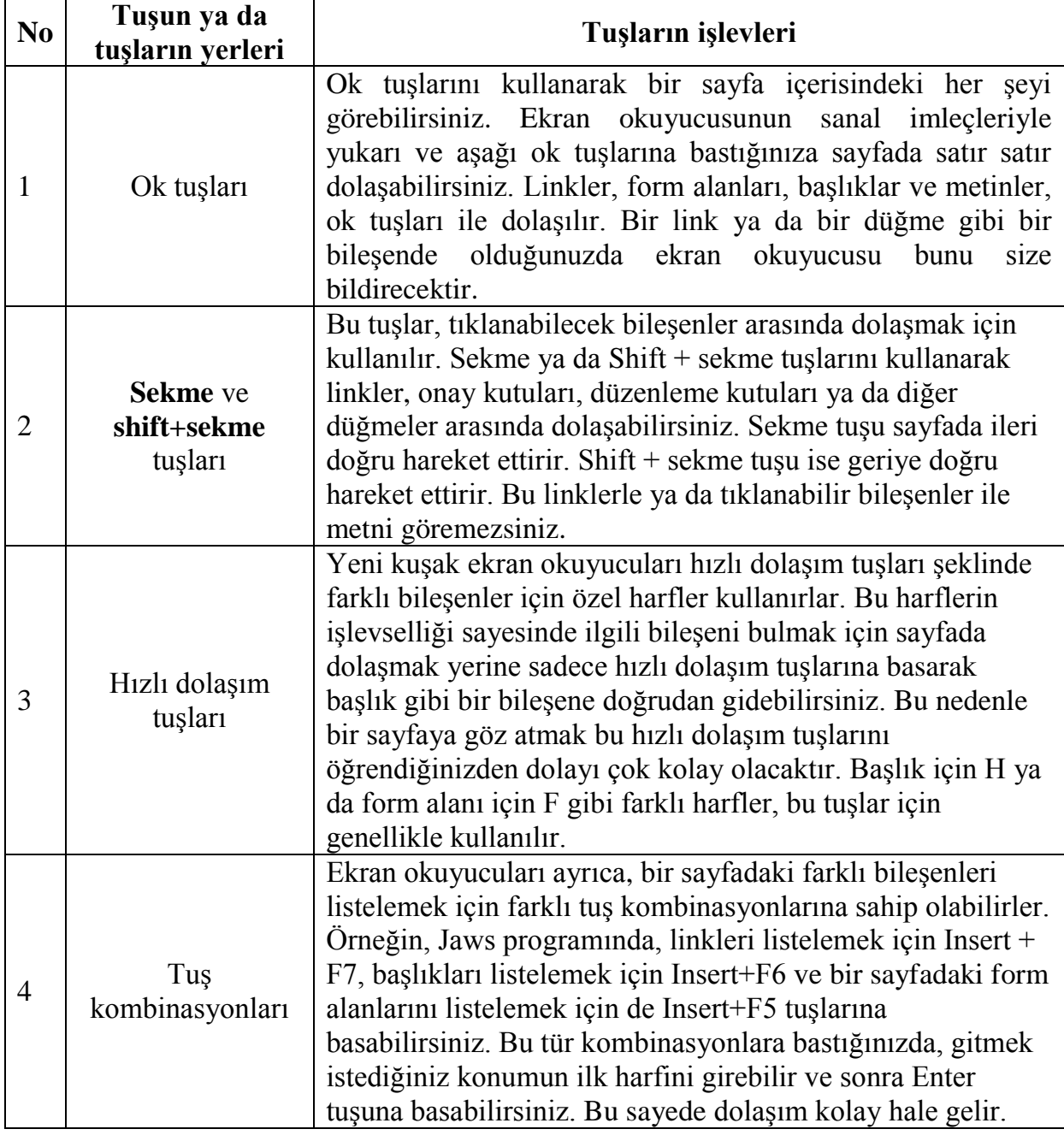

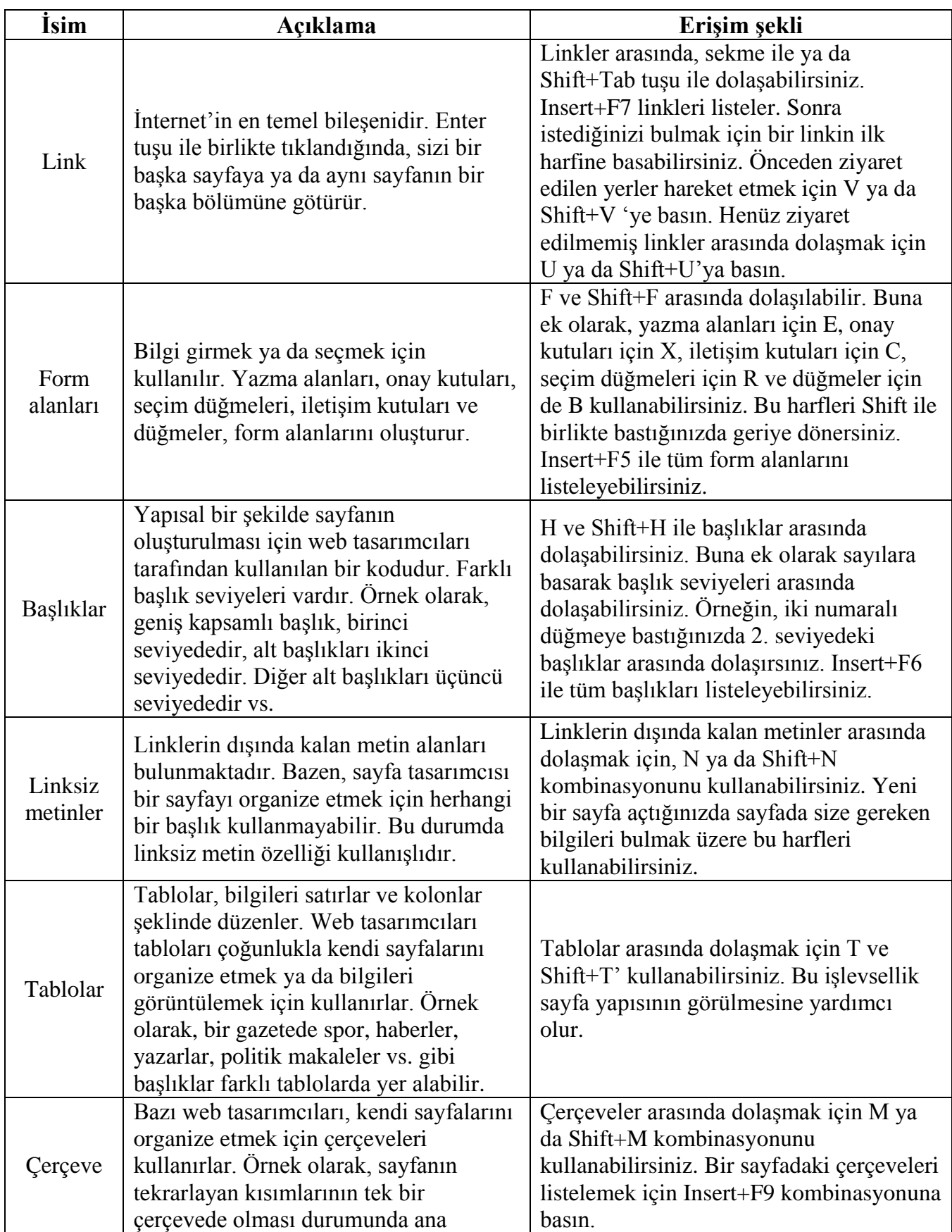

# **BİLEŞENLER VE BİLEŞENLERE AİT AÇIKLAMALAR**

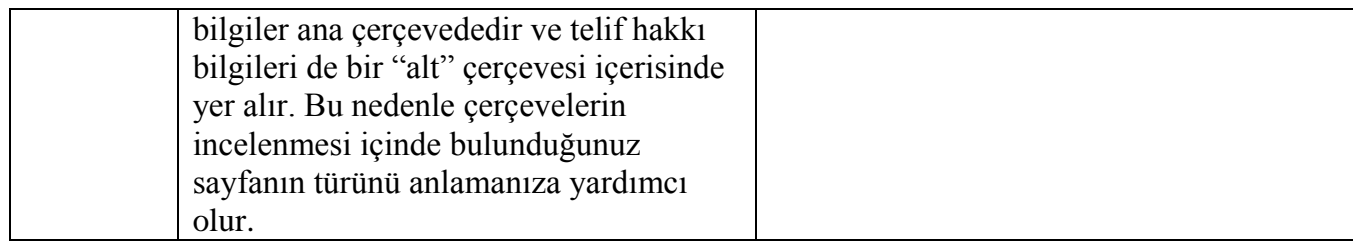

Not: Grafikler ya da üzerine farenin getirildiği linkler gibi diğer bileşenler de bulunmaktadır. Ancak yukarıda listelenen bileşenler, dolaşım amaçlı temel bileşenlerdir. Bir web sayfasında, ezberlemektense sayfaları keşfetmek daha uygundur.

Bir linkten bir sayfayı açarken, görmek istediğiniz bilgi ortada ya da sağdaki kolonda olduğunda, daha çok sol tarafta konumlanan ve sayfanın en üstünde bulunan linklerden okumayı başlatırsınız.

Eğer bir sayfa erişilebilir başlıklarla tasarlandıysa, bu sayfanın ana bölümüne gitmek için H harfine basın

Aksi halde, ana bölümü bulmak için linke sahip olmayan metinleri dolaşmak için N harfine basın.

Bu işlemi yapamazsanız, ilgilendiğiniz bilgiye ait anahtar kelimeleri girmek için Ctrl+F kombinasyonuna basın ve sonra Enter tuşuna basın. Bu şekilde imleç, girmiş olduğunuz anahtar kelimenin satırına doğrudan gider. Bir web sayfasında ilgilendiğiniz konuyu bulmak için çeşitli yöntemleri kullanmanız ve her bir sayfa için kendinize ait yöntemi belirlemeniz gerekir.

### **BECERİ İYİLEŞTİRME FORMU**

# **YENİ TEKNOLOJİLER**

#### **BECERĠ TÜRÜ**

- $\Box$  DAISY'nin kullanılması
- $\Box$  Cep telefonlarının kullanılması
- $X$  İnternetin kullanılması

### **BECERĠ BAġLIĞI**

### *Web literatürü Bir web sayfasından sesli kitapların indirilmesi*

#### **ARTI DEĞER**

- Bir web sayfasını açabilme
- Çeşitli yöntemleri kullanarak bir web sayfasında dolaşma
- Bir e-formu doldurmak için ilgili seçeneklerin kullanımı
- Bir web sitesinden bir sesli kitabın indirilmesi
- Google kullanarak bir web sayfasında bilginin aranabilmesi
- Bir web sitesinde bir e-gazetenin okunabilmesi

### **ÖNKOSUL**

- Bilgisayarların ve internetin temel olarak anlaşılabilmesi
- Braille alfabesi
- İyi klavye kullanım becerileri

### **TEKNĠK AÇIKLAMALAR**

- Klavyeli bir masaüstü bilgisayar
- Braille ekranı
- İnternet tarayıcısı
- Ekran okuyucusu

#### **GÖREV AÇIKLAMASI**

Bu görevde, Türkiye"deki görme engelliler için bir e-kütüphane olan GETEM web sitesi örnek olarak kullanılmıştır. Web literatürü becerilerini kazanmak ve bu konuda pratik yapmak üzere bir baĢka web sitesi de kullanılabilir.

AĢağıda açıklaması verilen eylemden baĢka, uygun olan bilgileri uygun olan herhangi bir türde araştırmak için başka işlemlerde yapılabilir. Örneğin Google, bir yemek tarifi ya da gazete için araştırma yapmak üzere kullanılabilir.

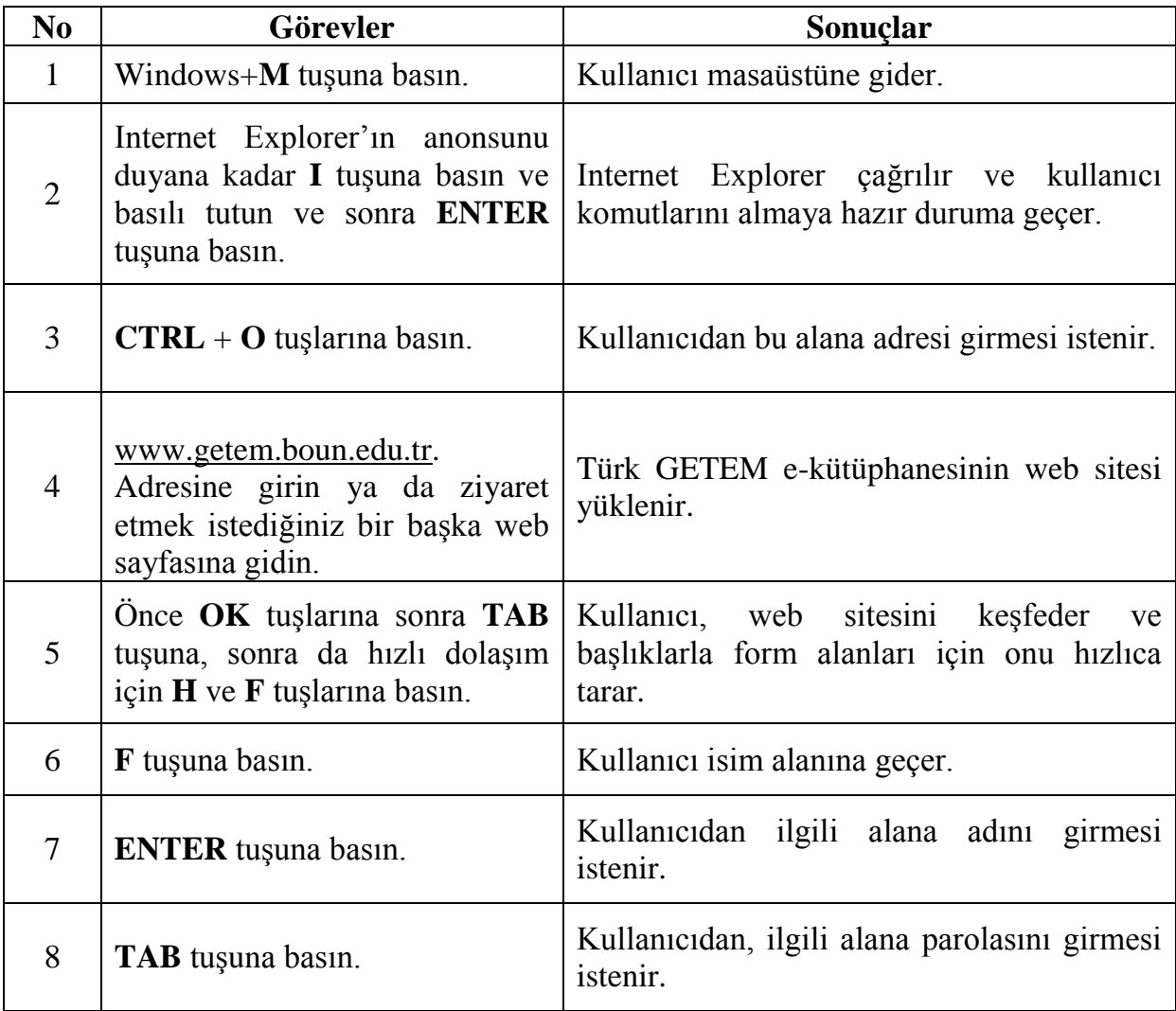

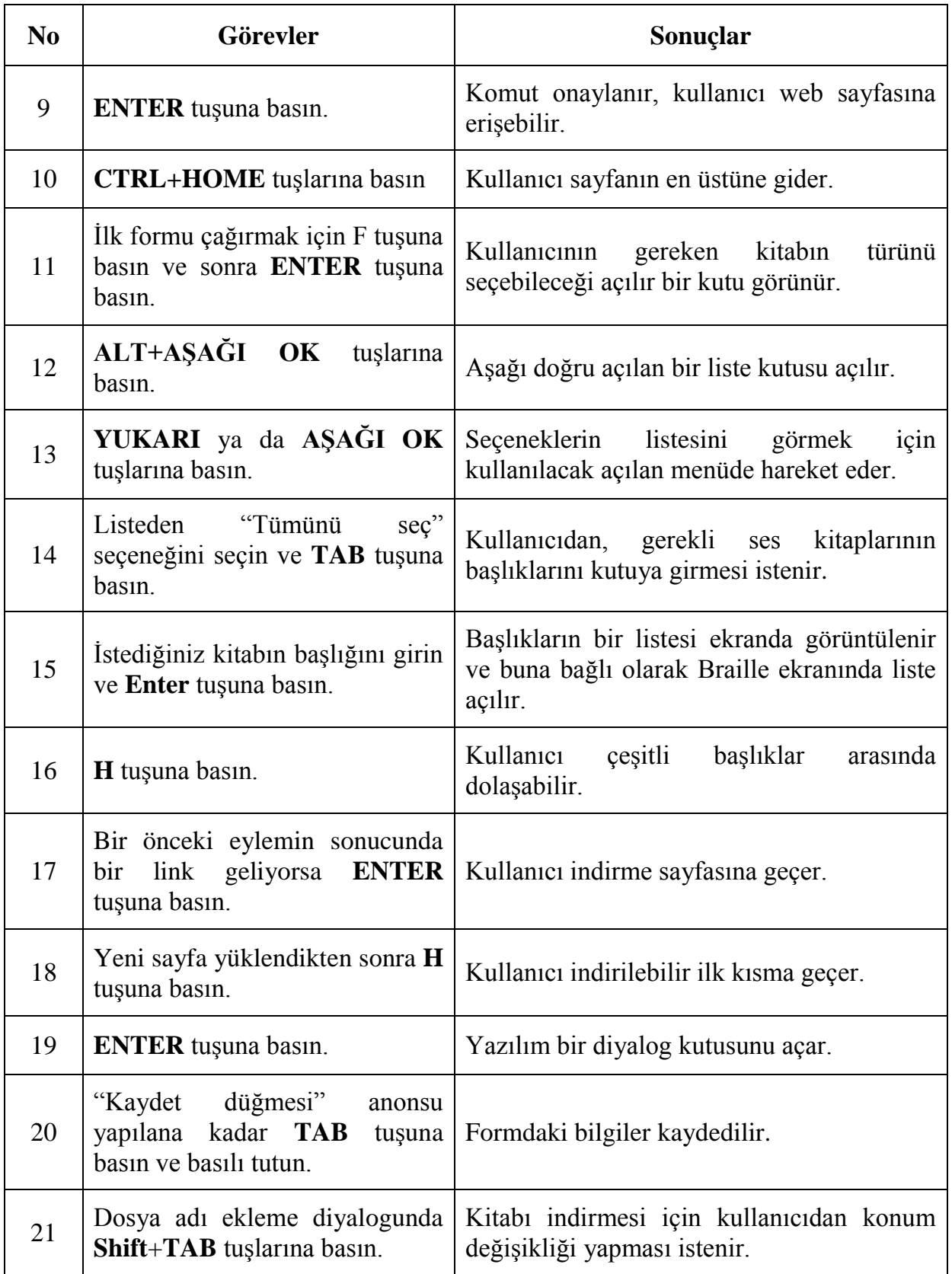

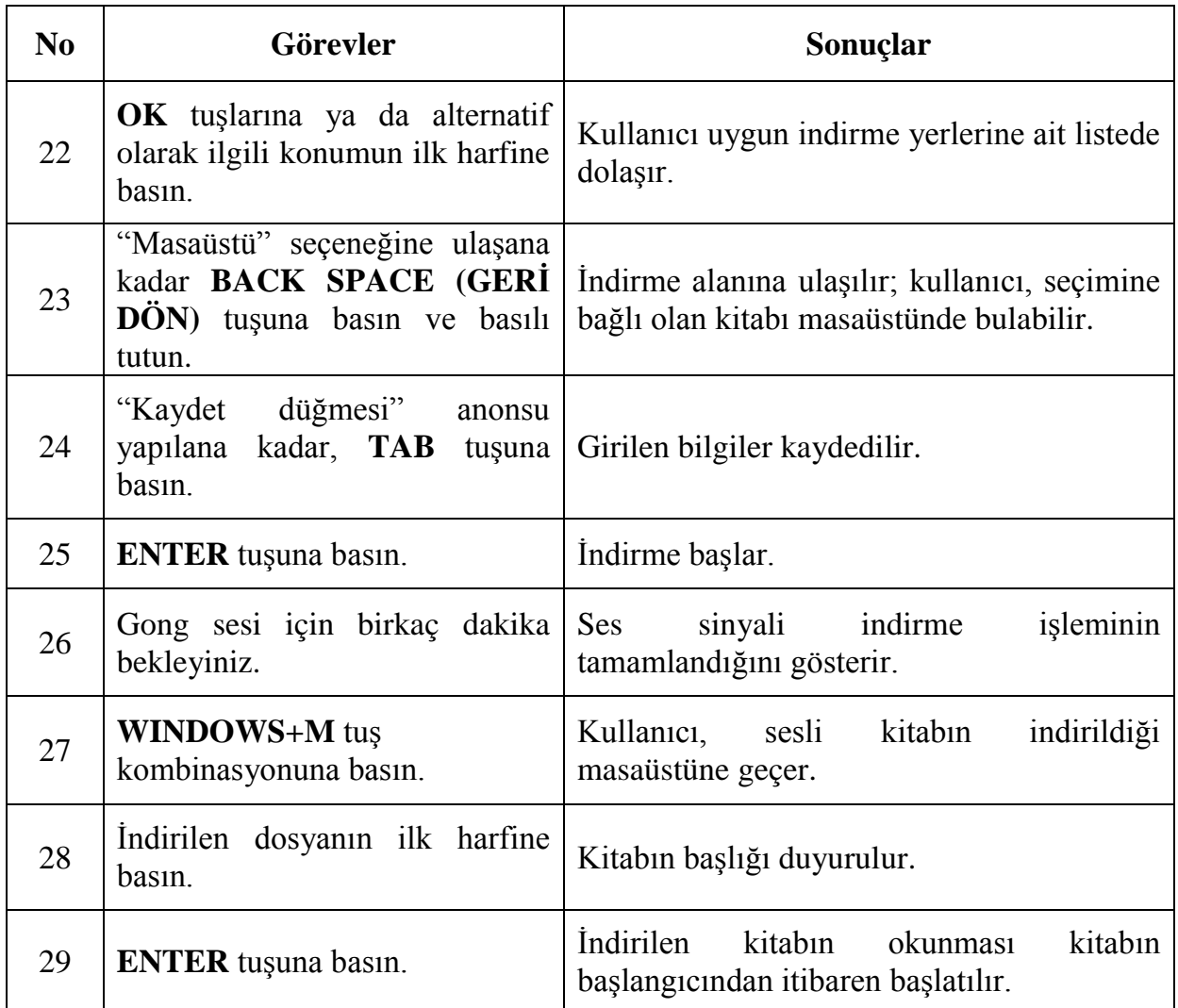

### **BECERİ İYİLEŞTİRME FORMU**

## **YENİ TEKNOLOJİLER**

### **BECERĠ TÜRÜ**

- $\Box$  DAISY'nin kullanılması
- $\Box$  Cep telefonlarının kullanılması
- X İnternetin kullanılması

#### **BECERĠ BAġLIĞI**

*Web literatürü Google ile web araması* 

#### **BU BECERĠYĠ ELDE EDEBĠLMESĠ AMACIYLA GÖRME ENGELLĠ YA DA AZ GÖRME ENGELLİ KİŞİ İÇİN ARTI DEĞER**

- Bir web sayfasının açılabilmesi
- Çeşitli yöntemleri kullanarak bir web sayfasında dolaşabilme
- Bir e-formun doldurulması Ģeklinde bir dizi seçeneğin kullanılabilmesi
- Google kullanarak web üzerinde bilgi aranabilmesi

### **ÖNKOġUL**

- Bilgisayarlar ve internet konusunda temel kavrayış
- İyi klavye kullanma becerisi

# **TEKNİK AÇIKLAMALAR**

- Klavyeli bir PC
- Braille ekranı
- İnternet tarayıcısı
- Ekran okuyucusu (Jaws for Windows önerilir)

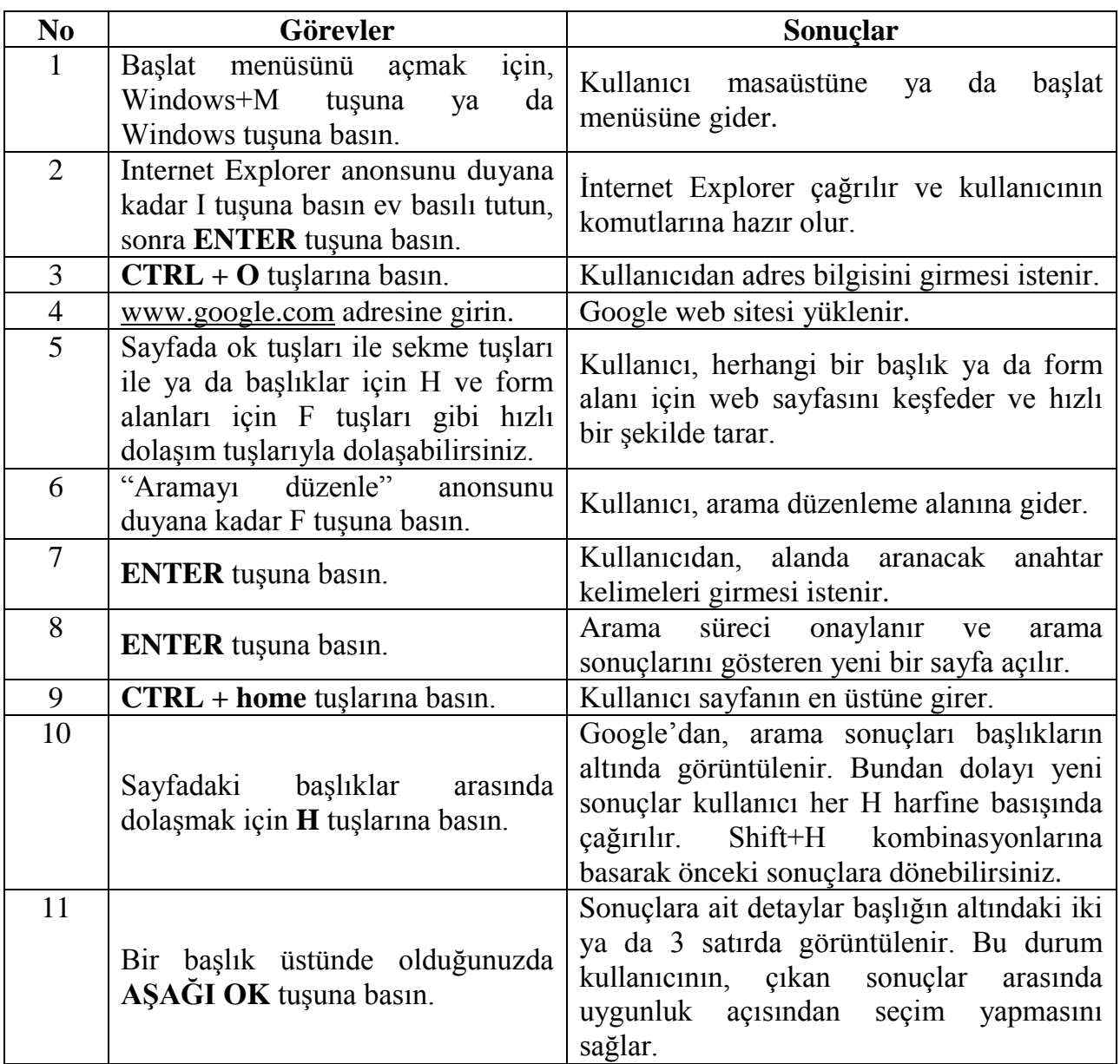

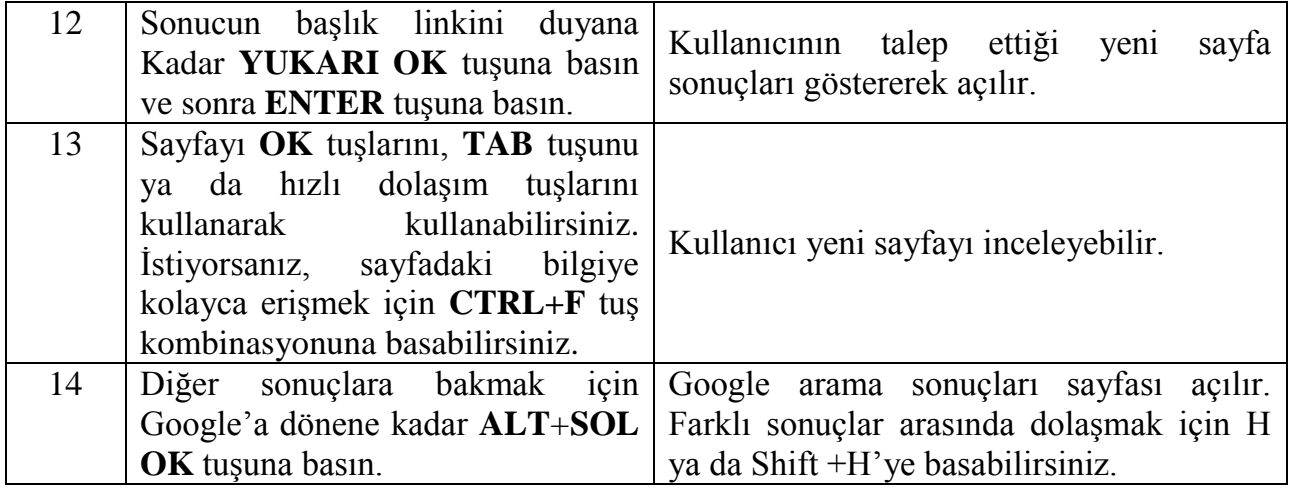

### **BECERİ İYİLEŞTİRME FORMU**

## **YENİ TEKNOLOJİLER**

#### **BECERĠ TÜRÜ**

- $\Box$  DAISY'nin kullanılması
- $\Box$  Cep telefonlarının kullanılması
- X İnternetin kullanılması

#### **BECERĠ BAġLIĞI**

*Outlook Express'e bir e-posta hesabının eklenmesi*

#### **ARTI DEĞER**

- Yahoo, Hotmail ya da G-mail gibi bir e-posta servis sağlayıcısından hızlı ve etkin bir Ģekilde bir e-posta adresini ekleyebilme yeteneği. Bunu yaparak kullanıcılar, herhangi bir bilgisayardaki herhangi bir e-posta istemcisine kendi e-postalarını ekleyebilirler.

### **ÖNKOŞUL**

- Alt, CTRL, INSERT ve harfler gibi tuşların konumlarını ve gerekli klavye becerilerini bilmek.
- E-posta servis sağlayıcısından gelen ve giden smtp gibi gerekli bilgileri bilmek.

#### **TEKNĠK AÇIKLAMALAR**

- Bir e-posta hesabı eklemek için e-posta servis sağlayıcısı pop erişim özelliğini desteklemek zorundadır. Buna ek olarak kullanıcılar, Outlook Express"deki menü sistemini bilmek zorundadırlar. Outlook Express ya da herhangi bir eposta istemci programı ilgili hesaptan mesajların gönderilebilmesi ve alınabilmesi amacıyla bir e-posta hesabı için düzgün şekilde kurulmuş olmalıdır.
- Bu görevde Outlook Express de bulunan **ARAÇLAR** menüsü **HESAPLAR**  seçeneğini kullanacağız.

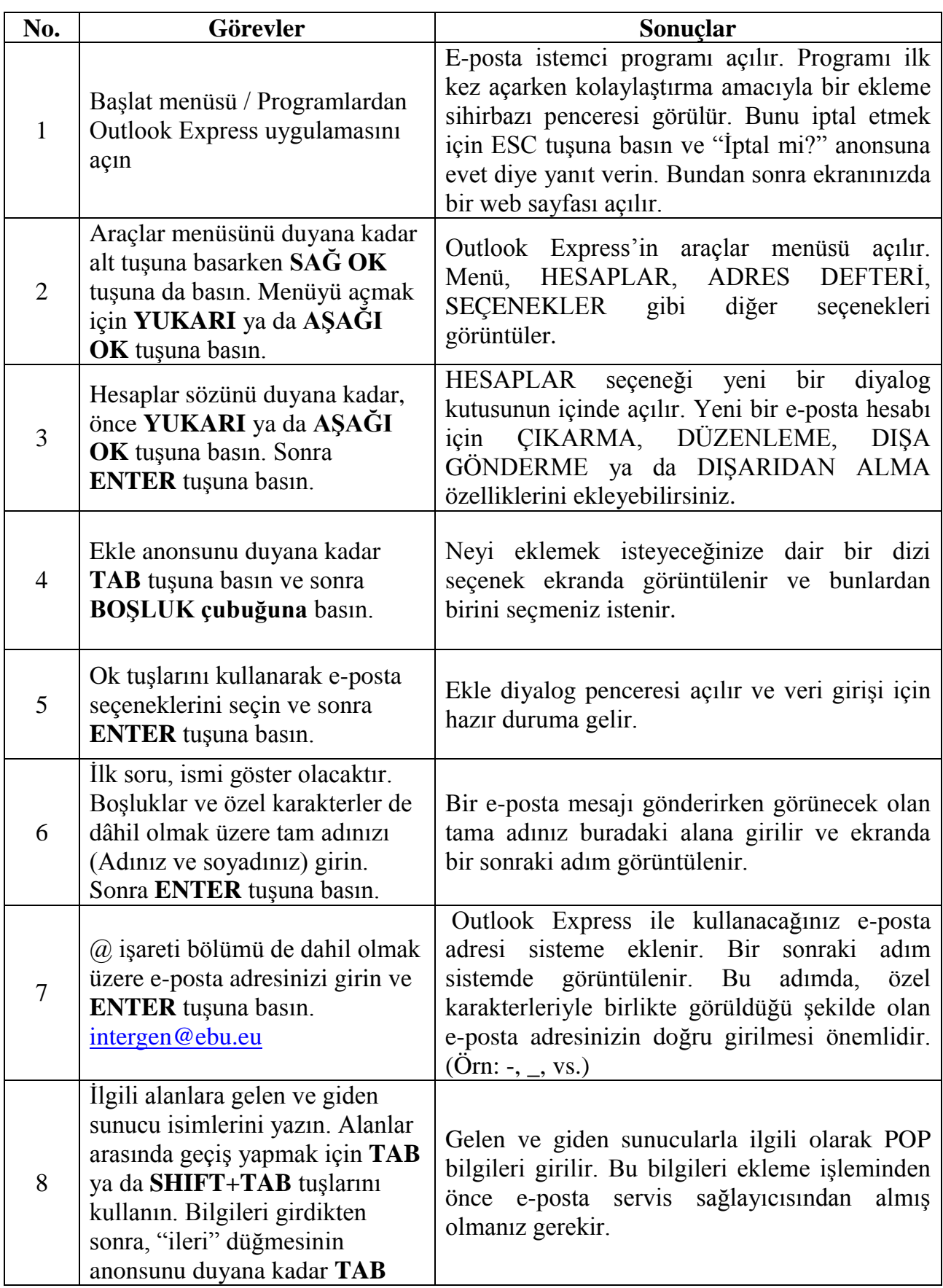

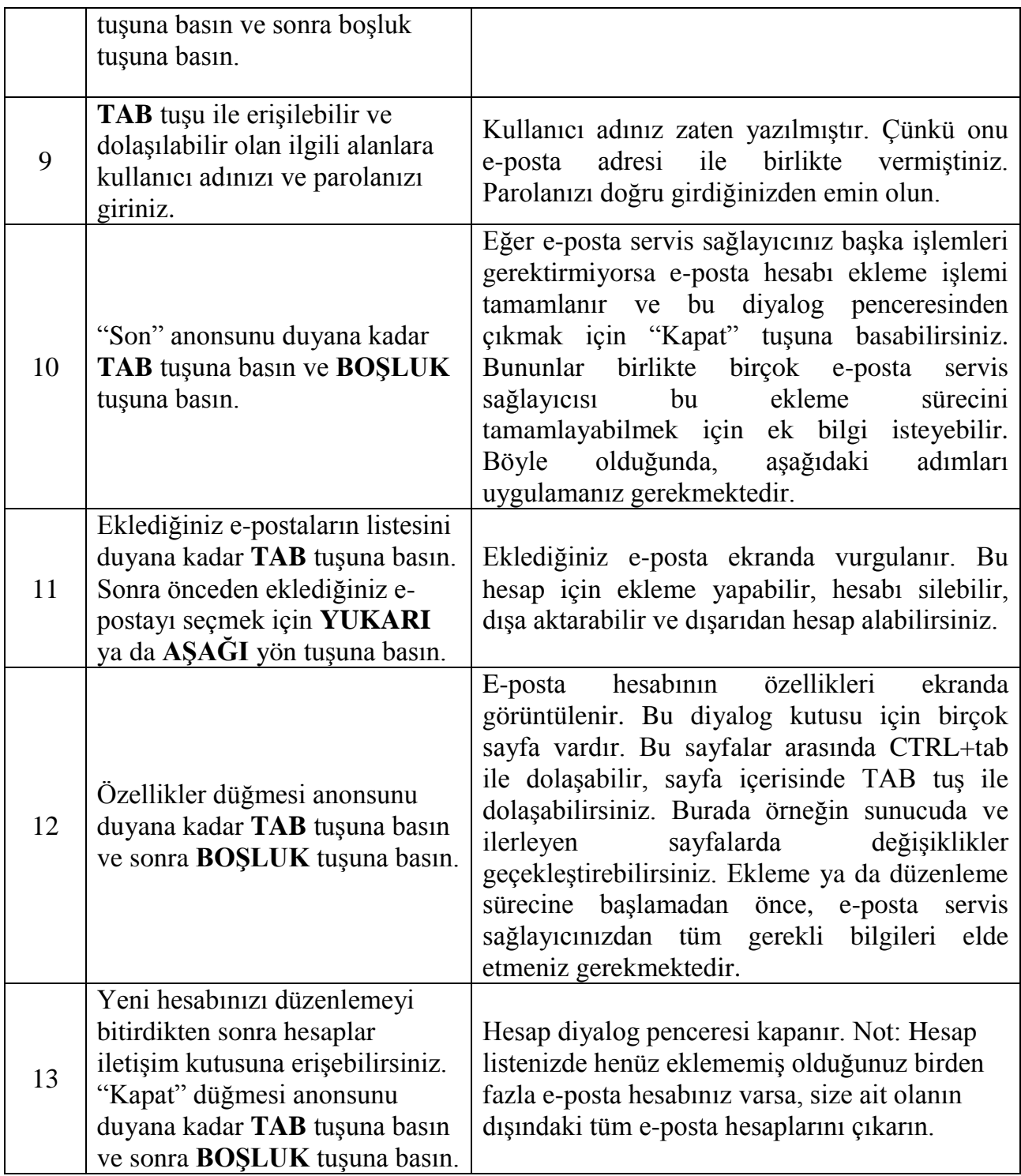

Hesabınızı ekledikten sonra Outlook Express'i kullanmadan önce doğrudan e-posta gelen kutunuza gitmeniz önemlidir. Sonra Outlook Express'i başlatın ve aşağıdaki adımları başlatın.

- Menü çubuğuna açmak için **ALT** tuşuna basın. Araçlar menüsünü bulmak için **SAĞ OK** tuĢunu kullanın açmak için **AġAĞI** ya da **YUKARI OK** tuĢuna basın.

- Seçenekleri bulmak için **YUKARI** ya da **AġAĞI OK** tuĢlarına basın, sonra **ENTER** tuşuna basın.
- "Başlarken doğrudan gelen kutuma git" yazan boşluk çubuğuna basarak onay kutusunu işaretleyin.
- "Uygula" düğmesini bulmak için **TAB** tuşuna basın ve sonra **BOŞLUK tuşuna** basıp, "**OK**" düğmesini bulmak için tekrar **TAB** tuĢuna basarak, tekrar **BOġLUK çubuğuna** basın.

### **BECERİ İYİLEŞTİRME FORMU**

## **YENİ TEKNOLOJİLER**

### **BECERĠ TÜRÜ**

- $\Box$  DAISY'nin kullanılması
- $\Box$  Cep telefonlarının kullanılması
- X İnternetin kullanılması

### **BECERĠ BAġLIĞI**

*Outlook Express gelen kutusu penceresindeki kontroller* 

### **ARTI DEĞER**

- Outlook Express'i problemsiz tanımak ve dolaşmak, bu mesajları kolayca okumayı, farklı klasörler arasında dolaşabilmeyi ve adres defterinden çeşitli adresleri seçebilmeyi sağlar.

### **ÖNKOSUL**

- Outlook Express gelen kutusu penceresine ulaşmak için Araçlar/Seçenekler menüsüne gitmeli şu anonsu yapan kutuyu işaretlemeniz gerekmektedir: "BaĢlarken doğrudan gelen kutusu klasörüme git". Bunun sonucunda programı tekrar açtığınızda doğrudan gelen kutusu mesaj listesi ekranına ulaşacaksınız.
- Eğer bu seçeneği ayarlamazsanız, Outlook Express"i açtığınızda "e-posta oku" linkini seçmeniz gerekmektedir.

#### **TEKNİK AÇIKLAMALAR**

Açıldığında Outlook Express, adres defteri, klasör listesi, mesaj gövdesi şeklinde 4 temel kontrole sahip olur. **Sekme** ya da **Shift+Sekme** tuşlarını kullanarak bu kontroller arasında dolaĢabilirsiniz.

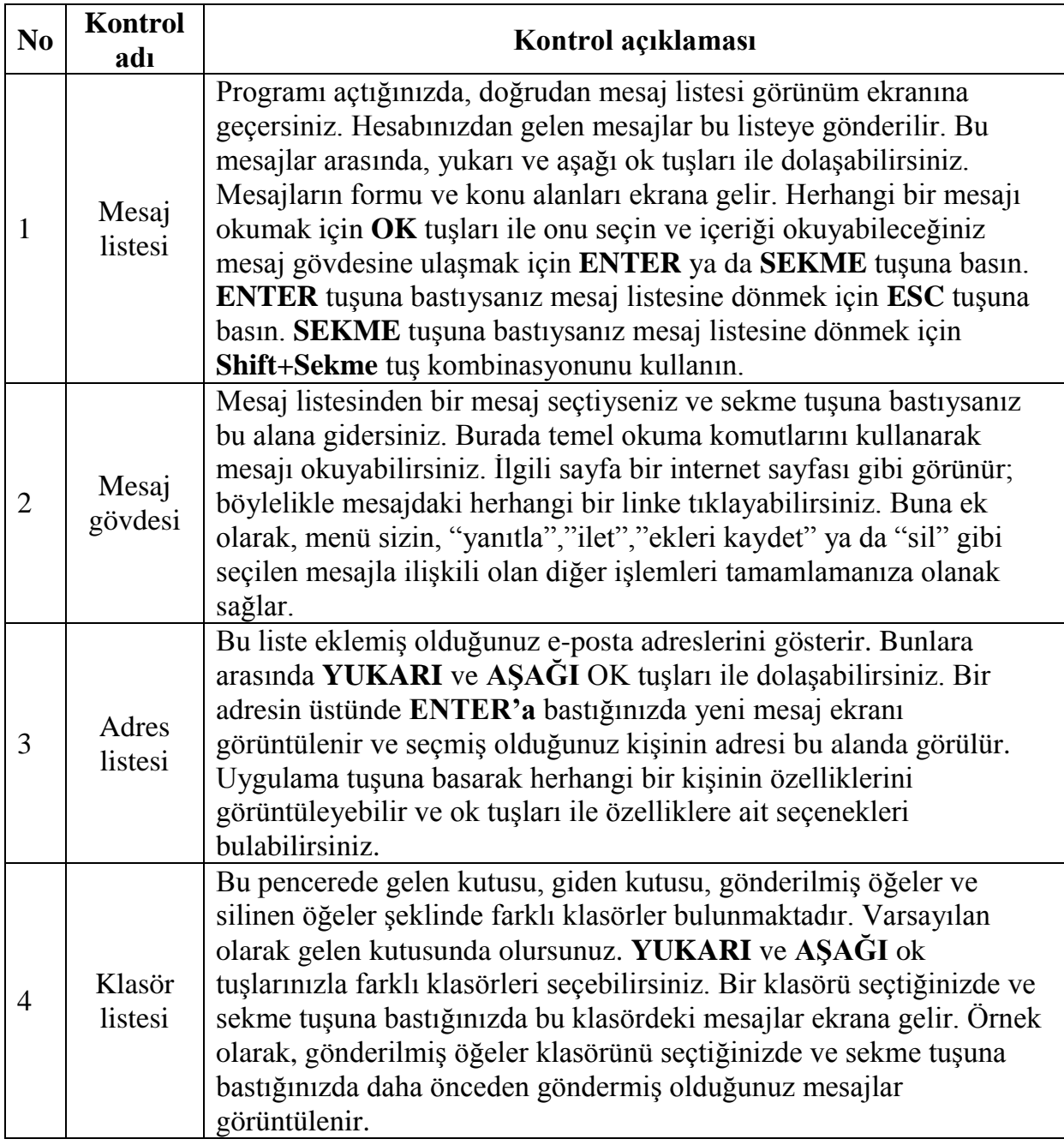
### **BECERİ İYİLEŞTİRME FORMU**

### **YENİ TEKNOLOJİLER**

### **BECERĠ TÜRÜ**

- $\Box$  DAISY'nin kullanılması
- $\Box$  Cep telefonlarının kullanılması
- X İnternetin kullanılması

### **BECERĠ BAġLIĞI**

*Adres defterine bir kişinin eklenmesi* 

### **ARTI DEĞER**

- 1. Bir mesaj gönderebilmek için kişileri daha kolayca bulabilmek
- 2. Saklayarak uygulamak

### **ÖNKOSUL**

- Alt, Ctrl, Insert ve harfler gibi tuşların konumlarını ve gerekli klavye ve düzenleme becerilerini tanımlamak.
- Menü ve alt menü sistemini tanımak
- Formları doldurmaya alışmak

### **TEKNİK AÇIKLAMALAR**

- E-posta mesajlarını almak ve diğer işlemleri tamamlamak için Outlook Express uygulamasını kullanacağız.
- Aşağıda açıklanan işlemler için, Microsoft Outlook ya da Windows Live Mail gibi çoğu e-posta istemci programları, benzer yöntemlere bağlı olarak çalışırlar.

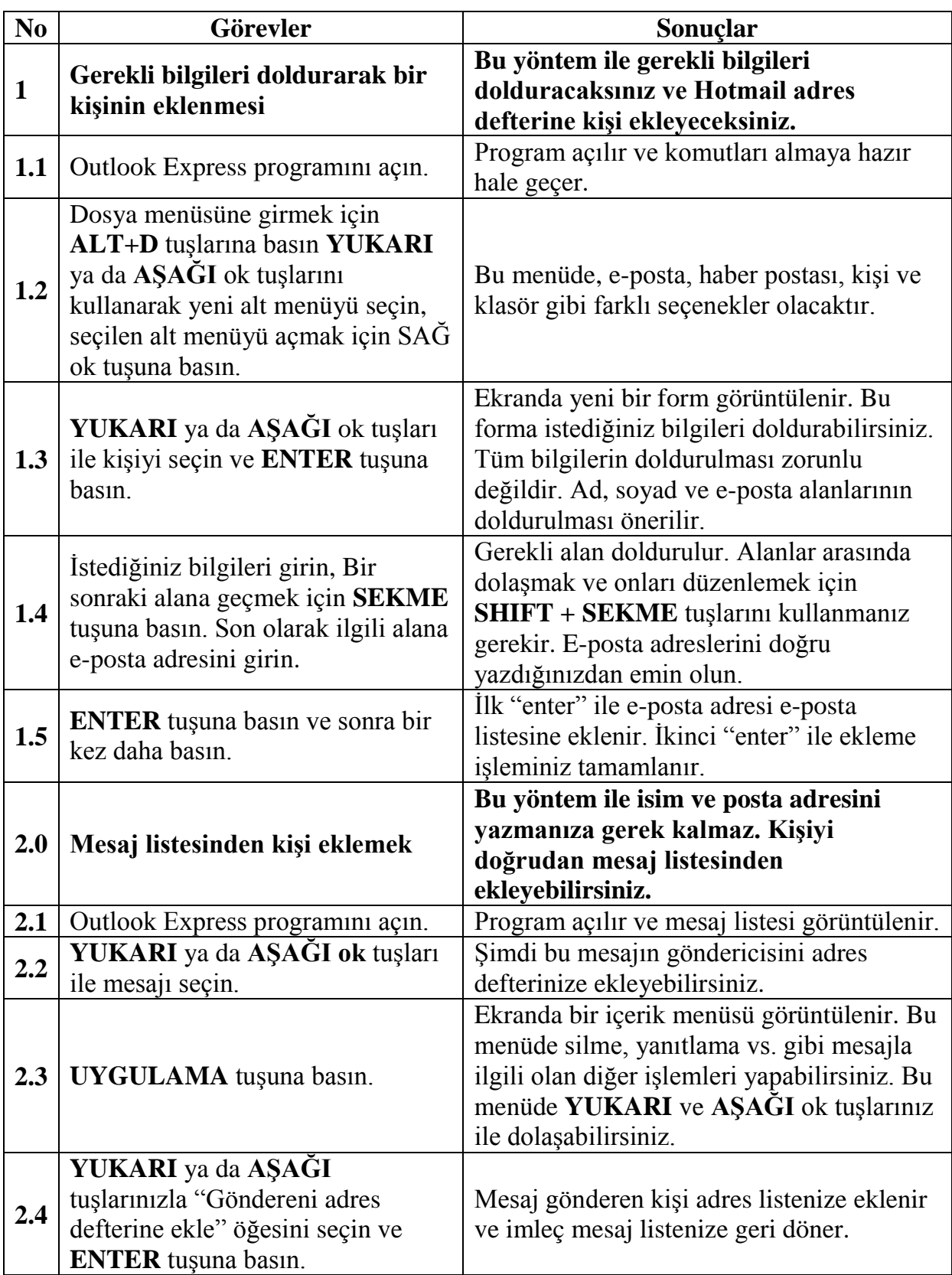

**Not:** Bir mesajı yanıtlarken, bu mesajın göndericisi otomatik olarak adres defterinize eklenir.

### **BECERİ İYİLEŞTİRME FORMU**

### **YENİ TEKNOLOJİLER**

### **BECERĠ TÜRÜ**

- $\Box$  DAISY'nin kullanılması
- $\Box$  Cep telefonlarının kullanılması
- X İnternetin kullanılması

#### **BECERĠ BAġLIĞI**

*Yeni bir mesaj oluşturmak* 

#### **ARTI DEĞER**

- Bir mesajı seçtiğiniz kişilere gönderebilmek.
- Bu beceri, arkadaşlarınızla, ailenizle, meslektaşlarınızla bazı şeyleri paylaşmanızı kolaylaştıracaktır.

### **ÖNKOSUL**

- Gerekli klavye becerilerini, alt, ctrl, insert ve harfler gibi tuşların konumlarını tanımak
- Pop erişim hesabı ayarları, e-posta göndermeden ve almadan önce düzgün Ģekilde ayarlanmalıdır.

### **TEKNİK ACIKLAMALAR**

Yeni mesaj ekranı çeşitli kontrollere sahip yeni bir penceredir. Bu alanlar arasında sekme ya da Shift+Sekme tuşu ile dolaşabilirsiniz. Bu alanlar şunlardır:

Kime alanı: Burası, mesajı göndermek istediğiniz kişilerin e-posta adresinin ya da adreslerinin gireceğiniz alandır. Birden fazla adres girebilirsiniz. Bunu yapmak için, her bir adresi virgül ile ayırmanız gerekmektedir.

Örnek: [intergen@intergen.eu,intergen@ebu.eu](mailto:intergen@intergen.eu,intergen@ebu.eu)

Eğer kişi zaten adres listenizdeyse, birkaç harfi yazdığınızda program size isim önerecektir. Eğer önerilen sizin mesaj göndereceğiniz kişiyse, seçimi onaylamak için sadece sekme tuşuna basın. Değilse, doğru alternatif önerilene kadar ismi girmeye devam edin.

**CC (bilgi) Alanı**: "Kime" alanı ile aynıdır. Bu alana farklı adresler girebilirsiniz. Örnek olarak, bir sirkette aynı zamanda şefinizi bilgilendirirken bir başka şirkete mesaj gönderebilirsiniz. Sonra irtibat kişinizin adresini "kime" alanına ve şefinizin adresini de **"CC"** alanına girmeniz gerekir.

**BCC (gizli) Alanı**: Bu alan, mesaj kısmında baĢlangıçta görüntülenmez. Bu alanın görünmesi için, **Alt+G** tuĢuna basarak "Görünüm" menüsüne gidin, sonra **YUKARI** ya da **AġAĞI** yön tuĢlarınızı kullanarak "Tüm Üstbilgi" seçeneğini bulun ve kontrol etmek için **ENTER** tuşuna basın. Bu alan, sekme düzeni içerisindeki "CC" alanından sonra görüntülenecektir. "**Kime**" ya da **"CC"** alanlarında yaptığınız gibi e-posta adreslerini girebilirsiniz. Bu islemdeki fark, isimleri bu alana yazılmış olan kişilerin birbirlerine ait e-posta adreslerini görmemeleridir.

**Konu alanı:** Bu alan, örneğin "deneme" gibi mesajın baĢlığını girebileceğiniz yerdir.

**Mesaj gövdesi**: Bu alan, mesajınızı yazacağınız alandır. Tüm bu alanlar için standart düzenleme komutlarını kullanabilirsiniz.

**Dosya eki alanı**: Mesajınızla birlikte gönderilecek bir ya da daha fazla dosyayı eklerseniz, mesaj gövdesi ve konu alanları arasında bir dosya eki alanı ortaya çıkacaktır. Bu alan eklemiş olduğunuz dosyaları gösterecektir.

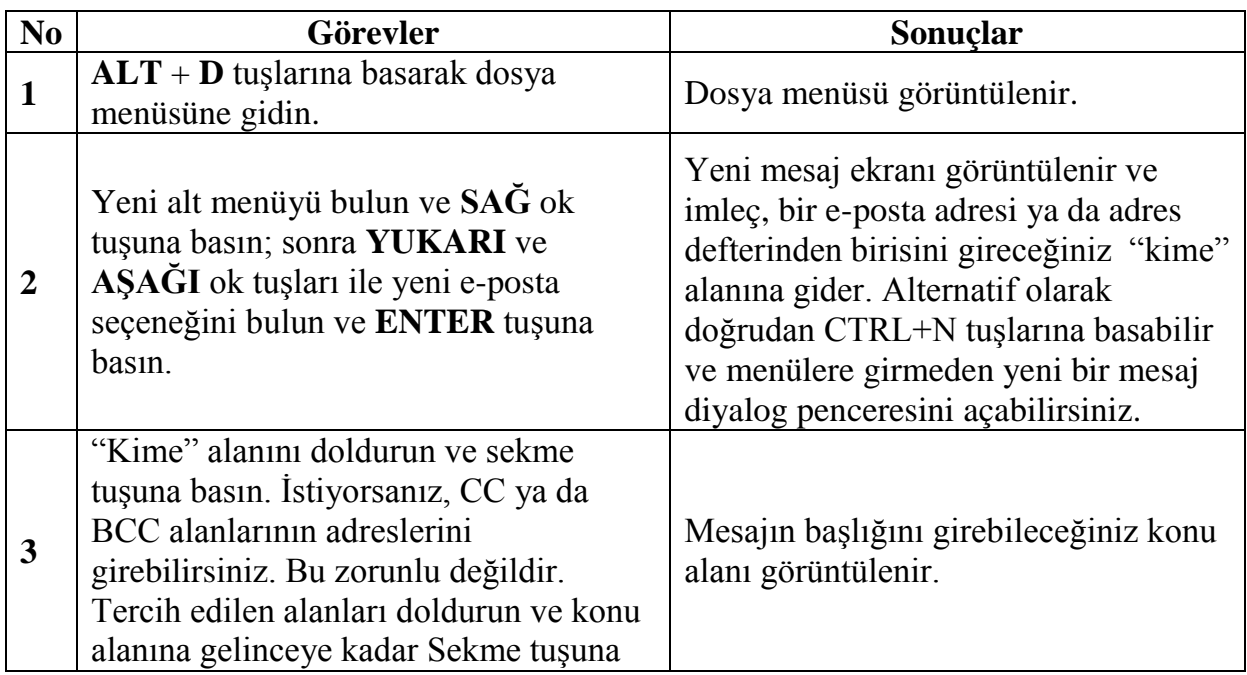

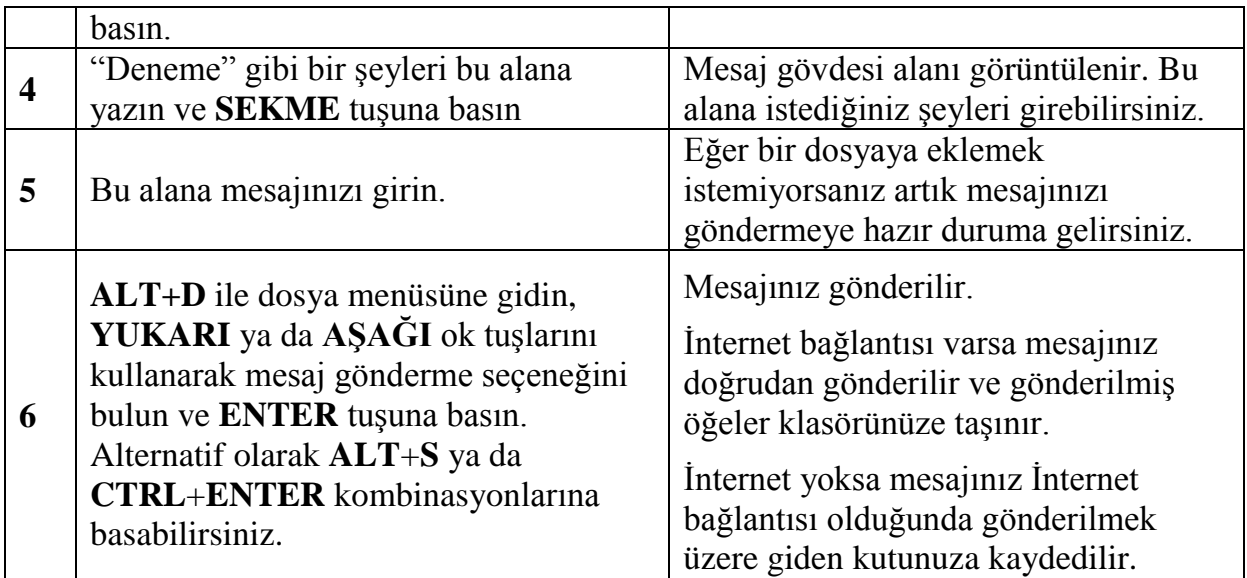

#### **Not:**

Yeni mesaj diyalog penceresini açmak için, adres listenize gidebilir, **YUKARI** ya da AŞAĞI yön tuşlarınızı kullanarak listeden bir kişiyi seçebilir ve ENTER tuşuna basabilirsiniz. Yeni mesaj görüntülenir ve "kime" alanı seçilen kişinin adresi ile doldurulur. Ayrıca doğrudan kontrol+N tuşlarına bastığınızda, yeni mesaj diyalog penceresi açılır.

### **BECERİ İYİLEŞTİRME FORMU**

### **YENİ TEKNOLOJİLER**

### **BECERĠ TÜRÜ**

- $\Box$  DAISY'nin kullanılması
- $\Box$  Cep telefonlarının kullanılması
- X İnternetin kullanılması

### **BECERĠ BAġLIĞI**

*Mesaja dosyaların eklenmesi* 

#### **ARTI DEĞER**

- Dostlarınızla fotoğrafları, belgeleri ya da diğer dosyaları paylaşabilirsiniz.

### **ÖNKOSUL**

- Gerekli klavye becerilerinin ve alt, ctrl, insert ve harfler gibi tusların konumunun tanınması.
- Bir mesajın düzenlenmesi ve gönderilmesi.

#### **TEKNİK AÇIKLAMALAR**

- İnternet teknolojilerinin gelişimi ile insanlar, çeşitli yollarla farklı tipte dosyaları ya da belgeleri paylaşmaya başlamışlardır. E-posta, dosyaları paylaşmadaki en basit yöntemdir. Dosyalar, boyutları uygun şekilde diğer insanlara gönderilebilir.
- Liste görünümünde bir dosyayı seçin, "uygulama" tuşuna basın ve alt menüden "gönder"i seçin.
- Sonra yeni menüde, yukarı ve aşağı tuşlarınızla e-posta alıcınızı seçebilir ve ENTER tusuna basabilirsiniz.
- Varsayılan e-posta istemci programınız açılır ve alıcının e-posta adresini girebilirsiniz.
- Outlook Express'te bir e-posta hazırlarken aynı yöntemleri uygulayabilirsiniz.
- Outlook Express programınız açıksa ve bir dosya eklemek istiyorsanız aşağıdaki işlemleri tamamlayın.

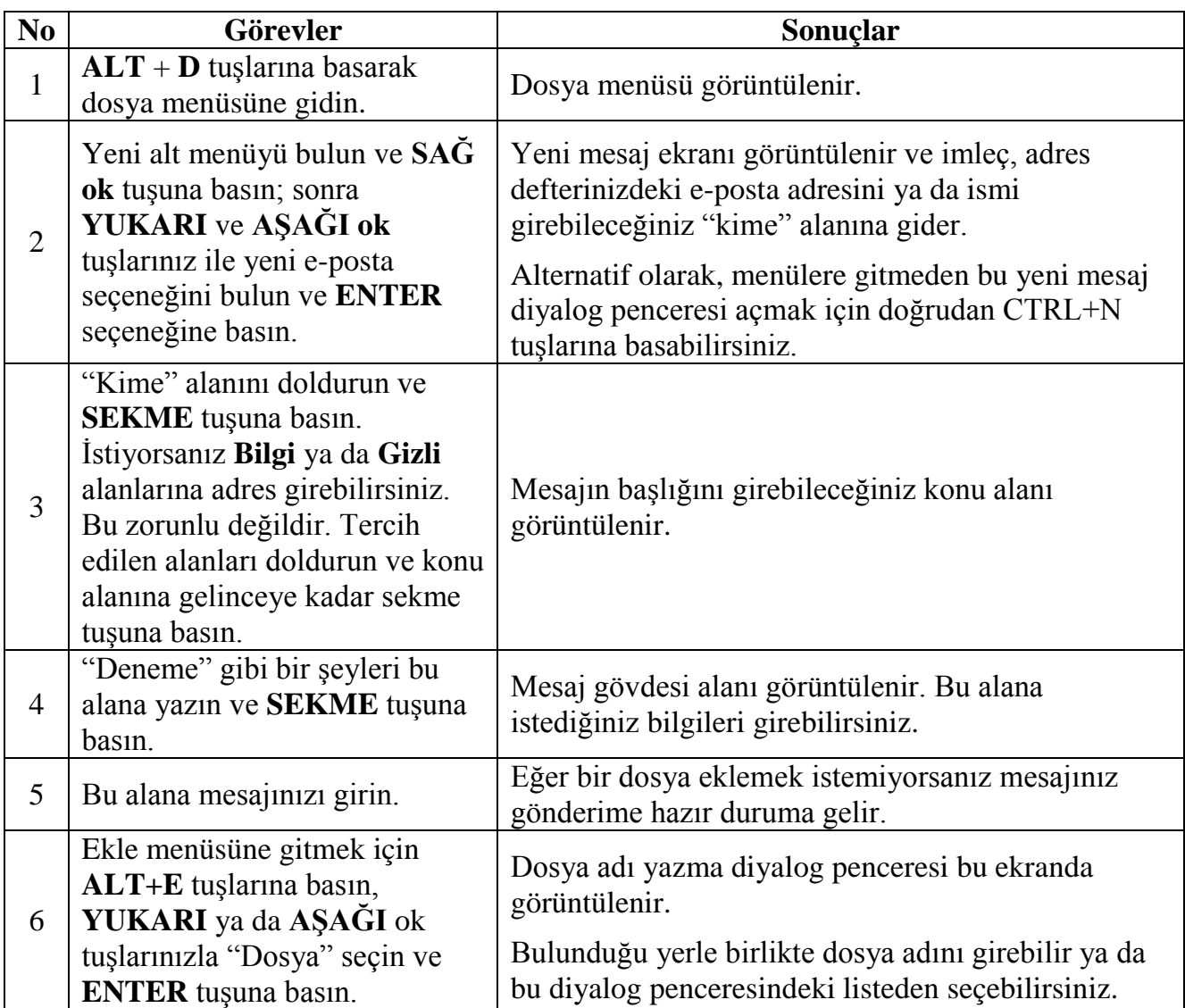

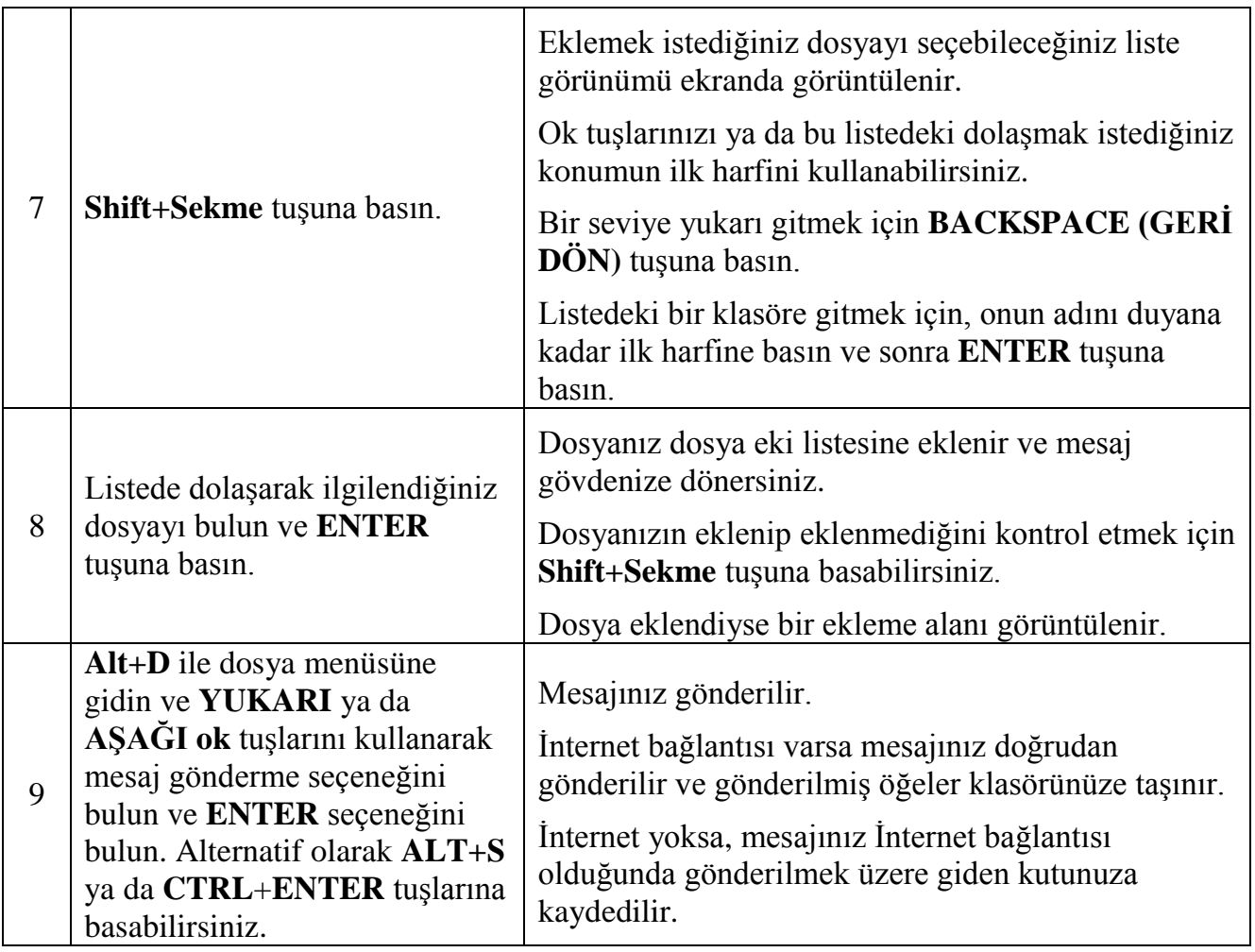

### **BECERİ İYİLEŞTİRME FORMU**

## **YENİ TEKNOLOJİLER**

### **BECERĠ TÜRÜ**

- $\Box$  DAISY'nin kullanılması
- $\Box$  Cep telefonlarının kullanılması
- X İnternetin kullanılması

### **BECERĠ BAġLIĞI**

#### *Dosya eklerinin kaydedilmesi*

#### **ARTI DEĞER**

- Daha sonra kullanmak amacıyla dosya eklerinin kaydedilmesi

### **ÖNKOġUL**

- Gerekli klavye becerilerini ve Alt, Ctrl, Insert ve harfler gibi tuş konumlarının tanınması.
- Menü ve alt menü sisteminin tanınması.
- Ağaç görünümü ve bir ağaç görünümünde dolaşmaya alışmak.

### **TEKNĠK AÇIKLAMALAR**

- e-posta hesapları dosyaları ve e-postaları almak için belli özelliklere sahiptir.
- Eklenti Ģeklinde gönderilen dosyalar görece küçük olmalıdır.

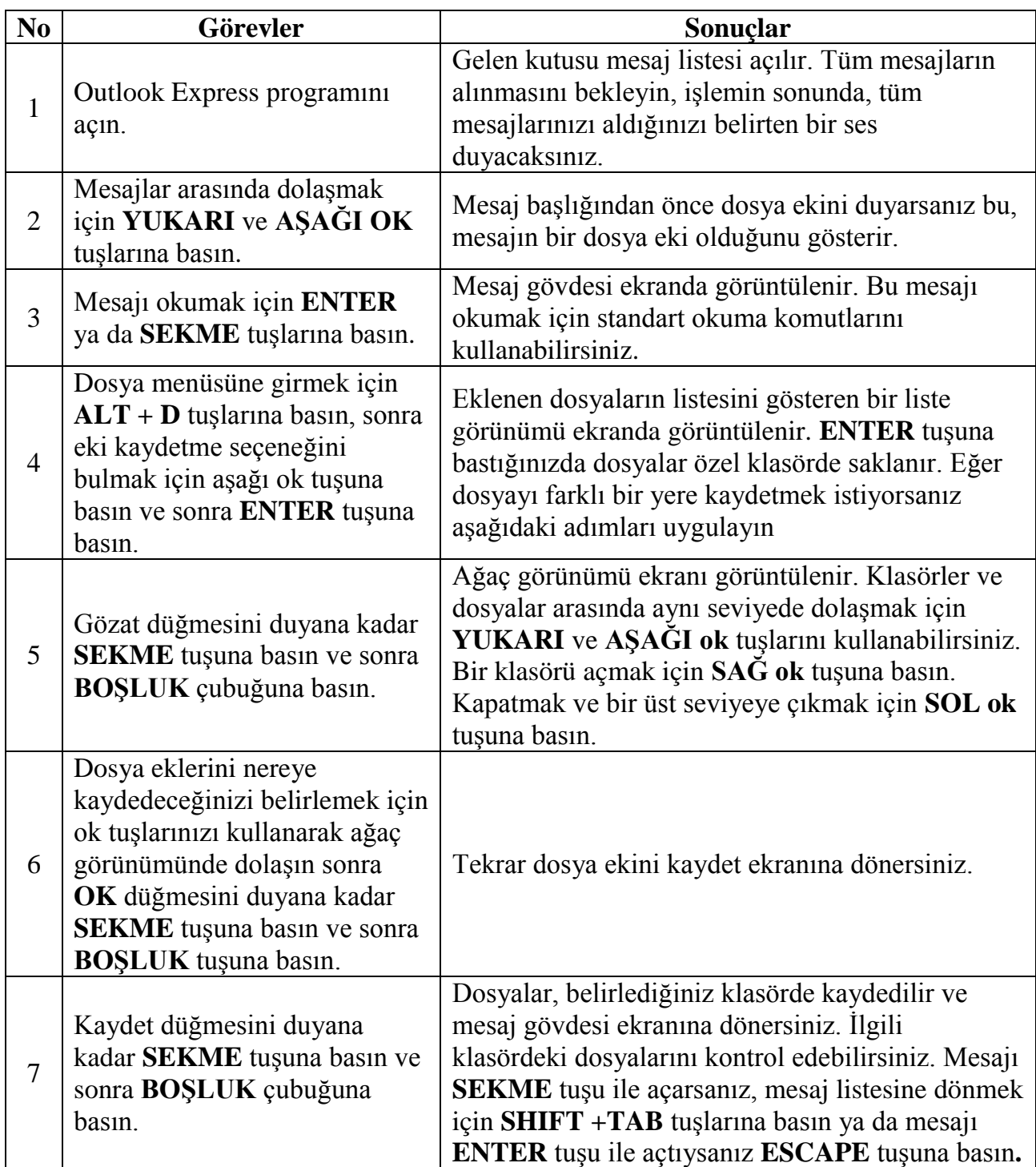

### **BECERİ İYİLEŞTİRME FORMU**

### **YENİ TEKNOLOJİLER**

### **BECERĠ TÜRÜ**

- $\Box$  DAISY'nin kullanılması
- $\Box$  Cep telefonlarının kullanılması
- X İnternetin kullanılması

### **BECERĠ BAġLIĞI**

*Mesaj işlemleri*

### **ARTI DEĞER**

- Bir mesajın okunması, yanıtlanması, iletilmesi ve silinmesi.
- Bir mesajda çeşitli işlemleri gerçekleştirebilme.

### **ÖNKOġUL**

- Gerekli klavye becerilerinin ve Alt, Ctrl, Insert ve harfler gibi tuş konumlarının tanınması.
- Menü ve alt menü sisteminin tanınması.

### **TEKNĠK AÇIKLAMALAR**

- E-postaları almak ve diğer işlemleri tamamlamak için yeniden Outlook Express programını kullanacağız.
- Asağıda açıklaması verilen işlemler için, Microsoft Outlook ya da Windows Live Mail gibi çoğu e-posta istemci programı benzer yöntemlerle çalışırlar.

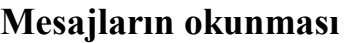

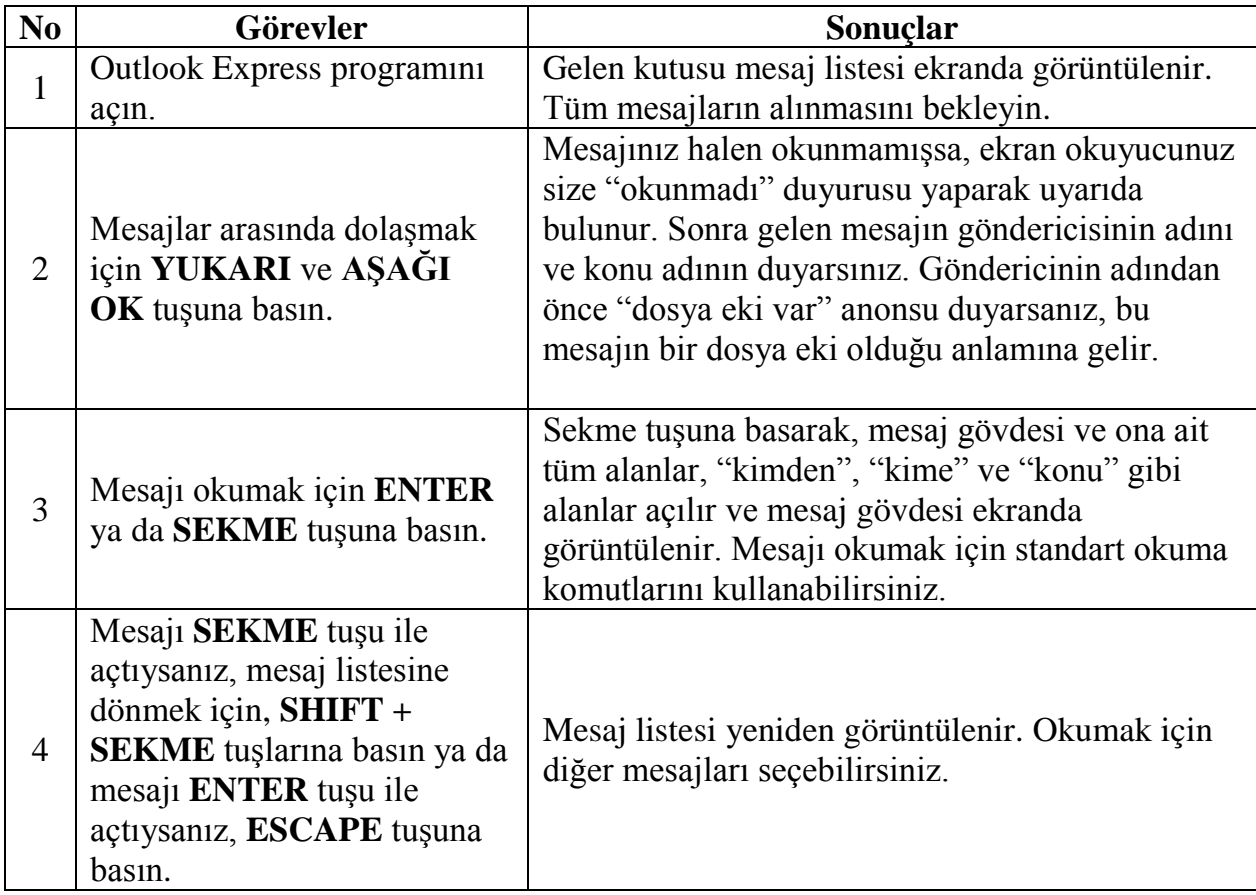

# **Bir mesajın yanıtlanması**

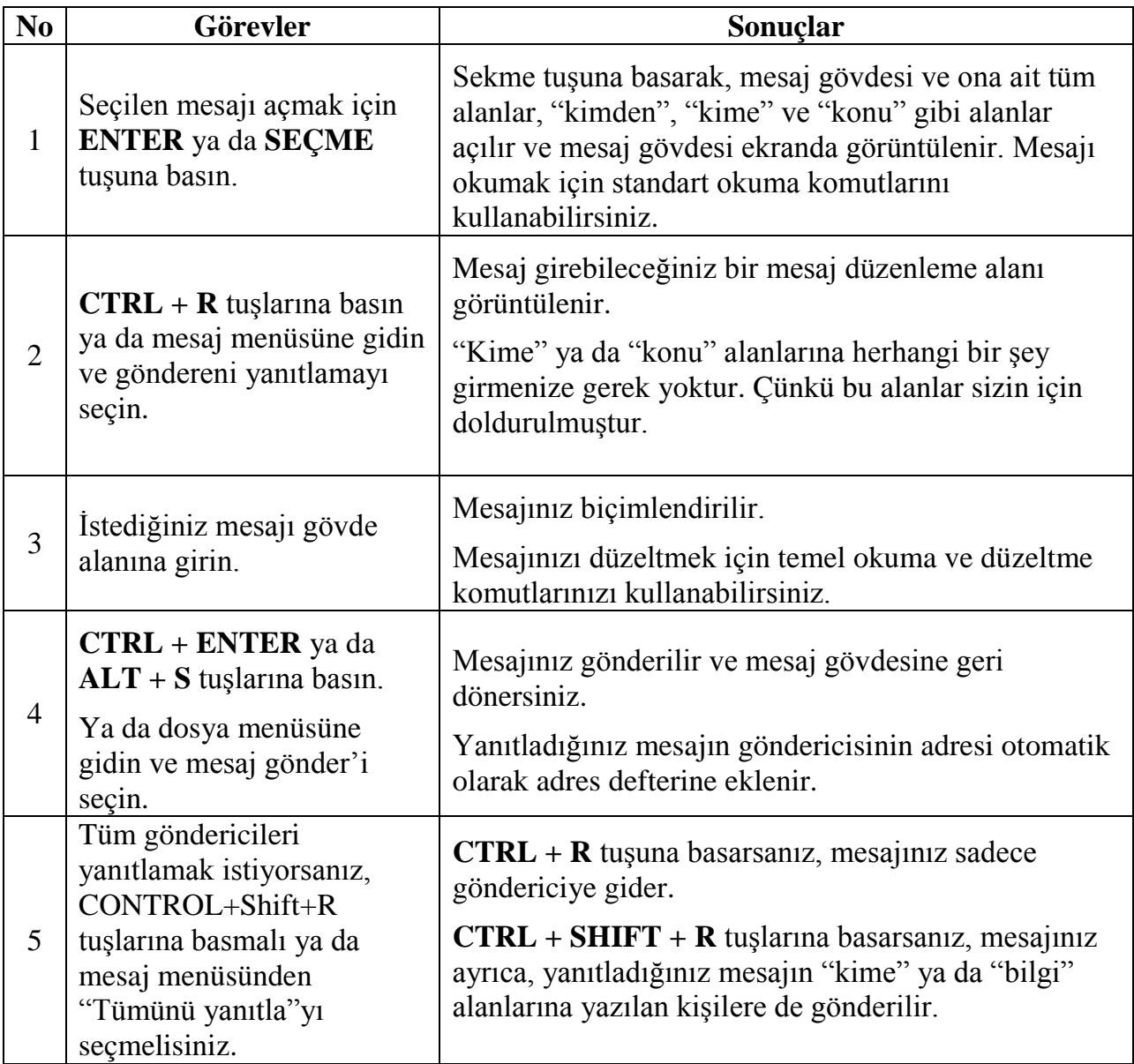

### **Bir mesajın yönlendirilmesi**  *(bir mesajın başkalarıyla paylaşılması)*

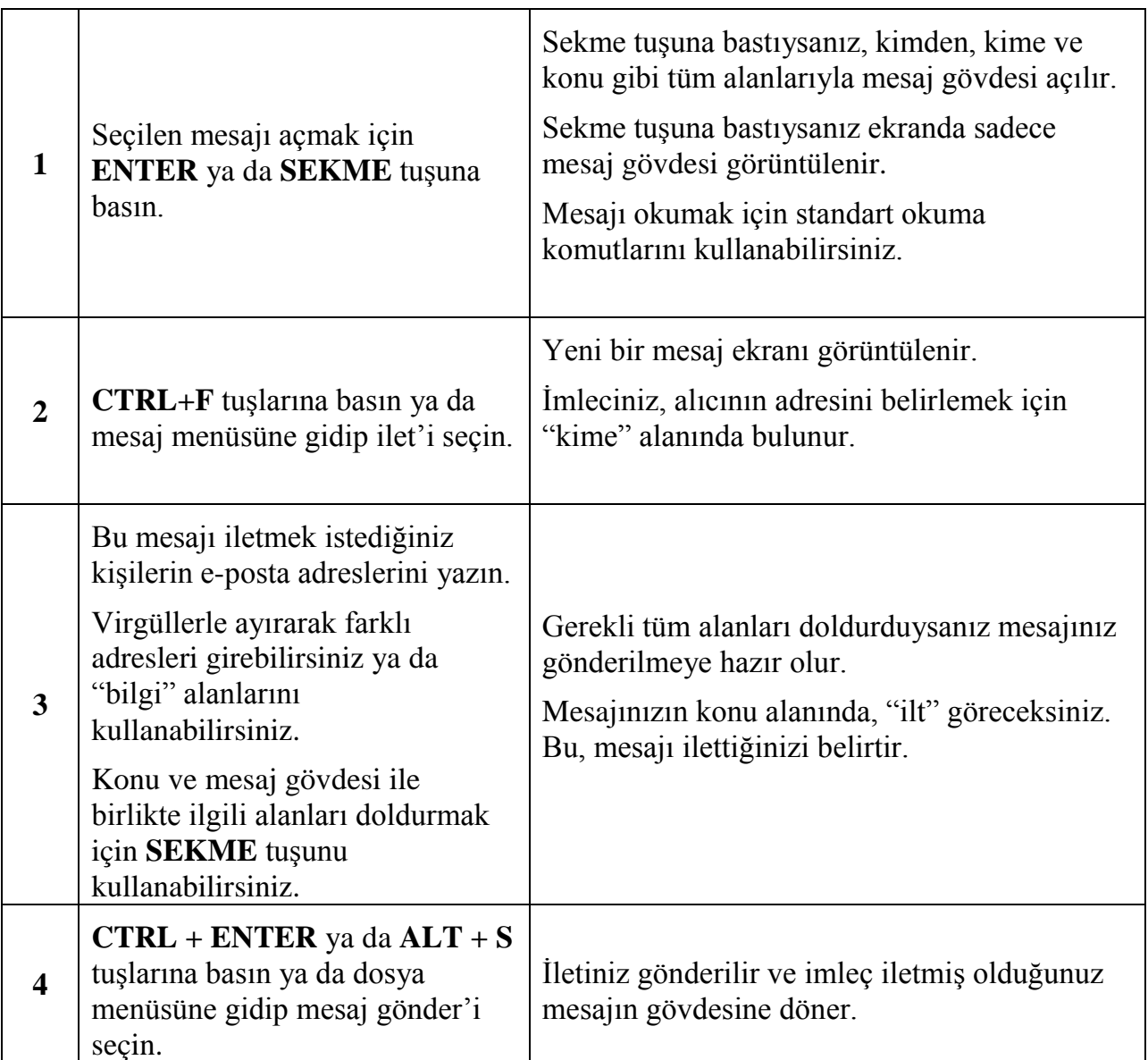

#### **Not:**

Mesajı silmek için, mesaj listesindeki **DELETE** ya da **SHIFT + DELETE** tuĢlarını kullanabilirsiniz.

**DELETE** tuĢuna bir kez basarsanız, silinen mesaj silinen öğeler klasörüne taĢınır.

**SHIFT** + DELETE tuşlarına basarsanız, bir uyarı ekranı görünür ve seçilen mesajı kalıcı olarak silmeyi isteyip istemediğinizi onaylamanızı ister. "Evet" seçerseniz, seçilen mesaj kalıcı olarak silinir.

# 7. GÜNLÜK YAŞAM YÖNETİMİ İÇİN BECERİ GELİŞTİRME BİÇİMLERİ

#### $7.1.$ YIYECEK VE IÇECEK HAZIRLAMA

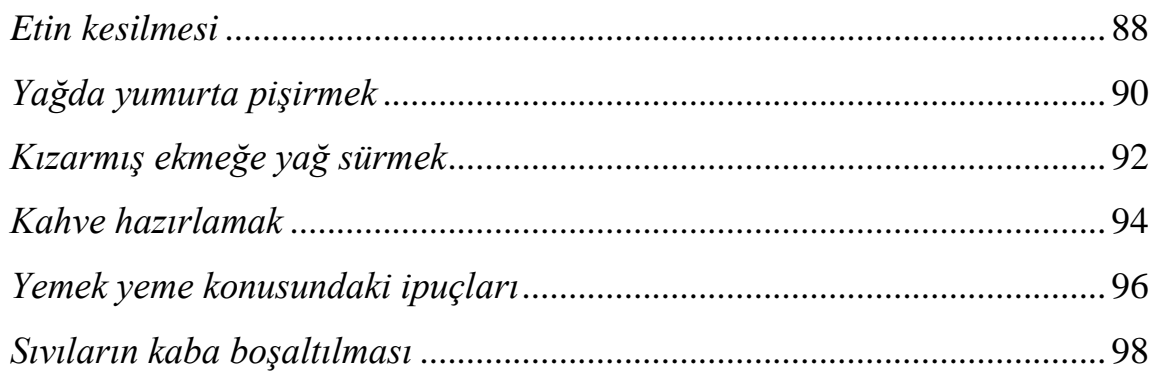

#### GÜNLÜK YAŞAMIN ORGANIZE EDILMESI  $7.2.$

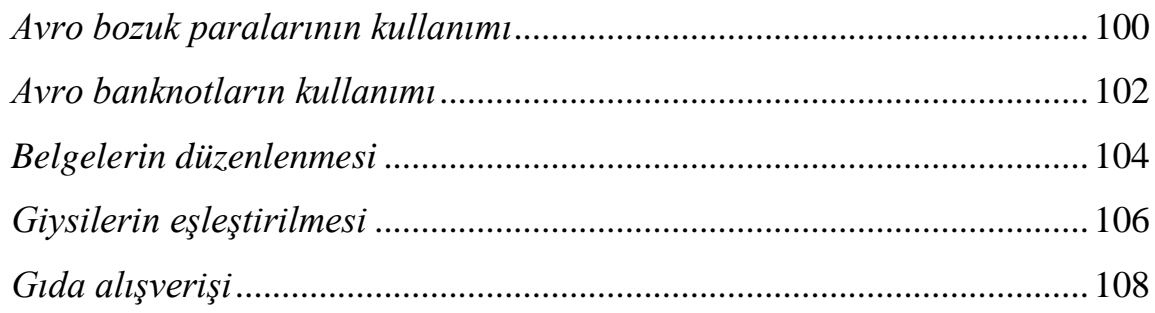

#### **ÇOCUK BAKIMI**  $7.3.$

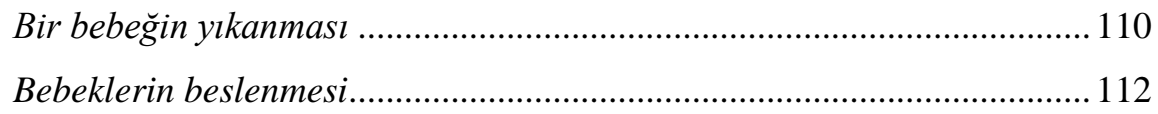

#### $7.4.$ **KIŞISEL BAKIM**

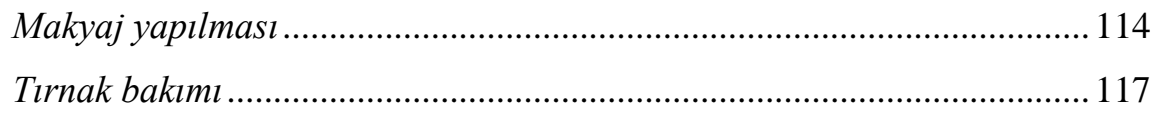

### **BECERİ GELİŞTİRME FORMU**

# **GÜNLÜK YAŞAM BECERİLERİ**

### **BECERĠ TÜRÜ**

- X Yiyecek ve içecek hazırlanması
- $\Box$  Günlük yaşamın düzenlenmesi
- $\Box$  Cocuk bakımı
- $\Box$  Kişisel bakım

### <span id="page-87-0"></span>**BECERĠ BAġLIĞI**

*Etin kesilmesi*

#### **ARTI DEĞER**

- Bağımsız olarak et kesebilme.
- Lokantalara gittiğinizde ya da yemeğe davet edildiğinizde büyük özgüven.

#### **ÖNKOSUL**

- Eğer size plastik tabaklar ve çatal kaĢık takımı veriliyorsa, normal olanları istemekten çekinmeyin.
- Etin size ayrı Ģekilde servis edilmesini ve et kesildikten sonra garnitürün servis edilmesini istemeyi daha uygun bulabilirsiniz.

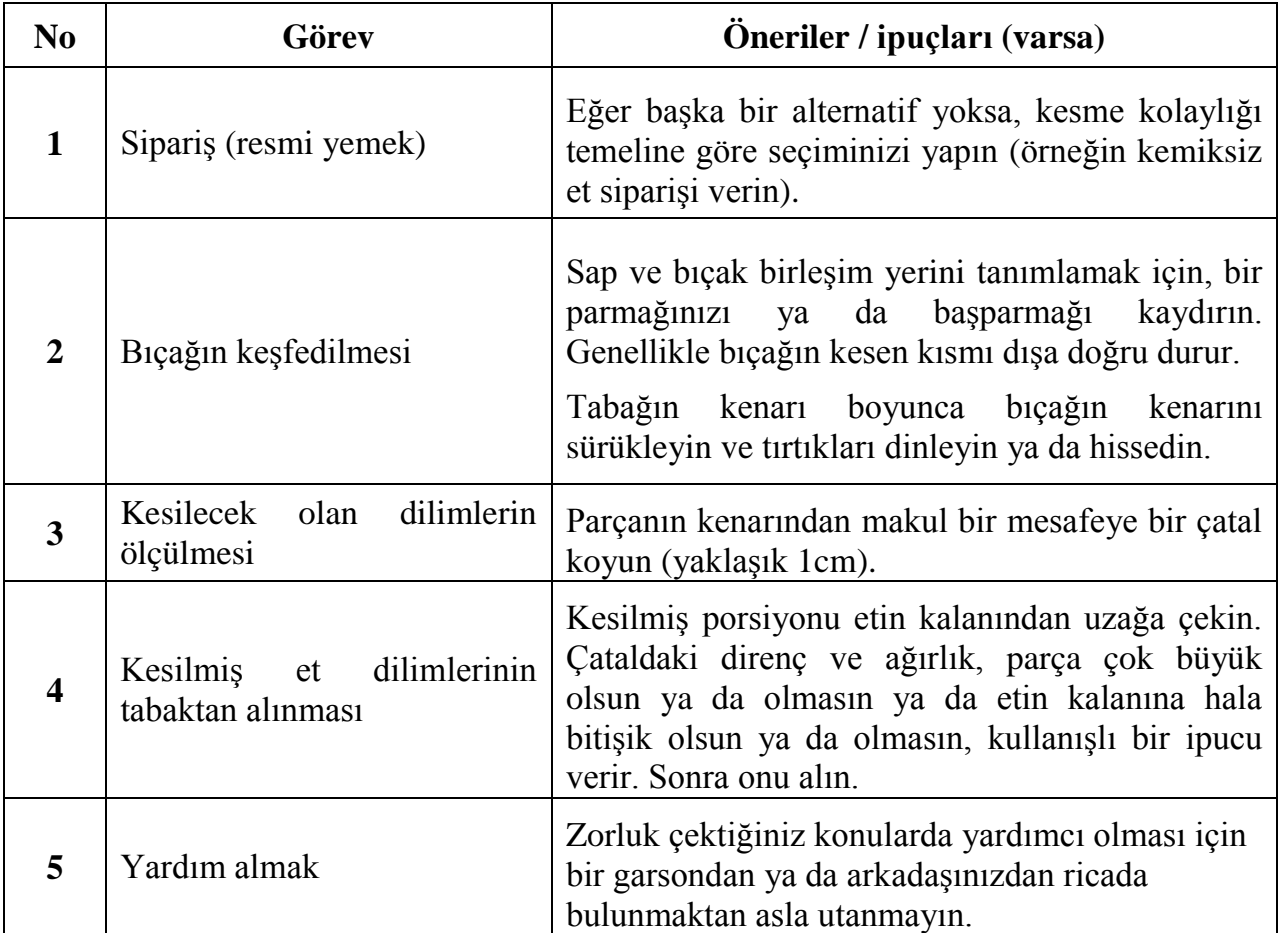

### **BECERİ GELİŞTİRME FORMU**

# **GÜNLÜK YAŞAM BECERİLERİ**

#### **BECERĠ TÜRÜ**

- X Yiyecek ve içecek hazırlanması
- $\Box$  Günlük yaşamın düzenlenmesi
- $\Box$  Cocuk bakımı
- $\Box$  Kişisel bakım

### <span id="page-89-0"></span>**BECERĠ BAġLIĞI**

*Yağda yumurta pişirmek*

### **ARTI DEĞER**

- Bağımsız ve güvenli şekilde yağda yumurta pişirebilmek
- Mükemmel biçimli yumurta hazırlayabilmek
- Tavadan yumurtayı çıkarabilmek

### **ÖNKOġUL**

- Tuna konservesi ya da diğer konservelerin boyutu hakkında bilgi
- Elektrikli ya da döner konserve açacağı
- Spatula

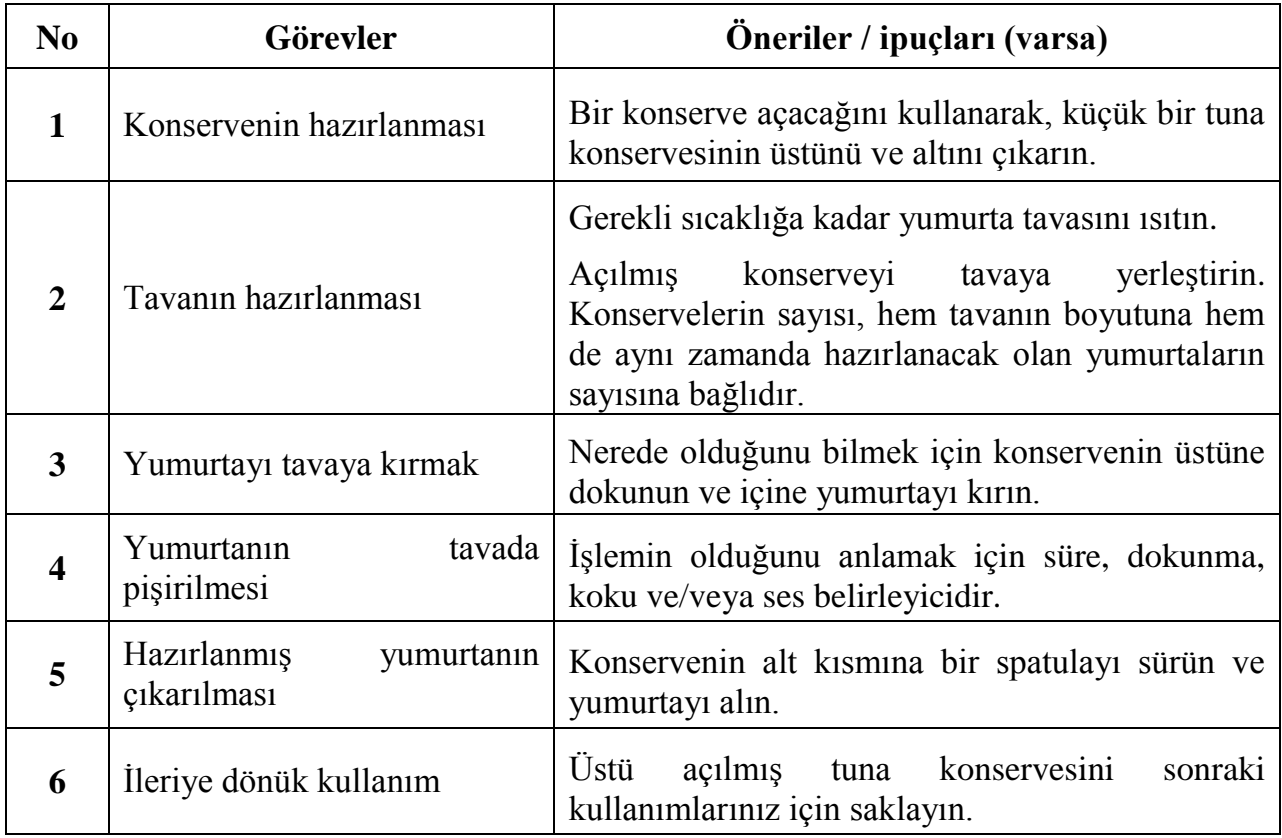

Diğer yöntem: Piyasada bulunan yumurta kalıplarını kullanabilirsiniz. (Not: Türkiye"de bulunmamaktadır).

### **BECERİ GELİŞTİRME FORMU**

# **GÜNLÜK YAŞAM BECERİLERİ**

#### **BECERĠ TÜRÜ**

X Yiyecek ve içecek hazırlanması

 $\Box$  Günlük yaşamın düzenlenmesi

 $\Box$  Cocuk bakımı

 $\Box$  Kişisel bakım

### <span id="page-91-0"></span>**BECERĠ BAġLIĞI**

*Kızarmış ekmeğe yağ sürmek*

### **ARTI DEĞER**

- Bağımsız şekilde yağ sürebilmek

- Özellikle diğerleri ile kahvaltıyı paylaşırken, kızarmış ekmeğe yağ sürerken daha rahat olabilmek

### **ÖNKOSUL**

- Buzdolabından yağı önceden çıkarın, böylelikle kullanmadan önce yumuşar.

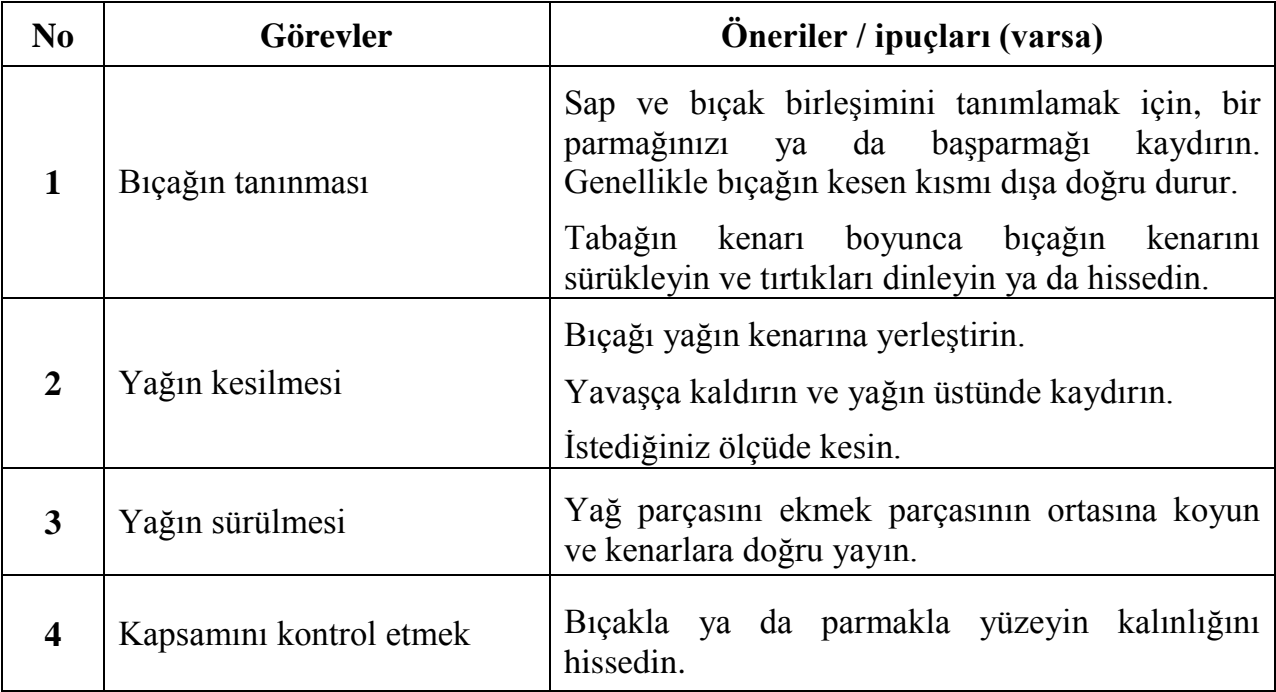

### **BECERİ GELİŞTİRME FORMU**

# **GÜNLÜK YAŞAM BECERİLERİ**

### **BECERĠ TÜRÜ**

X Yiyecek ve içecek hazırlanması

 $\Box$  Günlük yaşamın düzenlenmesi

 $\Box$  Cocuk bakımı

 $\Box$  Kişisel bakım

### <span id="page-93-0"></span>**BECERĠ BAġLIĞI**

*Kahve hazırlamak*

### **ARTI DEĞER**

- Bağımsız ve güvenli bir Ģekilde kahve hazırlayabilmek
- Yakın kişileri ya da arkadaşları davet ettiğinizde daha rahat olabilmek

### **ÖNKOSUL**

Önemli: Tüm işlemleri tek bir kişinin yapması tavsiye edilir.

- İtalyan "Moka" kahve makinesi
- Elektrik ocağı
- Kahve sürahisi

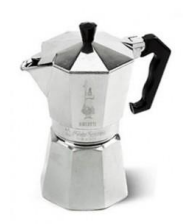

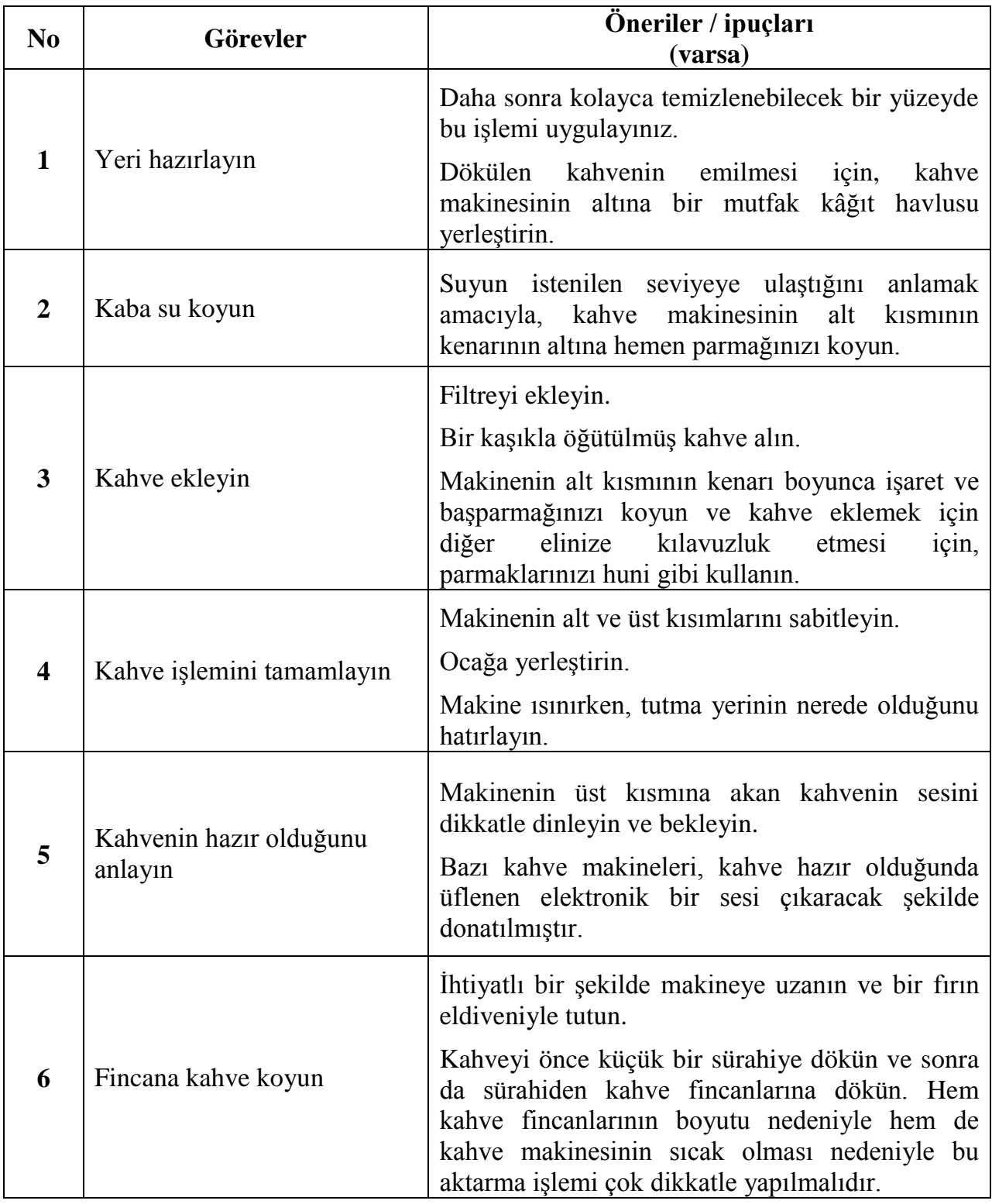

### **BECERİ GELİŞTİRME FORMU**

# **GÜNLÜK YAŞAM BECERİLERİ**

#### **BECERĠ TÜRÜ**

X Yiyecek ve içecek hazırlanması

 $\Box$  Günlük yaşamın düzenlenmesi

 $\Box$  Cocuk bakımı

 $\Box$  Kişisel bakım

### <span id="page-95-0"></span>**BECERĠ BAġLIĞI**

*Yemek yeme konusundaki ipuçları*

### **ARTI DEĞER**

- Bağımsız ve güvenli bir şekilde öğle yemeğine ya da akşam yemeğine katılabilmek
- Lokantalara gittiğinizde ya da yemeğe davet edildiğinizde, büyük özgüven

#### **ÖNKOSUL**

Yok

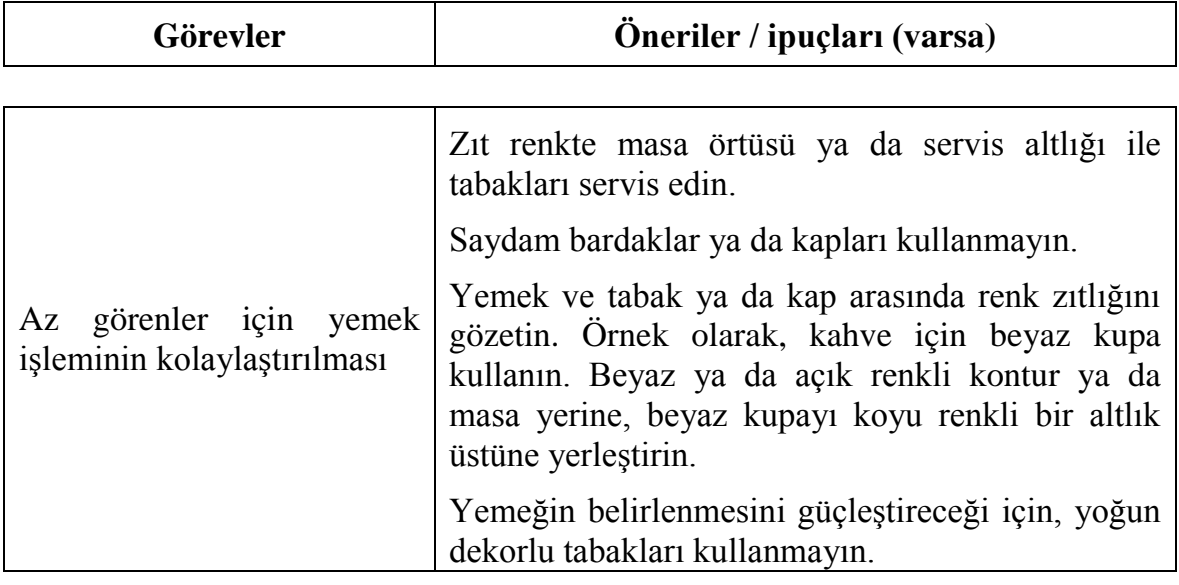

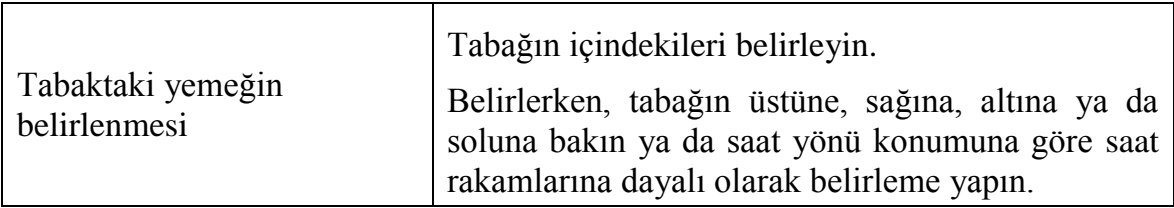

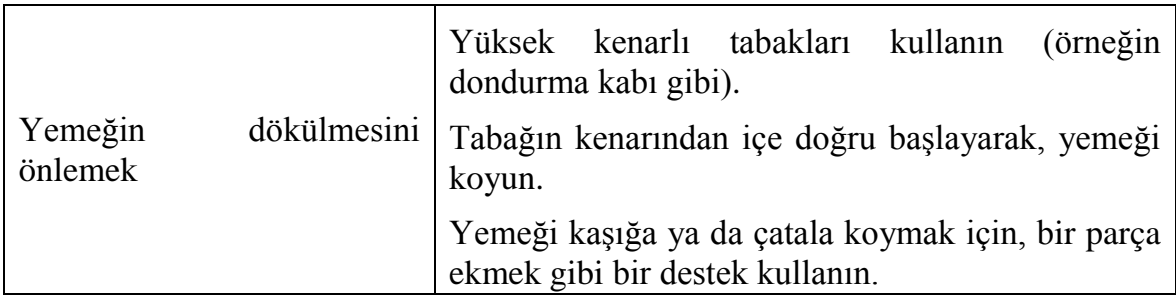

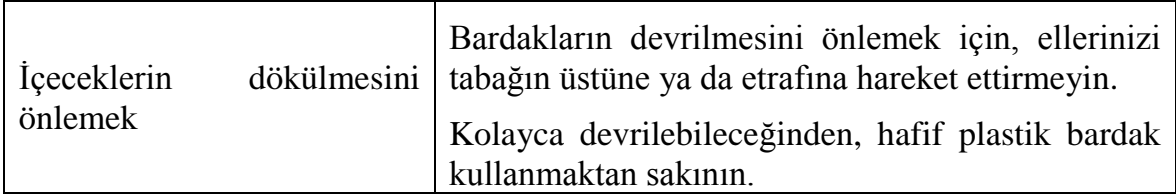

### **BECERİ GELİSTİRME FORMU**

# **GÜNLÜK YAŞAM BECERİLERİ**

#### **BECERĠ TÜRÜ**

X Yiyecek ve içecek hazırlanması

 $\Box$  Günlük yaşamın düzenlenmesi

 $\Box$  Cocuk bakımı

 $\Box$  Kişisel bakım

### <span id="page-97-0"></span>**BECERĠ BAġLIĞI**

*Sıvıların kaba boşaltılması*

### **ARTI DEĞER**

- Bağımsız bir şekilde sıvıları kaplara boşaltabilme

### **ÖNKOSUL**

### **Öneri**

- Sıçrama olabileceğinden, sıvıları bir lavabo ya da plastik tepsi üzerinde bosaltın.
- Az görenler için: Çay ya da kahve gibi koyu renkli sıvılar için renk zıtlığı sağlamak ve sıvı seviyesini belirlemeye yardımcı olması amacıyla, beyaz ya da açık renkli bir kap kullanın.

#### **Malzeme**

- Sürahi (bazı durumlarda, az miktarlar için küçük bir sürahi kullanın)
- Lastik bant
- Küçük plastik huni

# **SOĞUK SIVILAR ĠÇĠN GÖREV AÇIKLAMASI**

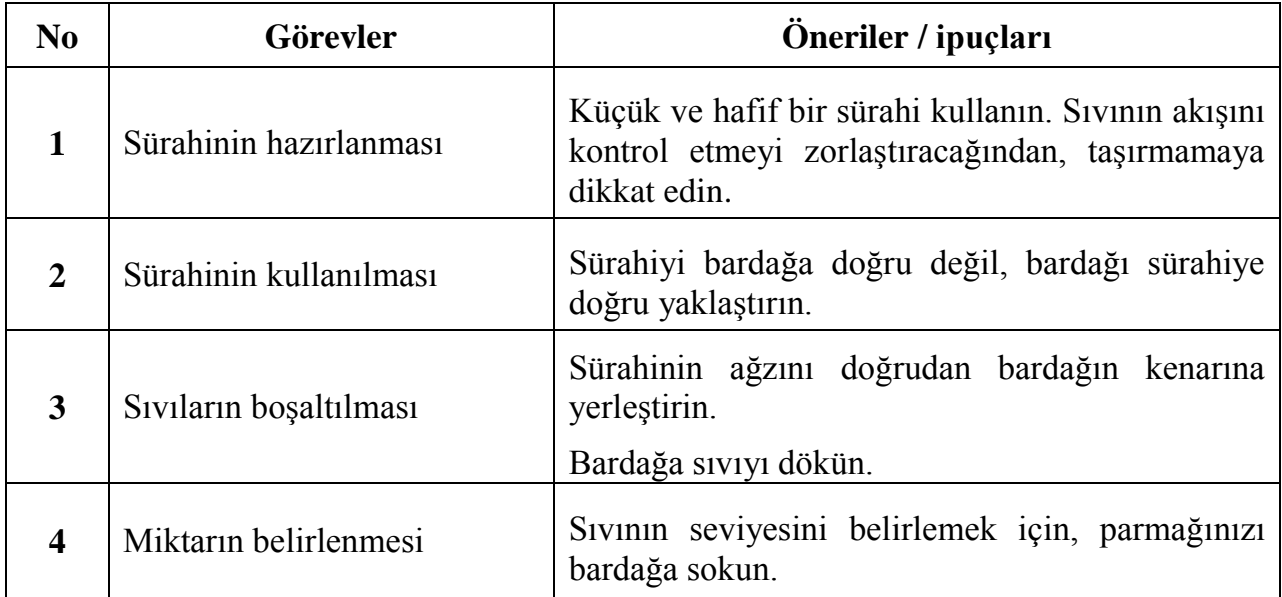

# **SICAK SIVILAR ĠÇĠN GÖREV AÇIKLAMASI**

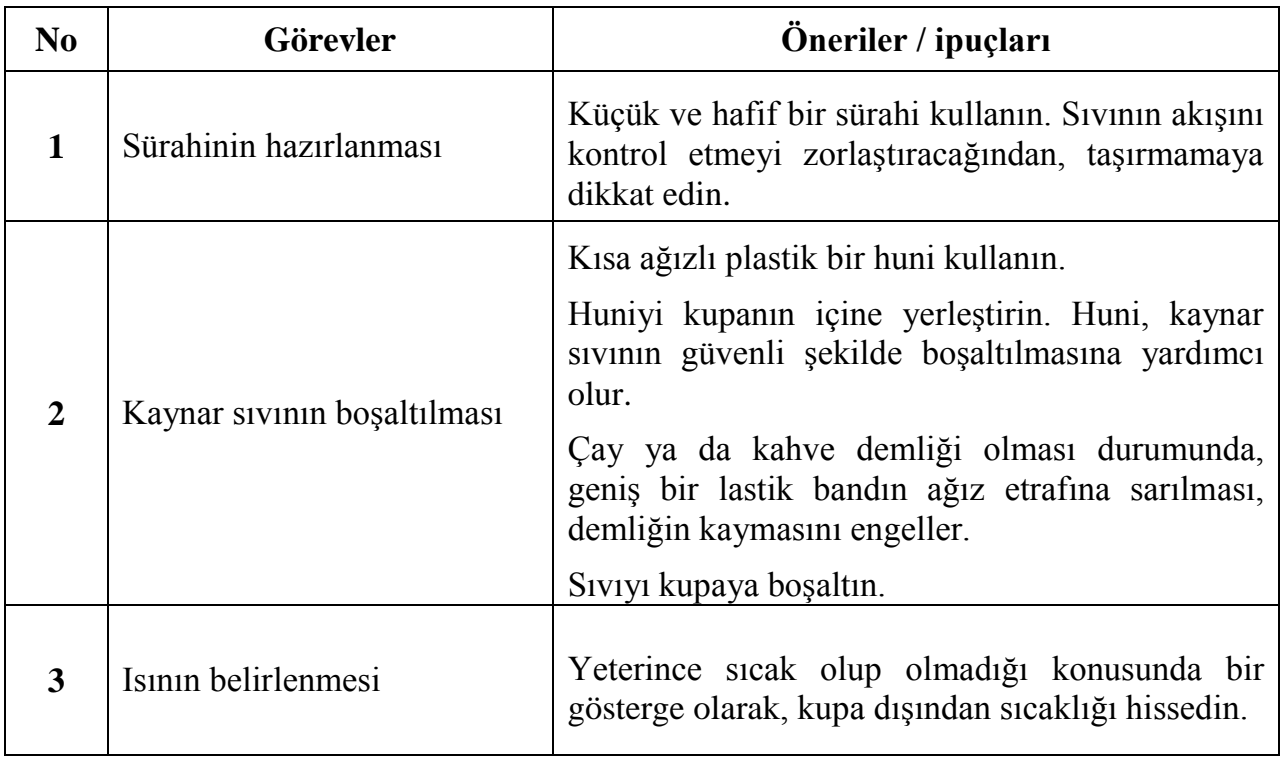

Diğer yöntem: Kupanın kenarı üzerinde çengellenen ve piyasada bulunabilen bir sıvı seviyesi göstericisi kullanın. Sıvıyı kupaya döktüğünüz noktaya yakın Ģekilde yerleştirin. Sıvı kupanın üstüne ulaştığında bir ses çıkaracaktır.

### **BECERİ GELİŞTİRME FORMU**

# **GÜNLÜK YAŞAM BECERİLERİ**

#### **BECERĠ TÜRÜ**

- $\Box$  Yiyecek ve içecek hazırlanması
- X Günlük yaĢamın düzenlenmesi
- $\Box$  Cocuk bakımı
- $\Box$  Kişisel bakım

### <span id="page-99-0"></span>**BECERĠ BAġLIĞI**

*Avro bozuk paralarının kullanımı*

**Önemli:** Bu beceri geliştirme formu, Avro bozuk paralarına göre uygulanır ve aşağıda açıklamaları verilen ipuçlarının sadece bazıları diğer para cinsleriyle ilgilidir.

### **ARTI DEĞER**

- Hızlı ve bağımsız Ģekilde bozuk paraları kullanabilme

### **ÖNKOSUL**

- Bozuk paralar için ayrı bölümlere sahip para cüzdanı

#### Yorumlar:

Avro bozuk paraları, görmeyen ve az gören insanların da kullanabileceği bir Ģekilde tasarlanmıştır. Belirtilen ipuçları yine de bunların kullanımını artırmaya yardımcı olacaktır.

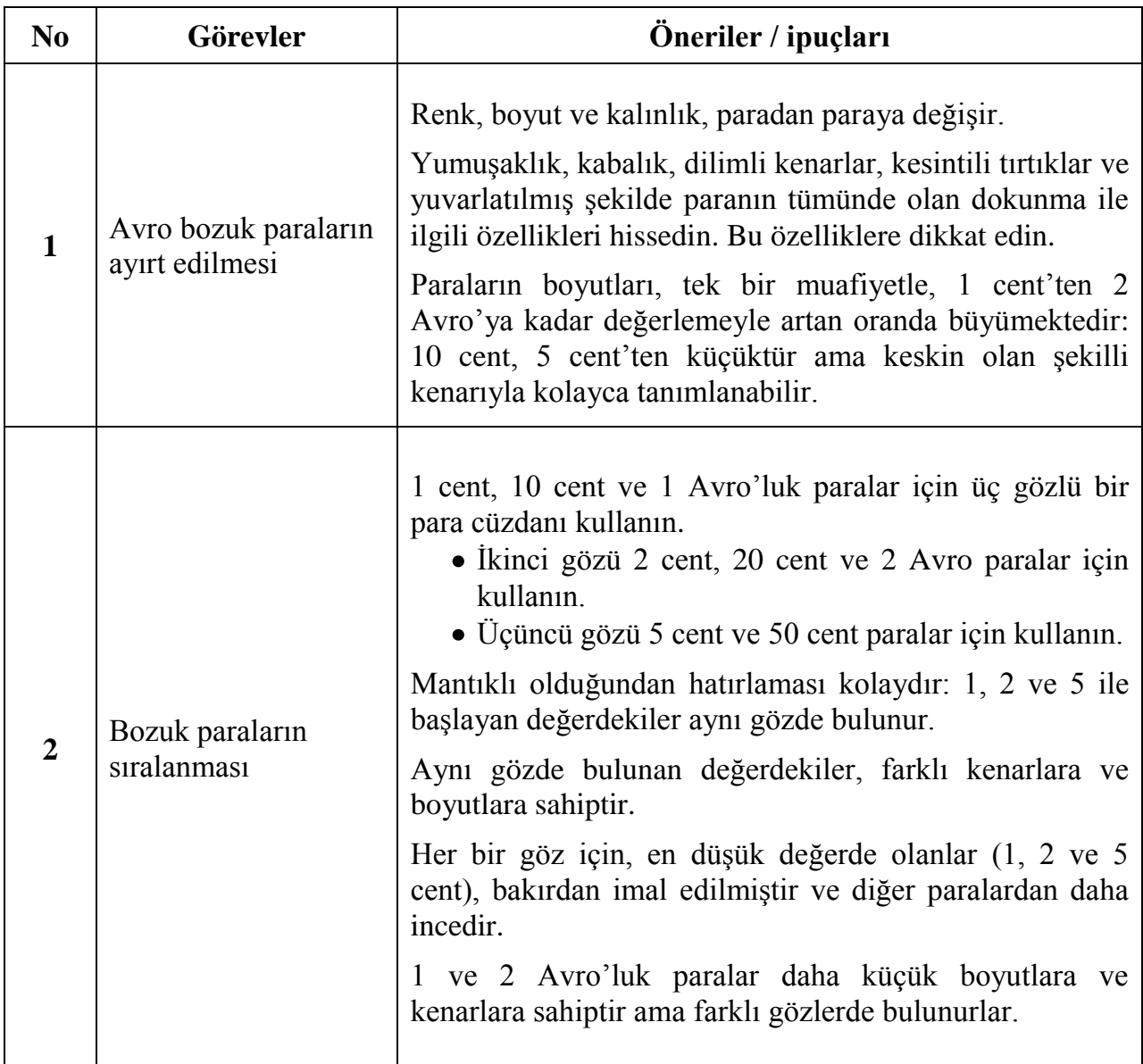

Diğer yöntem: Kullanışlı olabilecek para kutuları gibi piyasada bulunan para kullanım gereçleri bulunmaktadır.

### **BECERİ GELİŞTİRME FORMU**

# **GÜNLÜK YAŞAM BECERİLERİ**

#### **BECERĠ TÜRÜ**

- $\Box$  Yiyecek ve içecek hazırlanması
- X Günlük yaĢamın düzenlenmesi
- $\Box$  Cocuk bakımı
- $\Box$  Kişisel bakım

### <span id="page-101-0"></span>**BECERĠ BAġLIĞI**

*Avro banknotların kullanımı*

**Önemli:** Bu beceri geliştirme formu, Avro banknotlarına göre uygulanır ve aşağıda açıklamaları verilen ipuçlarının sadece bazıları diğer para cinsleriyle ilgilidir

#### **ARTI DEĞER**

- Hızlı ve bağımsız bir Ģekilde banknotların kullanılabilmesi

## **ÖNKOġUL**

- Banknotlar için ayrı gözlere sahip cüzdan.

#### Yorumlar:

Avro banknotları, görmeyen ve az gören insanların da kullanabileceği bir Ģekilde tasarlanmıştır. Belirtilen ipuçları yine de bunların kullanımını artırmaya yardımcı olacaktır.

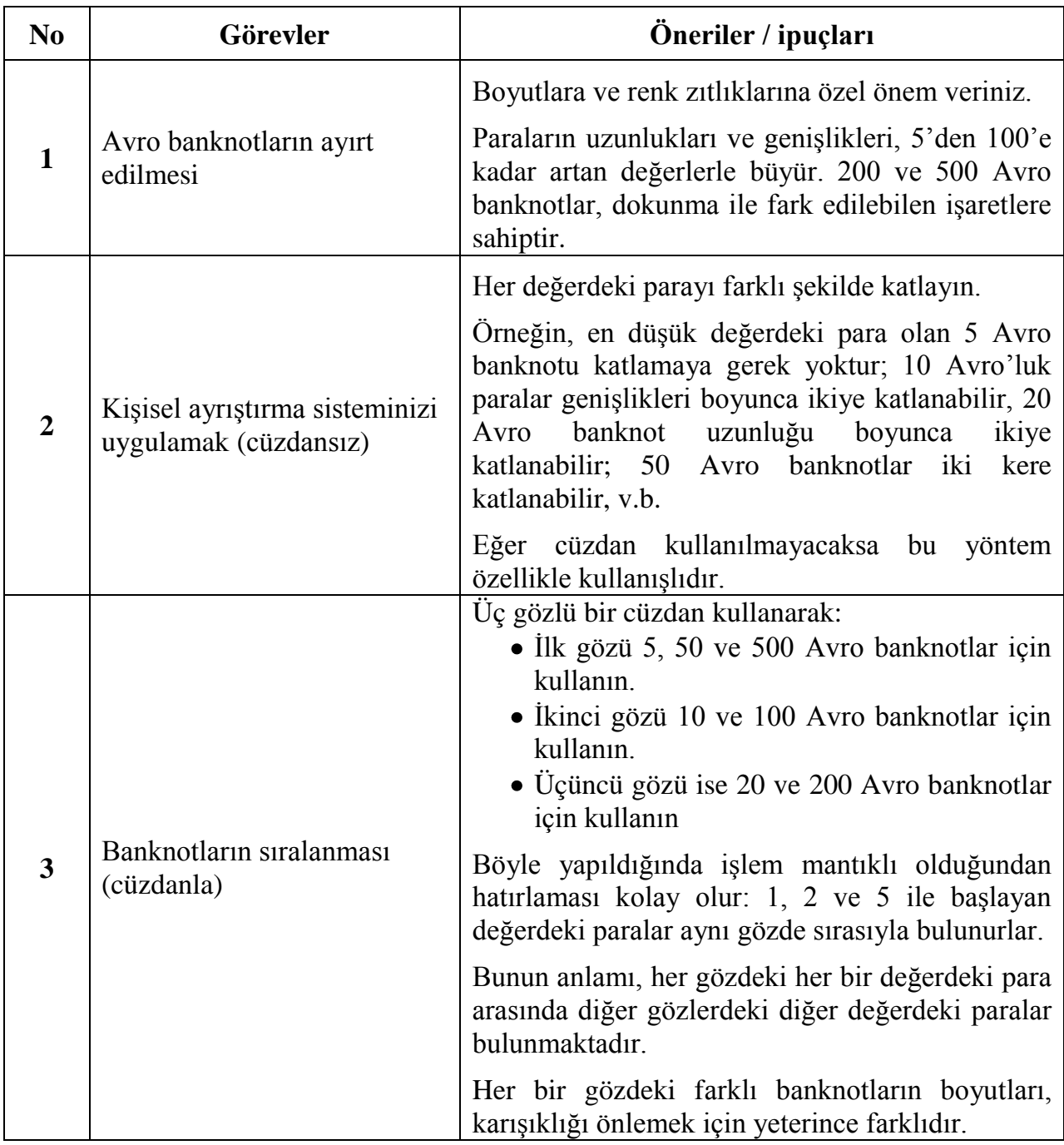

Diğer yöntem:

- KullanıĢlı olabilecek Ģekilde, kabarık noktalarla parayı iĢaretlemek için cihazlar ve banknot belirleyicileri gibi para kullanma cihazları piyasada bulunmaktadır.
- Banknotların değerlerini algılayan elektronik gereçler de kullanılabilir.

### **BECERİLERİN MODELLENMESİ İÇİN BİÇİM**

# **GÜNLÜK YAŞAM BECERİLERİ**

#### **BECERĠ TÜRÜ**

 $\Box$  Yiyecek ve içecek hazırlanması

X Günlük yaĢamın düzenlenmesi

 $\Box$  Cocuk bakımı

 $\Box$  Kişisel bakım

### <span id="page-103-0"></span>**BECERĠ BAġLIĞI**

*Belgelerin düzenlenmesi*

### **ARTI DEĞER**

- Bağımsız Ģekilde bir dizi görevin (örneğin belgelerin geri kazanılması) gerçekleĢtirilmesine yardımcı olur.
- Bununla birlikte, güvenilir bir kişinin yardımı, bazı noktalarda ya da diğerlerinde çoğunlukla gerekli olabilir.

#### **ÖNKOSUL**

- Renkle belirtilmiş klasörler (az görenler için).
- Braille alfabesiyle etiketleme sistemi ya da yapışkanlı harf etiketleri.

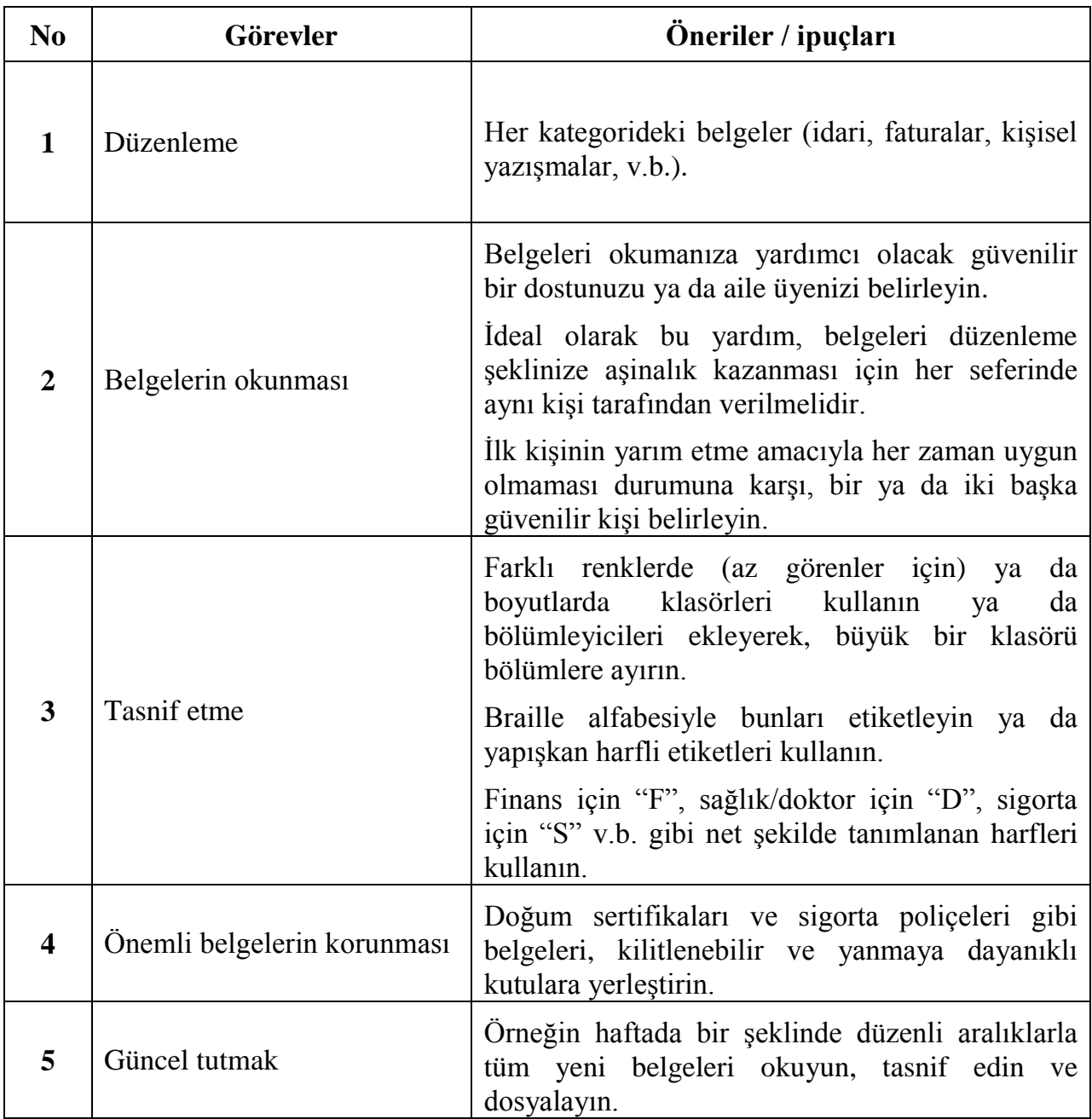

### **BECERİ GELİŞTİRME FORMU**

# **GÜNLÜK YAŞAM BECERİLERİ**

#### **BECERĠ TÜRÜ**

- $\Box$  Yiyecek ve içecek hazırlanması
- X Günlük yaĢamın düzenlenmesi
- $\Box$  Cocuk bakımı
- $\Box$  Kişisel bakım

### <span id="page-105-0"></span>**BECERĠ BAġLIĞI**

*Giysilerin eşleştirilmesi*

### **ARTI DEĞER**

- Bağımsız şekilde, iyi giyinebilme
- Dışarıya çıkarken kendini daha rahat hissedebilme
- Kendine saygıyı kazanma
- Giyinirken zamandan tasarruf edebilme

#### **ÖNKOSUL**

- Braille etiketi ya da güvenlik pimi gibi etiketleme sistemi

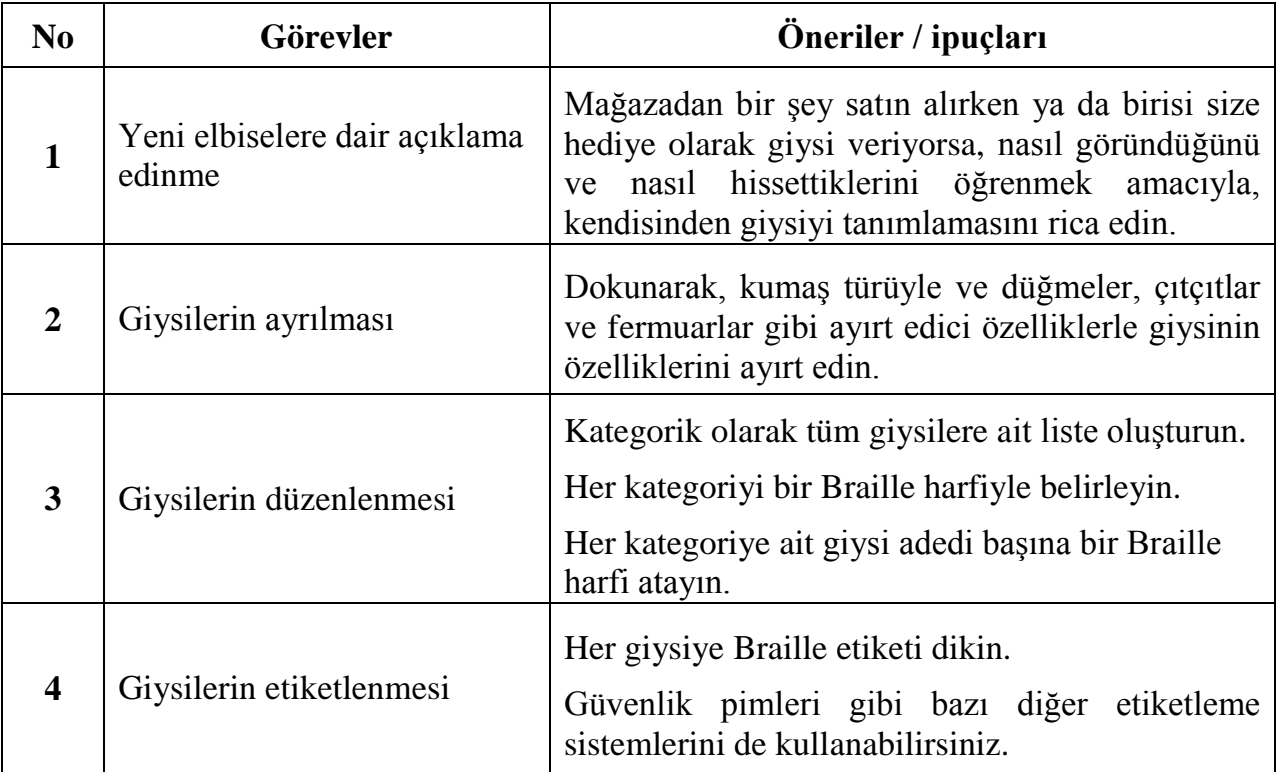

Diğer yöntem: Kişisel etiketleme yönteminizi oluşturmak amacıyla bir renk ayırt edici kullanın.

### **BECERİ GELİŞTİRME FORMU**

# **GÜNLÜK YAŞAM BECERİLERİ**

#### **BECERĠ TÜRÜ**

 $\Box$  Yiyecek ve içecek hazırlanması

X Günlük yaĢamın düzenlenmesi

 $\Box$  Cocuk bakımı

 $\Box$  Kisisel bakım

### <span id="page-107-0"></span>**BECERĠ BAġLIĞI**

*Gıda alışverişi*

### **ARTI DEĞER**

- Bağımsız şekilde alışverişe gidebilme
- Bağımsız şekilde, bir kişinin kendi gereksinimlerini tedarik edebilecek şekilde, kendine güvenini geliştirebilme.

### **ÖNKOġUL**

### **Önemli:**

- Satın almak istediğiniz ürünleri bulmanıza yardımcı olacak birini bulabileceğiniz ve evinize yakın olan bir süpermarket belirleyin.
- Toptan ya da ağır ürünleri içerecek şekilde alışveriş yaparken, evinize teslimat yapabilecek olan süpermarketleri seçin.
- Alışveriş arabası
- Sesli ya da Braille alfabesiyle yazılmış alışveriş listesi.
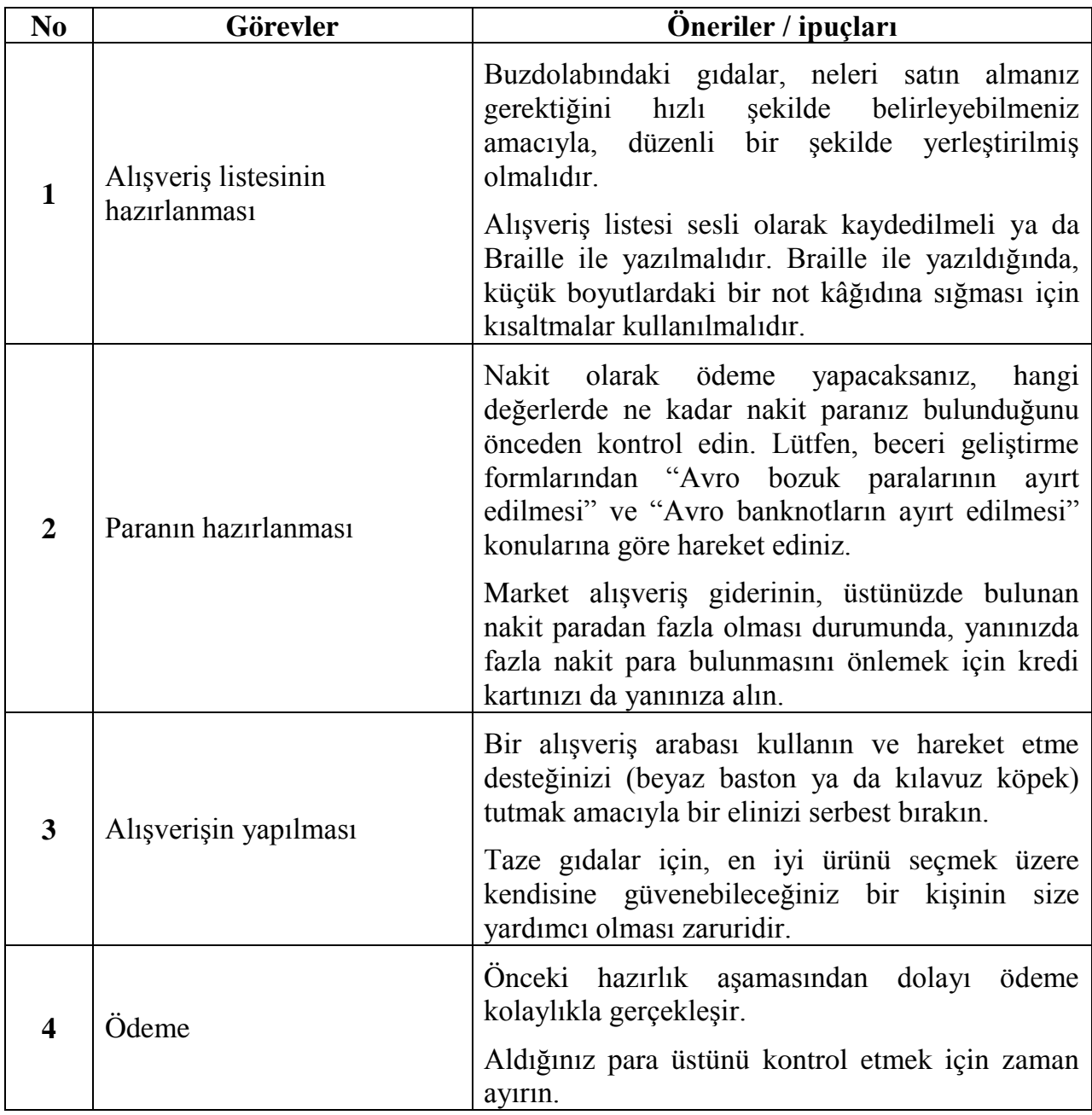

## **BECERİ GELİŞTİRME FORMU**

# **GÜNLÜK YAŞAM BECERİLERİ**

#### **BECERĠ TÜRÜ**

- Yiyecek ve içecek hazırlanması
- $\Box$  Günlük yaşamın düzenlenmesi
- X Çocuk bakımı
- $\Box$  Kişisel bakım

## **BECERĠ BAġLIĞI**

*Bir bebeğin yıkanması*

**Önemli: Ġlk birkaç defasında bir bebeği yıkarken bir kiĢinin size yardımcı olmasını sağlamanız gerekir.**

### **ARTI DEĞER**

- Bağımsız ve güvenli Ģekilde bebeğinizi yıkayabilmeniz
- Bebekle annenin ya da babanın ilişkisini oluşturmayı gerektiren bir görevi gerçekleştirebilme

### **ÖNKOġUL**

- Rahat bir bebek küveti (bebeğe kendi küvetinizde banyo yaptırmayın)
- Gerekli tüm bebek banyosu malzemeleri (bebek sabunu, bebek şampuanı, bebek yağı, havlu)

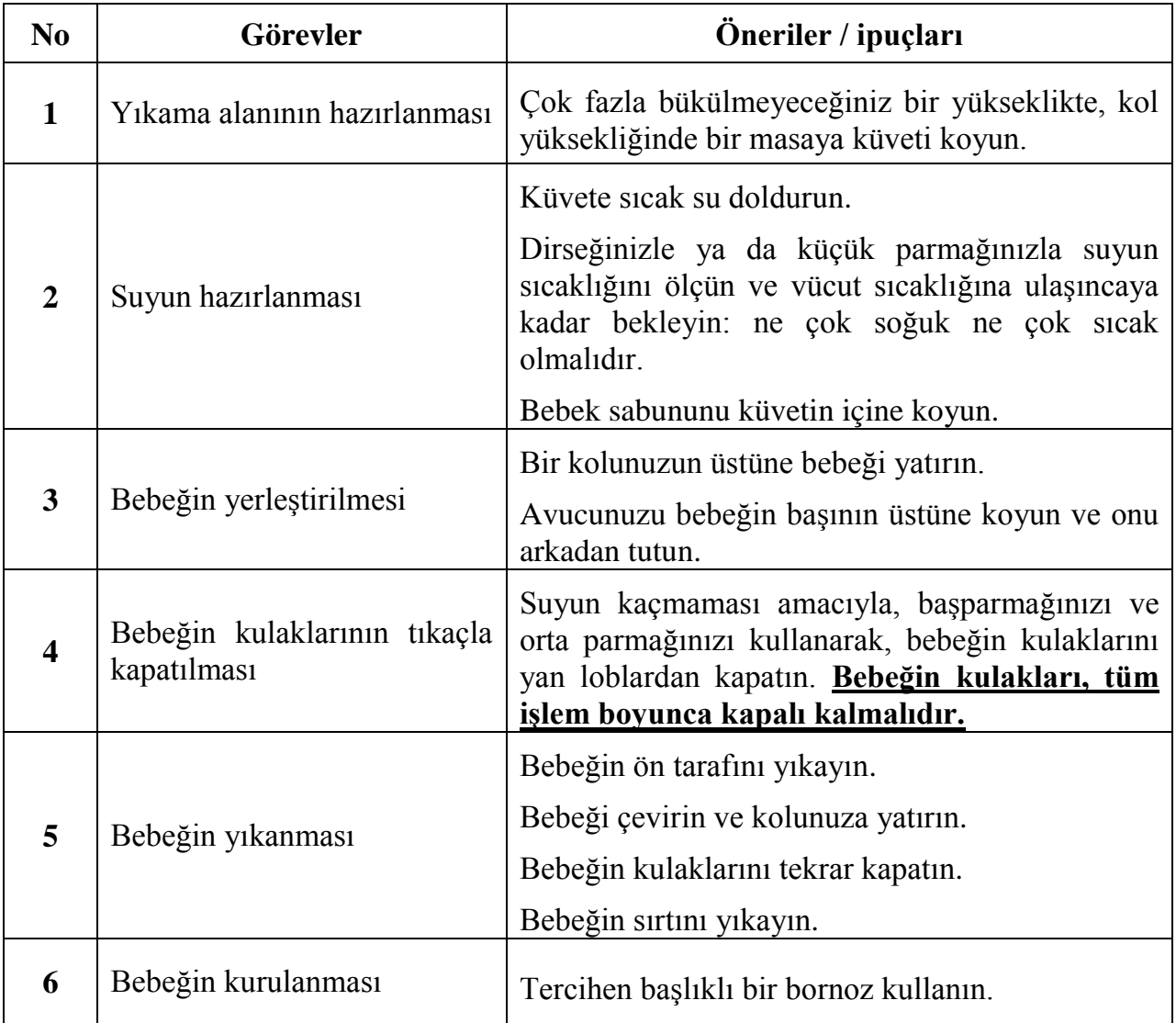

Yorum: YaĢadığınız kentte doğum öncesi seminerleri veriliyor olabilir. Bu konuda bilgi alınız.

## **BECERİ GELİŞTİRME FORMU**

## **GÜNLÜK YAŞAM BECERİLERİ**

#### **BECERĠ TÜRÜ**

- $\Box$  Yiyecek ve içecek hazırlanması
- $\Box$  Günlük yaşamın düzenlenmesi
- X Çocuk bakımı
- $\Box$  Kişisel bakım

## **BECERĠ BAġLIĞI**

*Bebeklerin beslenmesi*

**Önemli: Ġlk birkaç defasında bebeği beslerken bir kiĢinin size yardımcı olmasını sağlamanız gerekir.** 

#### **ARTI DEĞER**

- Bağımsız bir Ģekilde bebeğinizi besleyebilmek
- Bebekle annenin ya da babanın ilişkisini oluşturmayı gerektiren bir görevi gerçekleştirebilme

### **ÖNKOġUL**

- Kolay belirlenebilir dereceli biberon.

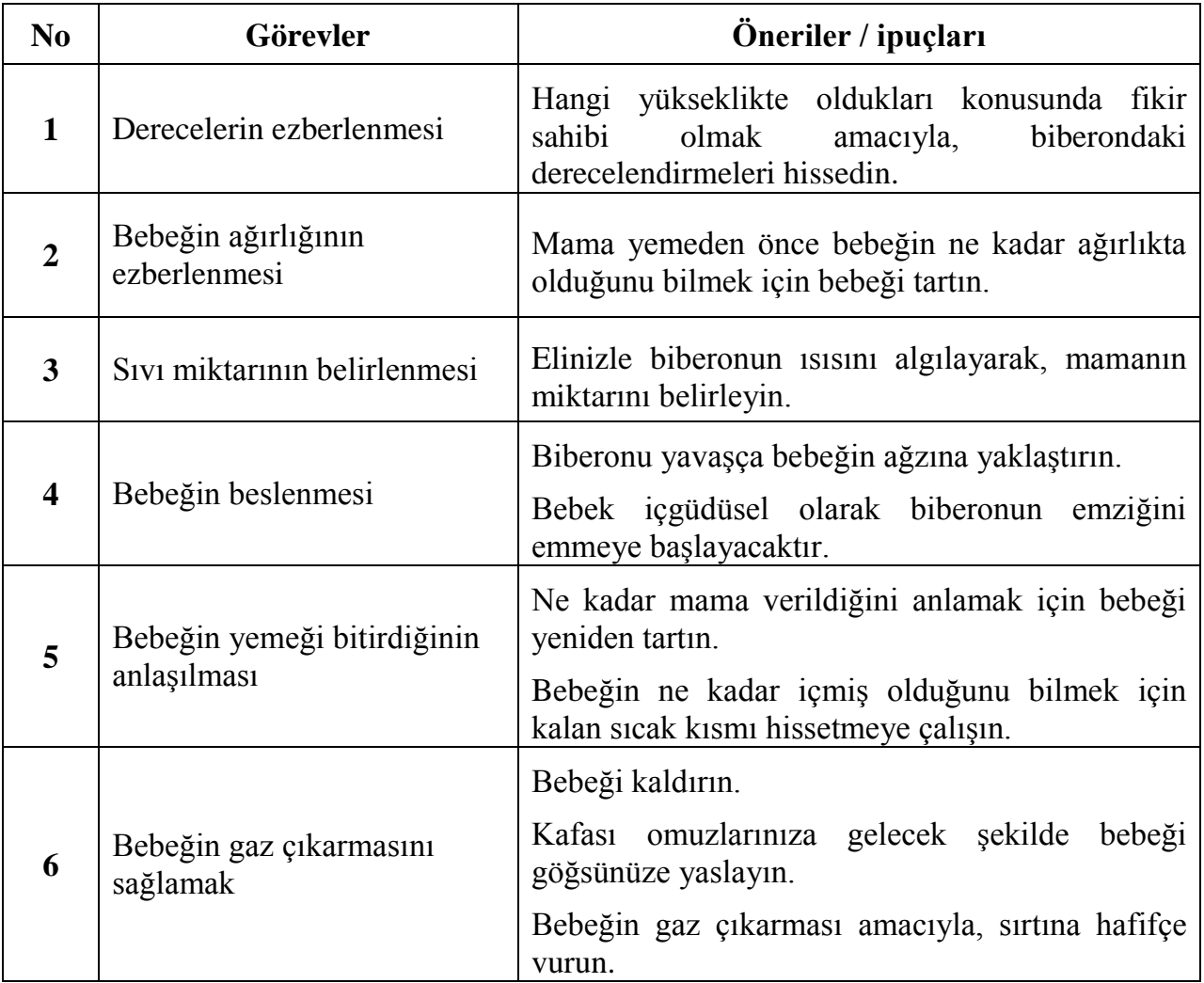

Yorum: YaĢadığınız kentte doğum öncesi seminerleri veriliyor olabilir. Bu konuda bilgi alınız.

## **BECERİ GELİŞTİRME FORMU**

# **GÜNLÜK YAŞAM BECERİLERİ**

### **BECERĠ TÜRÜ**

- $\Box$  Yiyecek ve içecek hazırlanması
- $\Box$  Günlük yaşamın düzenlenmesi
- $\Box$  Cocuk bakımı
- X KiĢisel bakım

## **BECERĠ BAġLIĞI**

*Makyaj yapılması*

### **ARTI DEĞER**

- Bağımsız şekilde makyaj yapabilme yeteneği
- Artırılmış kişisel bakım sayesinde, özgüvenin ve kendine saygı duymanın kazanılması.

## **ÖNKOŞUL**

- Gözlü makyaj çantası
- Makyaj malzemesi
	- o Nemlendirici
	- o Fondöten kremi
	- o Allık
	- o Göz farı
	- o Maskara
	- o Ruj ya da ruj kalemi
- Islak mendil

#### Yorumlar:

- Çok az renkli ya da Ģeffaf maskara ya da parlatıcı kullanın.
- Ürünün uygulandığı yeri anlayabilmek amacıyla, toz Ģeklinde olan ürünler yerine göz farı ve krem dokulu fondöten kullanın.
- İşlemin sonucu hakkında özürlü bir kişinin fikrini belirtmesini isteyin. Onun önerileri, makyajınızı yapmakta daha becerikli hareket etmenizi sağlayacaktır.

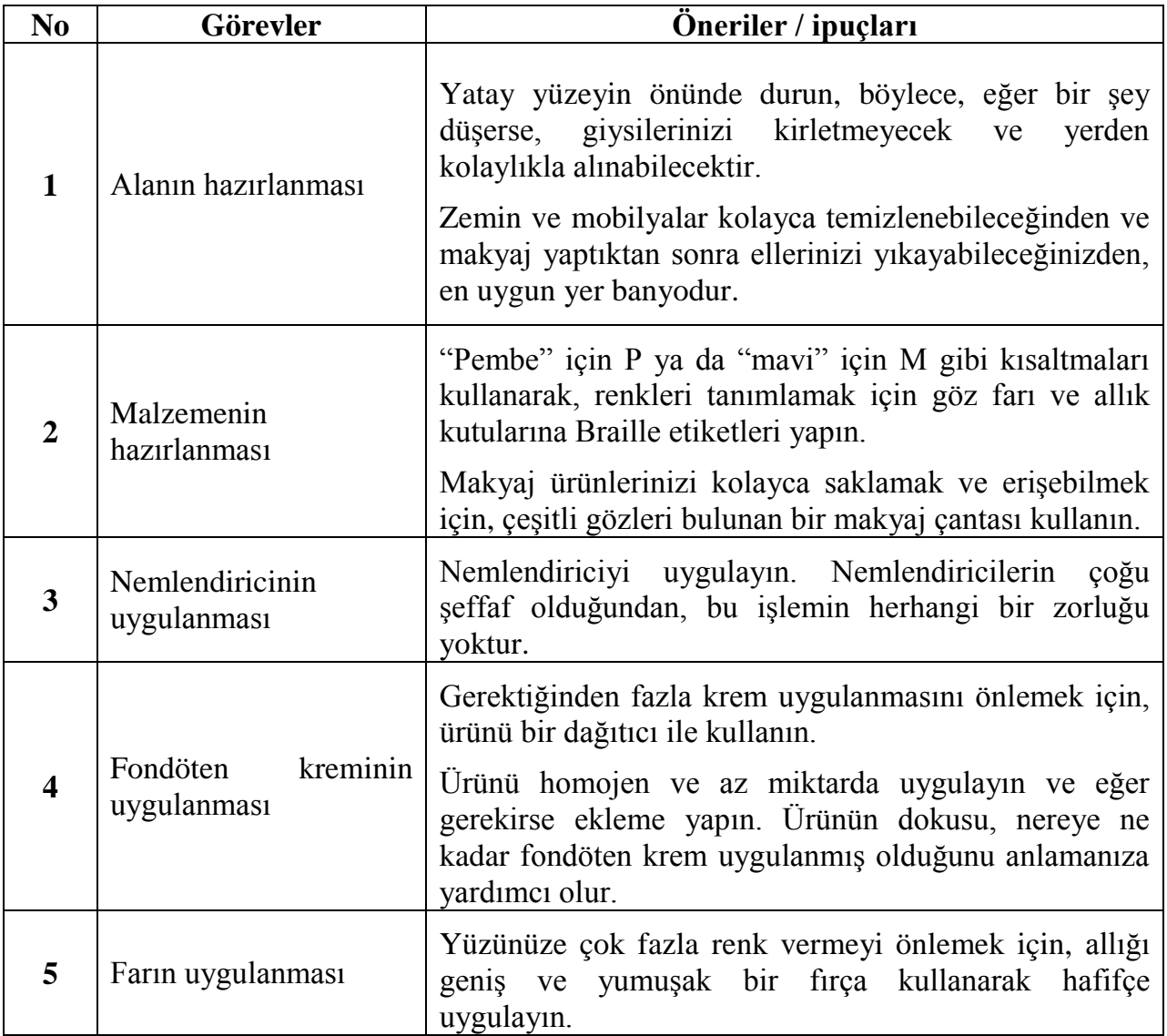

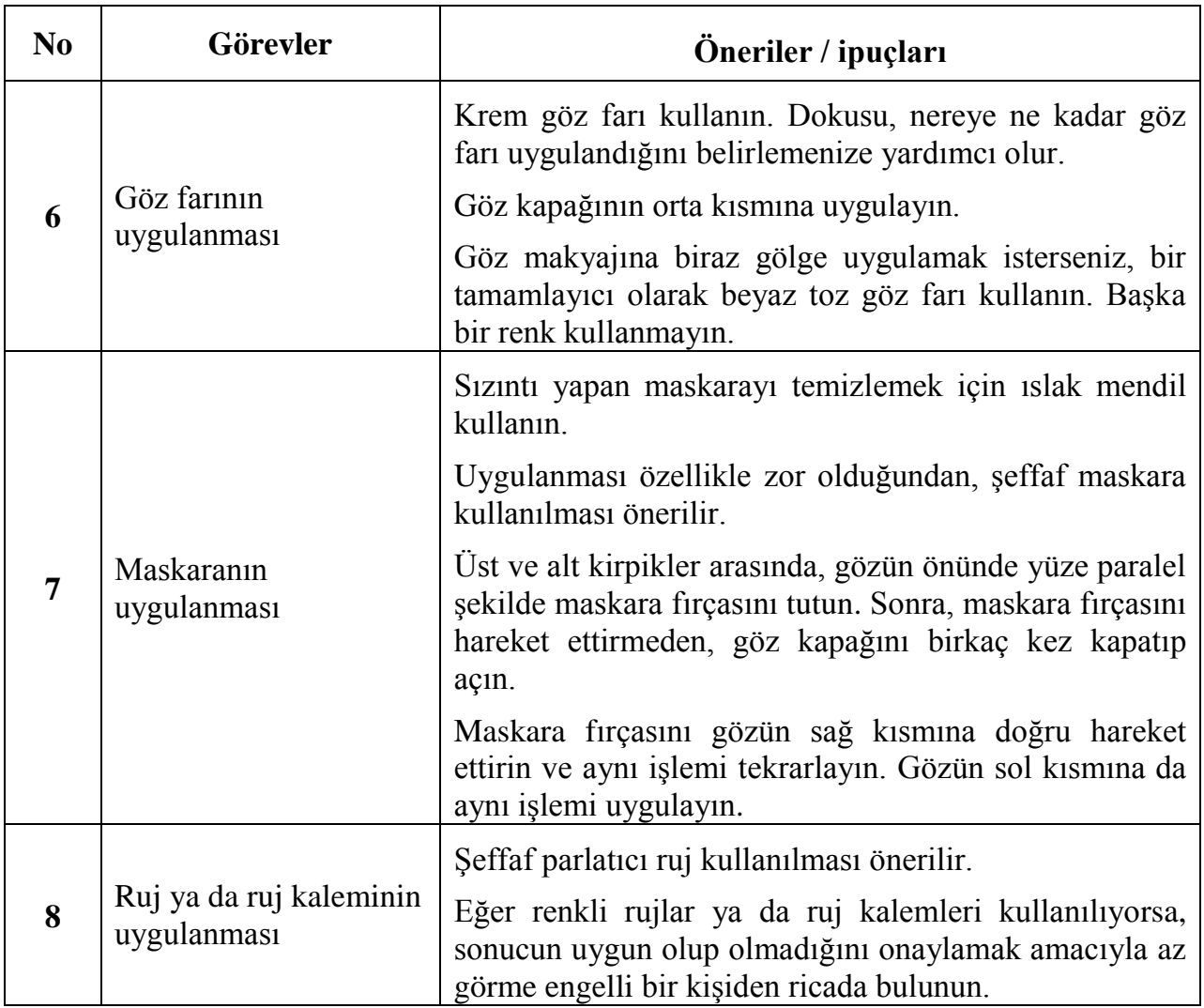

## **BECERİ GELİŞTİRME FORMU**

# **GÜNLÜK YAŞAM BECERİLERİ**

### **BECERĠ TÜRÜ**

- $\Box$  Yiyecek ve içecek hazırlanması
- $\Box$  Günlük yaşamın düzenlenmesi
- $\Box$  Cocuk bakımı
- X KiĢisel bakım

# **BECERĠ BAġLIĞI**

### *Tırnak bakımı*

#### **ARTI DEĞER**

- İyi görünmeyi koruyabilmek
- Artırılmış kişisel bakım sayesinde, özgüvenin ve kendine saygı duymanın kazanılması.

### **ÖNKOġUL**

- Tırnak kesici
- Tırnak törpüsü
- Zımparalı tırnak törpüsü
- Ölü tırnak derileri için itici
- Pamuklu çubuklar
- Tırnak cilası
- Aseton

#### Yorumlar:

- AĢağıda belirtilen görevler, bir tırnak fırçası ve sabunla doğru tırnak temizlemeyi yapabilmek için belirtilmiştir.
- Kısa tırnakların bakımının daha kolay olduğunu unutmayınız.
- Cila rengini seçerken, herhangi bir giysiye ve yaptığınız makyaja uyum sağlaması amacıyla şeffaf cila kullanılması daha uygundur.

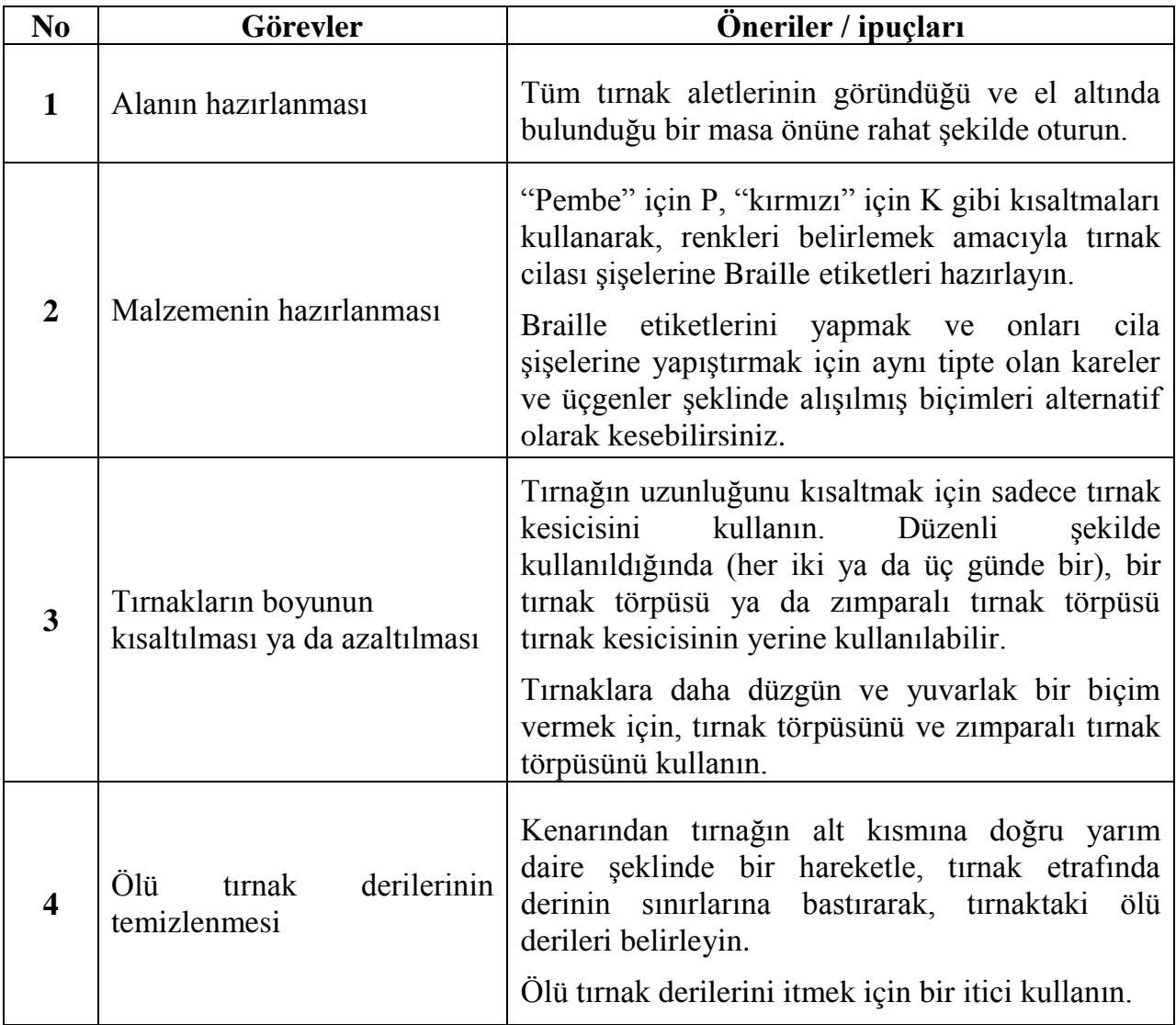

(sonraki sayfada devam ediyor)

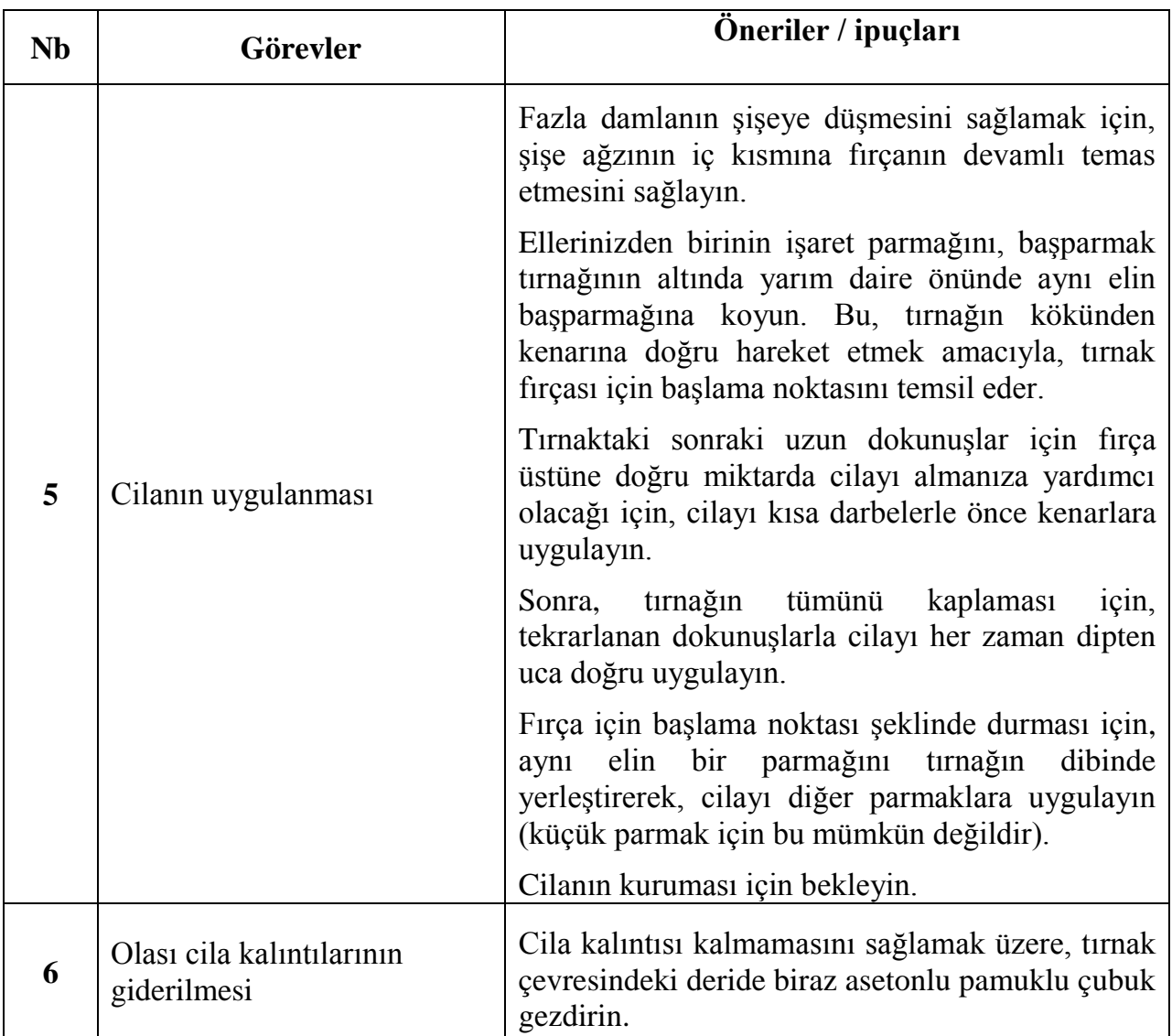

### **8. ILETIŞIM**

INTERGEN atölye çalışmaları düzenlemeye ilişkin herhangi bir bilgi ve destek için aşağıdaki birimlerle iletişim kurabilirsiniz:

Fransa'da:

Avrupa Körler Birliği (European Blind Union) (EBU) [ebu@euroblind.org](mailto:ebu@euroblind.org%20?subject=contact%20from%20the%20Intergen%20website) Tel: 00 33 1 47 05 38 20

Almanya"da

Alman Görme Engelliler ve Az Görenler Federasyonu (German Federation of the Blind and Partially Sighted) (DBSV)

[h.kaltwasser@dbsv.org](mailto:h.kaltwasser@dbsv.org) Tel: 00 49 30 28 53 87 12

#### İtalya'da

İtalyan Görme Engelliler ve Az Görenler Birliği (Italian Union of the Blind and Partially sighted – ONLUS)

[inter@uiciechi.it](mailto:inter@uiciechi.it) Tel: 00 39 06 69 98 83 88

AraĢtırma, Eğitim ve Rehabilitasyon Kurumu (Institute for Research, Training and Rehabilitation - I.Ri.Fo.R.)

[irifor.archivio@uiciechi.it](mailto:irifor.archivio@uiciechi.it) Tel: 00 39 06 69 98 83 05

Türkiye'de

Türkiye Körler Federasyonu (Turkish Federation of the blind) [mem\\_dem@hotmail.com](mailto:mem_dem@hotmail.com) Tel: 00 90 216 418 04 24

"Altı Nokta" Körler Vakfı ("Six Dots" Foundation of the Blind) [oya@sebuk.com.tr](mailto:oya@sebuk.com.tr) Tel: 0532 236 90 04

Bilgi ve bağlantılar aşağıdaki proje web sitesinde mevcuttur:

**<http://www.intergenerations.eu/>**

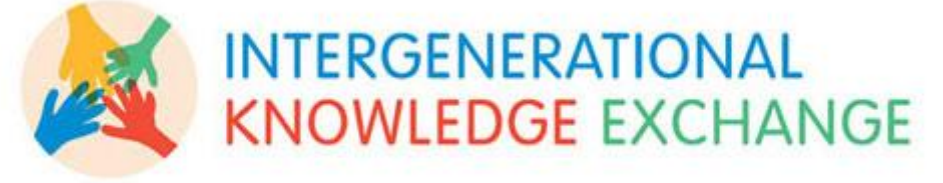

Bu belge uluslararası telif hakkı kanunlarıyla korunmaktadır ve tüm hakları INTERGEN projesi konsorsiyumuna mahfuzdur. Burada sunulan bir bilgi INTERGEN projesi konsorsiyumunun yazılı izni olmaksızın herhangi bir koşul altında satılamaz veya dağıtılamaz. Bu belge sadece yararlanıcıların kişisel kullanımına sunulmuştur ve içeriğinin görme engellilerin kuşaklar arası deneyim paylaşımına yardımcı olacağı ümit edilmektedir. Eğer bu metin veya bir bölümü bu koĢullar altında dağıtılırsa metnin kaynağı her zaman belirtilmelidir.

© INTERGEN Projesi Konsorsiyumu. Daha fazla bilgi için Avrupa Körler Birliği ile [ebu@euroblind.org](mailto:ebu@euroblind.org) adresinden temasa geçiniz.